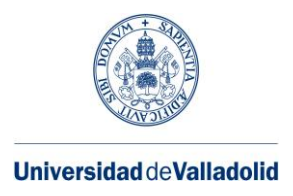

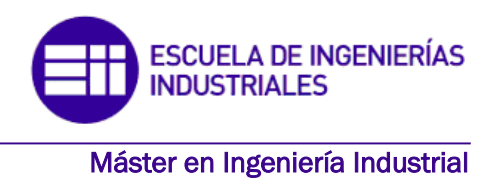

# **MASTER EN INGENIERÍA INDUSTRIAL**

## **ESCUELA DE INGENIERÍAS INDUSTRIALES UNIVERSIDAD DE VALLADOLID**

## **TRABAJO FIN DE MÁSTER**

**Desarrollo de una interfaz cerebro-ordenador orientada al control domótico mediante realidad virtual**

> Autora: Dª. María Parra Vallecillo Tutor: Dr. D. Víctor Martínez Cagigal Tutora: Dra. Dª. Marta Herráez Sánchez

> > Valladolid, Septiembre, 2022

#### **Resumen**

La posibilidad de controlar dispositivos con la mente ha fascinado a la humanidad durante el último siglo. Los recientes avances en la neurociencia han contribuido al desarrollo de las primeras interfaces cerebroordenador (BCI), que son capaces de decodificar las intenciones de los usuarios en comandos externos a través de sus señales cerebrales. Esta tecnología unida a la realidad virtual (RV) tiene un gran potencial de desarrollo, ya que permite interactuar con dispositivos externos a través escenarios inmersivos. Esto podría mejorar la calidad de vida y la autonomía de las personas con discapacidad motora, al permitirles el control de dispositivos externos a través de las señales cerebrales.

Siguiendo estas líneas, en este trabajo se realiza el diseño, el desarrollo y la evaluación de un sistema BCI, basado en señales de control c-VEPs, en un entorno virtual con el fin de controlar un reproductor de música. El diseño y desarrollo se implementa a través de los programas Unity y MEDUSA©. En cuanto a su evaluación, ésta se llevó a cabo con cinco sujetos de control y se obtuvieron unos resultados que muestran que el sistema desarrollado es fácil de usar, rápido y tiene una alta precisión (92,85%), que supera la de otros estudios realizados anteriormente.

**Palabras Clave:** Interfaz Cerebro-Ordenador (BCI), Potenciales Evocados Visuales Modulados por Código (c-VEPs), Electroencefalograma (EEG), Realidad Virtual (RV), Unity, MEDUSA©

#### **Abstract**

The ability to control devices with the mind has intrigued mankind for the last century. Recent progress in neuroscience has contributed to the development of the first brain-computer interfaces (BCI), which are able to decode users' intentions into external commands through their brain signals. This technology coupled with virtual reality (VR) has great growth potential as it allows interaction with external devices through immersive scenarios. This could improve the quality of life and the autonomy of motor-disabled people by allowing them to control external devices through their brain signals.

Following these guidelines, the present study designs, develops and evaluates a BCI system, based on the control signals c-VEPs, in a virtual environment with the aim to control a music player. The design and development are implemented using Unity and MEDUSA© software. The evaluation was carried out with five control subjects and the results obtained show that the developed system is easy to use, fast and achieved a high accuracy (92.85%), which overcomes that of previous studies.

**Keywords:** Brain-Computer Interface (BCI), *Code-modulated Visual Evoked Potentials* (c-VEPs), Electroencephalogram (EEG), Virtual Reality (VR), Unity, MEDUSA©

#### **Agradecimientos**

A mi familia, por ser un apoyo incondicional durante todos estos años. A mi hermano, por confiar siempre en mí y animarme. A mis padres, por la educación y los valores que me han transmitido. Gracias a todos ellos me he convertido en la persona que soy hoy.

A Roberto, por estar siempre ahí y ser mi gran apoyo en el día a día.

A mis amigos, con los que he compartido esta bonita etapa de mi vida, por los buenos momentos que hemos pasado juntos y por su ayuda en esos días grises.

Al Grupo de Ingeniería Biomédica de la Universidad de Valladolid por su acogida y paciencia conmigo, en especial, a mi tutor, el Dr. Víctor Martínez-Cagigal por todo lo que he podido aprender de él, por su inestimable ayuda y comprensión.

A mi tutora, la Dra. Marta Herráez, por todo el tiempo que me ha dedicado y por sus consejos para hacerme mejorar.

Muchas gracias a todos.

### **Acrónimos**

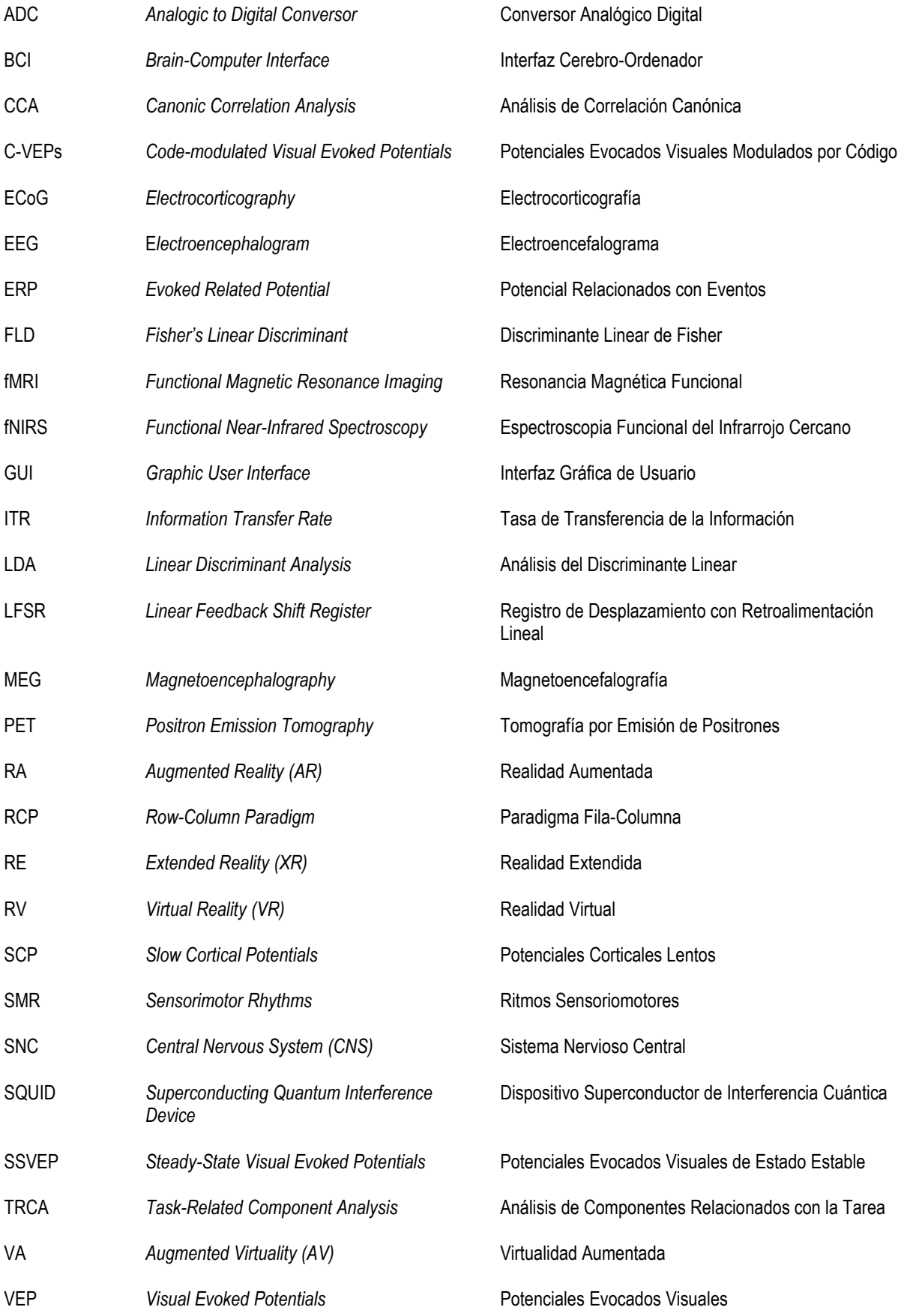

## ÍNDICE

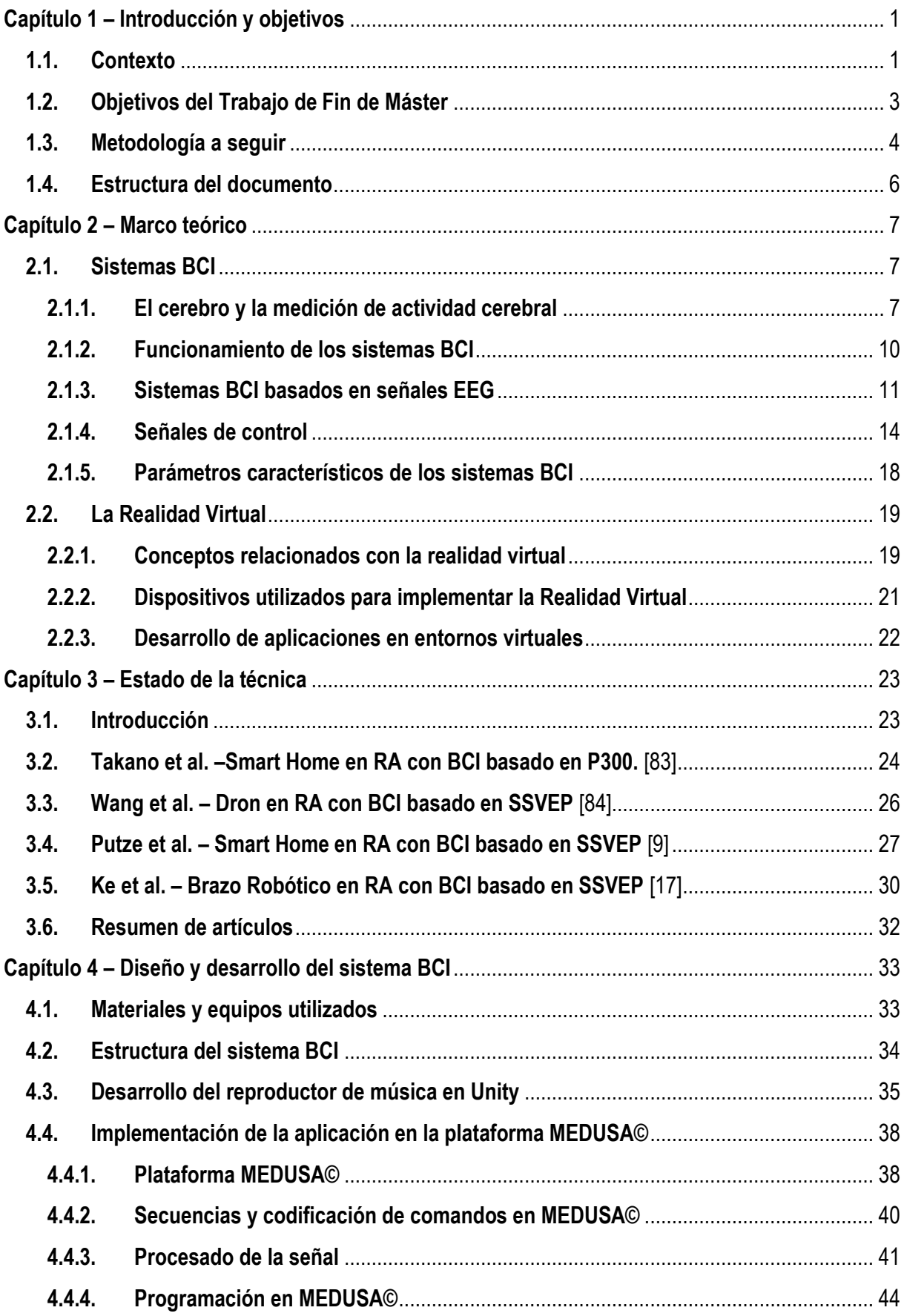

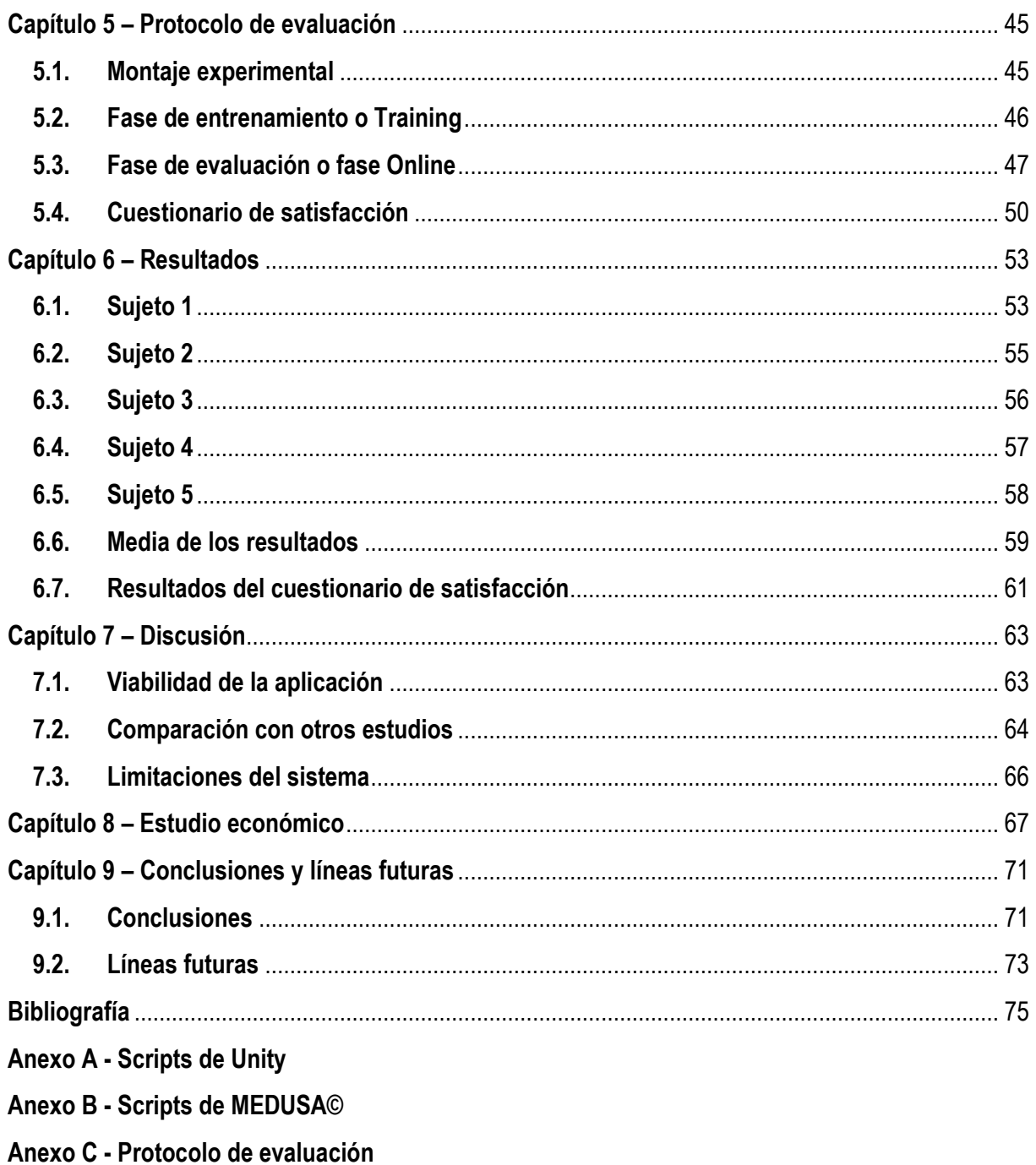

## **ÍNDICE DE FIGURAS**

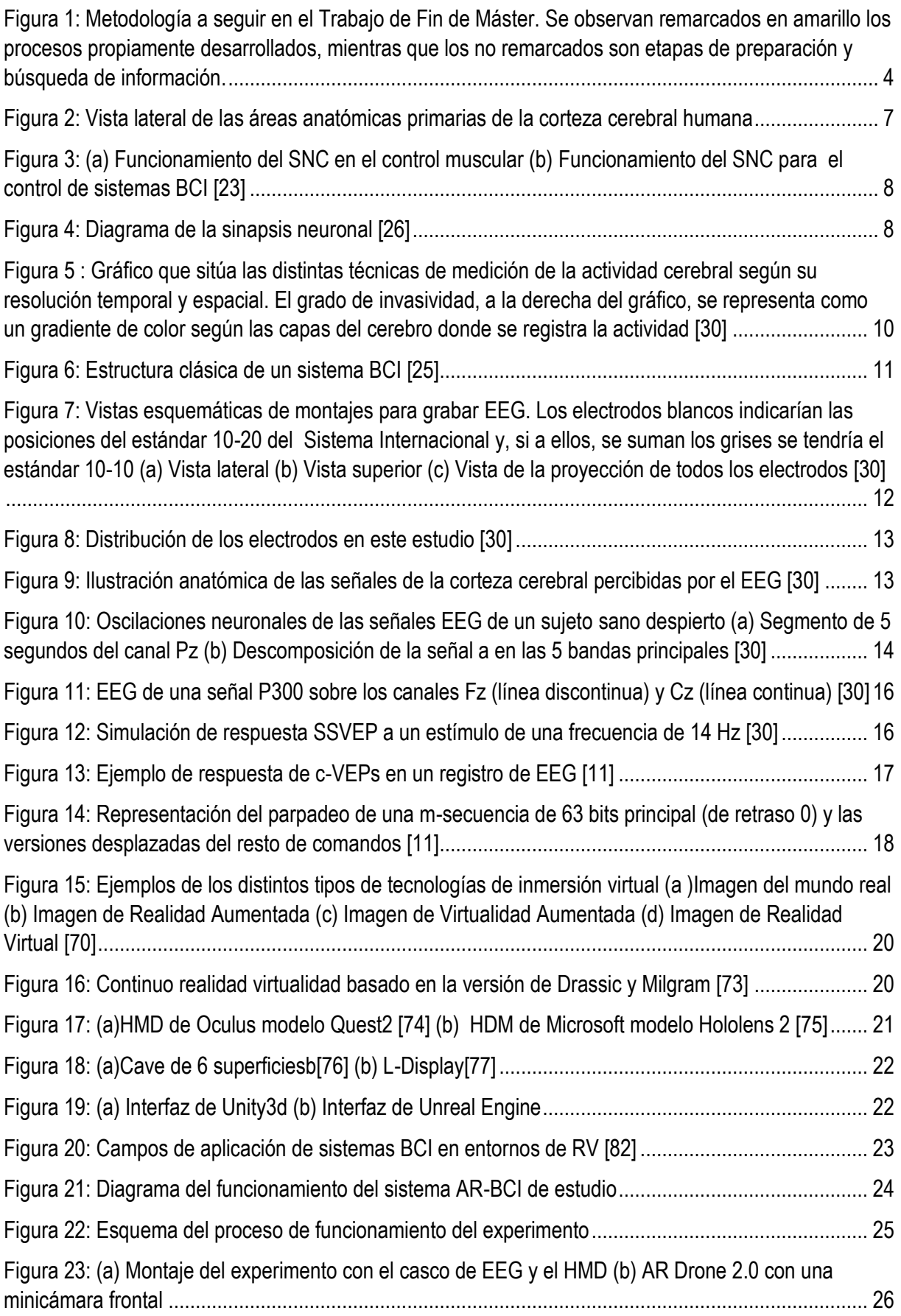

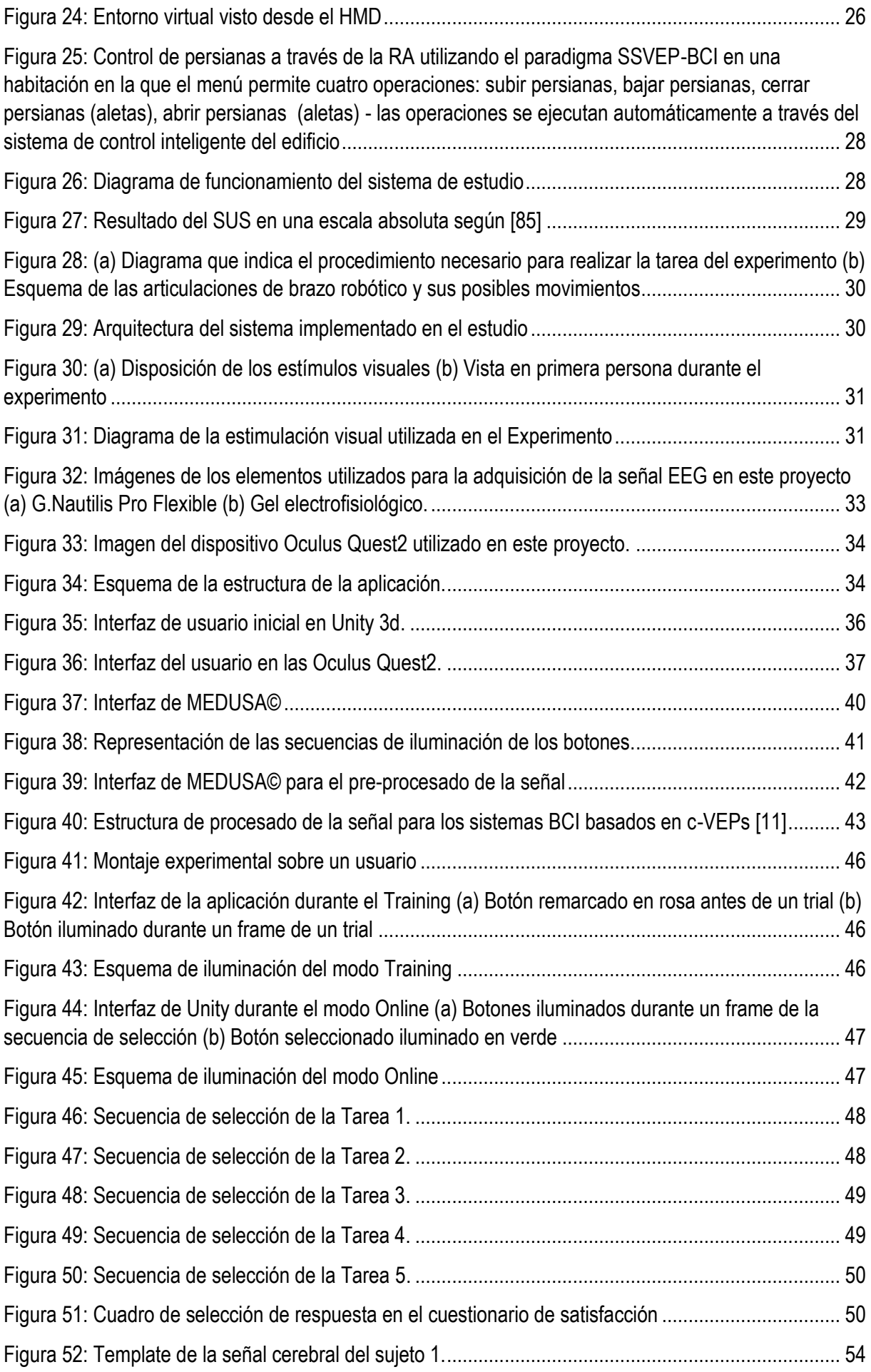

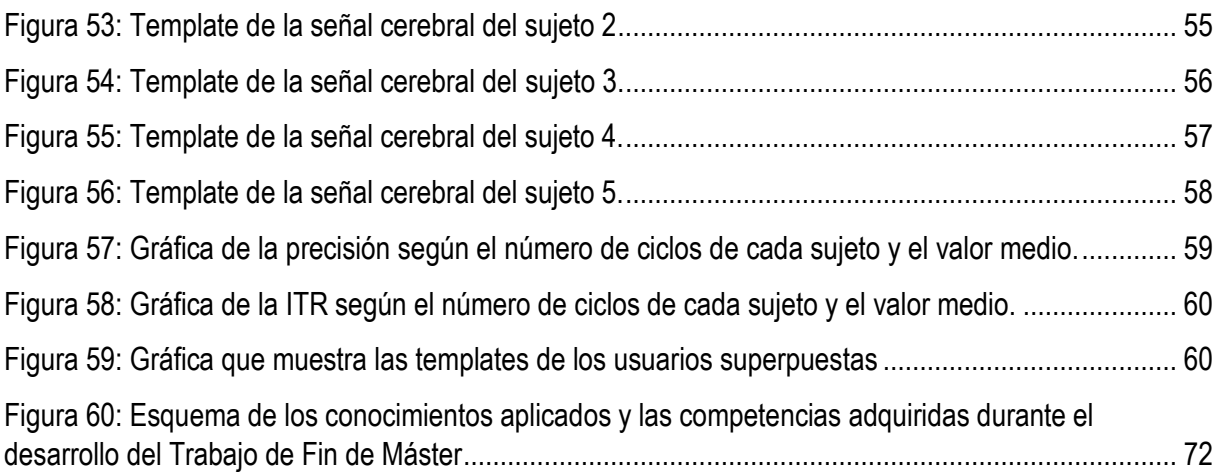

## **ÍNDICE DE TABLAS**

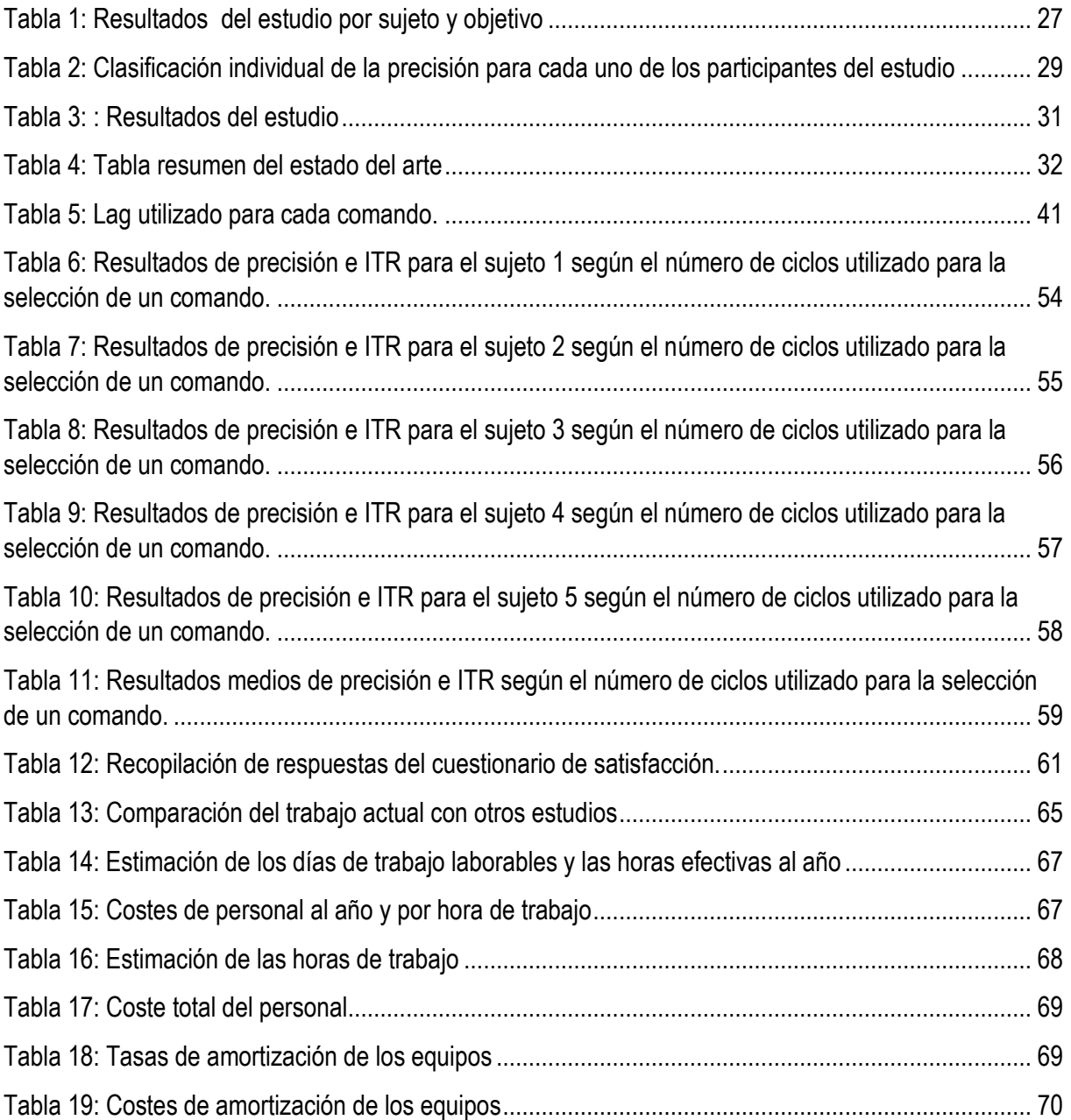

## <span id="page-16-0"></span>**Capítulo 1 – Introducción y objetivos**

En este primer capítulo se explica un breve contexto del trabajo para justificar la importancia de su desarrollo y los objetivos de éste. En primer lugar, se presenta el origen y el desarrollo actual de los sistemas Brain-Computer Interface (BCI), así como de las tecnologías de Realidad Virtual (RV) y la combinación de ambos. Posteriormente, se especifican los objetivos del proyecto y se expone la estructura que va a tener el presente documento.

### <span id="page-16-1"></span>**1.1. Contexto**

La idea de establecer una conexión entre nuestros cerebros y el entorno, así como la posibilidad de controlar dispositivos mediante nuestras señales cerebrales, ha fascinado a la humanidad durante el último siglo. El descubrimiento del electroencefalograma (EEG) por Hans Berger [1], así como el trabajo de Jacques Vidal [2] y las investigaciones neurocientíficas actuales hacen esta idea cada vez más factible. Durante las últimas décadas, numerosos grupos de investigación han dedicado sus esfuerzos a decodificar señales neuronales y a desarrollar interfaces cerebro-ordenador, más conocidas como sistemas BCI (Brain-Computer Interface), que traducen las intenciones de un usuario a comandos de un dispositivo externo.

El desarrollo de los sistemas BCI ha sido un tema de gran interés para los investigadores en los últimos tiempos. Esto se debe a las numerosas y fascinantes aplicaciones que se pueden desarrollar con estas tecnologías. Algunas aplicaciones se diseñan simplemente para el entretenimiento, como es el caso de muchos videojuegos [3], mientras que otras están pensadas para que la población discapacitada pueda realizar tareas que normalmente no podría llevar a cabo [4] como, por ejemplo, el control de su propia silla de ruedas [5], [6], de prótesis de extremidades tanto inferiores como superiores [7], [8] o de elementos del hogar como pueden ser las luces o la televisión [9].

La Organización Mundial de la Salud (OMS) calcula que más de mil millones de personas viven actualmente con algún tipo de discapacidad en el mundo [10], lo que representa el 15% de la población total. Si las tecnologías BCI pudiesen integrarse en la vida de estas personas, se podría aumentar efectivamente su calidad de vida.

Los sistemas BCI, en los cuales las señales cerebrales son recogidas a través del EEG, se basan en señales de control (las cuales se explicarán en el siguiente capítulo) para poder traducir las intenciones del usuario. El sistema BCI desarrollado en el presente trabajo de fin de máster estará basado particularmente en los c-VEPs (Code-modulated Visual Evoked Potentials, Potenciales Evocados Visuales Modulados por Código), una señal de control reciente y prometedora que permite alcanzar precisiones altas con tiempos de calibración muy bajos (por ejemplo, rendimientos mayores al 90% con una calibración de solo 5-10s) [11].

Otra de las tecnologías que está últimamente en continuo desarrollo son los entornos virtuales, entre los que destacan la Realidad Virtual (RV) y la Realidad Aumentada (RA). Estos entornos inmersivos, contemplados por el usuario principalmente a través de gafas o cascos de RV, consisten en recrear escenas en una nueva realidad o superponer nuevos objetos sobre la nuestra, sobre los cuales el usuario puede interaccionar.

A medida que aumenta la capacidad de los equipos y de la tecnología para desarrollar experiencias inmersivas más realistas e impresionantes, más crecen sus aplicaciones en diferentes ámbitos. El ámbito que más utiliza este tipo de tecnologías en la actualidad es el de los videojuegos [12], pero cada vez se

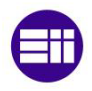

utiliza más en medicina, tanto para entrenamientos en cirugía, simulaciones quirúrgicas [13], neurorrehabilitaciones o tratamientos de fobias [14], en educación [15] y muchos otros ámbitos.

En las aplicaciones de RV, el usuario suele estar equipado con un mando para interactuar con la escena. Sin embargo, en la RA este tipo de control es menos adecuado, ya que el usuario necesita tener las manos libres para interactuar con el mundo físico [16].

En los últimos años se ha investigado la posibilidad de combinar los sistemas BCI, como interfaces de control, con entornos virtuales. Esta combinación de tecnologías tiene un gran potencial de desarrollo. Por un lado, permite interactuar con el mundo virtual sin la necesidad de estar equipado con un mando, pues el sistema BCI permite controlar estas interacciones mediante las señales cerebrales del usuario. Por otro lado, la RV permite recrear escenarios inmersivos y más motivadores para los usuarios de los sistemas BCI, lo que puede mejorar el rendimiento de las aplicaciones. Además, en la RV se pueden desarrollar pruebas de concepto y prototipos de aplicaciones para BCI con un coste relativamente bajo.

Siguiendo estas líneas, el objetivo de este trabajo de fin de máster será desarrollar una aplicación en un entorno de realidad virtual cuya interfaz de usuario esté controlada mediante un sistema BCI, basado en las señales de control c-VEPs, con el fin de controlar un reproductor de música.

Tras un análisis de las investigaciones actuales [17]–[19], se puede determinar que no existen aplicaciones que combinen las tecnologías de RV y sistemas BCI basados en c-VEPs en la literatura científica. Por lo tanto, el desarrollo de este proyecto para el Trabajo de Fin de Máster es una aproximación novedosa y relevante para la literatura científica actual.

El desarrollo de este trabajo se realizará en el seno del Grupo de Ingeniería Biomédica (GIB) [20] de la Universidad de Valladolid, que es un grupo multidisciplinar de investigación. Se trata de un grupo de investigación del Centro de Investigación Biomédica en Red de Bioingeniería, Biomateriales y Nanomedicina (CIBER-BBN), es una Unidad de Investigación Consolidada (UIC-060) de la Junta de Castilla y León y un Grupo de Investigación Reconocido (GIR) de la Universidad de Valladolid. Está formado principalmente por ingenieros y médicos de diferentes especialidades que trabajan conjuntamente en diferentes líneas de investigación, entre las que se encuentra el diseño y desarrollo de sistemas BCI.

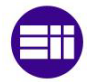

## <span id="page-18-0"></span>**1.2. Objetivos del Trabajo de Fin de Máster**

El objetivo principal de este Trabajo de Fin de Máster (TFM) es el diseño, desarrollo y evaluación de un sistema BCI en un entorno de realidad virtual (RV) para controlar un aparato de la casa, el cual se ha elegido que fuese un reproductor de música, utilizando únicamente las ondas cerebrales del usuario. El control del reproductor de música permitirá la navegación entre canciones, así como ajustar el volumen del audio, y su interfaz se asemejará a las de los reproductores de música actuales como Spotify®.

Esta aplicación se dirige a personas con un elevado grado de incapacidad, principalmente motora, ya que, mediante la monitorización de la señal del electroencefalograma EEG de un usuario en tiempo real, traduce las intenciones del usuario en comandos de la aplicación. Esto permitirá el control de la aplicación sin la necesidad de realizar movimientos.

Actualmente por ley, según el Real Decreto Legislativo 1/2013 [21] y su modificación con la Ley 6/2022 [22], un Ingeniero Industrial está obligado a facilitar el acceso de personas discapacitadas a edificios o construcciones o vehículos tanto públicos como privados. En esta misma línea, es previsible que, con el tiempo, se obligue cada vez más a crear y adaptar productos de uso diario a estas personas. Este proyecto es, por lo tanto, un comienzo de esta adaptación del uso de un elemento del hogar, como puede ser un reproductor de música, a personas con elevado grado de incapacidad motora.

Con el presente trabajo, se busca aplicar los conocimientos adquiridos durante la formación del Máster en Ingeniería Industrial, realizado en la Escuela de Ingenierías Industriales de la Universidad de Valladolid, de forma que se pueda dar solución a un problema real propuesto. En este sentido se abordarán las competencias básicas del máster a través del desarrollo de una aplicación original e innovadora dentro de un grupo de trabajo multidisciplinar. Esto permitirá aplicar la capacidad de un ingeniero de integrar sus conocimientos para resolver problemas en entornos nuevos y complejos.

Se tocarán, además, conocimientos específicos impartidos en el máster para el diseño y desarrollo del sistema, así como para realizar sus ensayos de evaluación y verificación, sin olvidarse de la capacidad de gestión de la Investigación, Desarrollo e Innovación tecnológica durante todo el trabajo.

Además, la redacción de este proyecto permitirá adquirir competencias generales relacionadas con la capacidad de análisis y síntesis de los resultados obtenidos de manera clara y concisa, así como un razonamiento crítico y un análisis lógico de la solución.

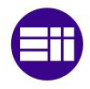

## <span id="page-19-0"></span>**1.3. Metodología a seguir**

Para alcanzar el objetivo general de este Trabajo de Fin de Máster, que es el diseño, desarrollo y la evaluación del sistema BCI, se debe seguir una metodología de trabajo que permita ir cumpliendo poco a poco objetivos más específicos para llegar al desarrollo de la aplicación final. La [Figura 1](#page-19-1) muestra, de manera visual, el esquema de los pasos a seguir.

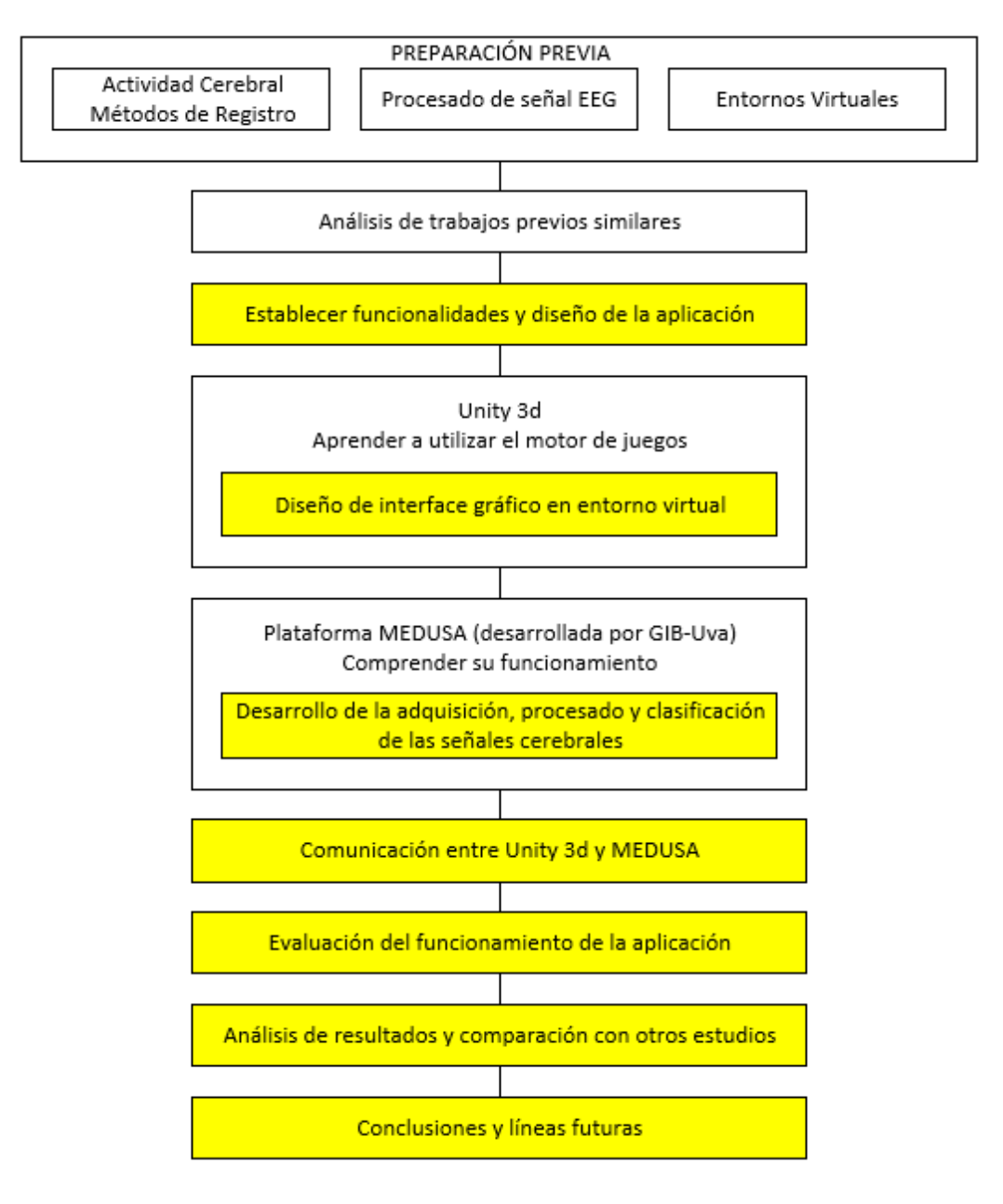

<span id="page-19-1"></span>*Figura 1: Metodología a seguir en el Trabajo de Fin de Máster. Se observan remarcados en amarillo los procesos propiamente desarrollados, mientras que los no remarcados son etapas de preparación y búsqueda de información.*

Estos pasos que se indican en la figura se explican más en detalle a continuación:

- En un primer lugar se desarrollará una fase previa de preparación y búsqueda de información sobre el tema. Para ello se deberá:
	- Estudiar los diferentes métodos de registro de la actividad cerebral, en particular el EEG; así como las distintas señales de control que se utilizan normalmente para traducir las

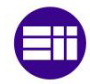

intenciones del usuario en comandos de un dispositivo. De todas estas señales, se estudiarán particularmente los c-VEPs.

- Realizar un estudio sobre los métodos de procesado de la señal EEG para la detección del tipo de señal de control seleccionada (c-VEPs).
- Estudiar las diferentes formas para recrear entornos virtuales, así como los dispositivos comerciales actuales que se utilizan para ello.
- Una vez se tienen los conocimientos previos sobre lo que se va a trabajar, el objetivo será realizar una revisión del estado del arte de las aplicaciones desarrolladas en entornos virtuales controladas mediante sistemas BCI desarrollados con anterioridad, junto con un análisis de elección de parámetros que permitan hacer una comparativa que refleje los rendimientos de cada una de ellos.
- Posteriormente se pasa a la fase de diseño y desarrollo de la aplicación del reproductor de música. Para ello se deben establecer las funcionalidades y el diseño que se quiera implementar de la interfaz del usuario de la aplicación.
- Se aprenderá a utilizar el motor de juego Unity 3d, programa ampliamente utilizado para la creación de aplicaciones en entornos virtuales, y a vincular su salida a las gafas de RV Oculus Quest 2, dispositivo que se utilizará en el presente trabajo para crear el entorno de RV.
- Más adelante se pasará a diseñar la interfaz gráfica del usuario en el entorno virtual, con los comandos de la aplicación establecidos, que generen los potenciales evocados c-VEPs. Esta interfaz, al desarrollarse en Unity 3d, se programará mediante el lenguaje C#.
- El siguiente objetivo será comprender el funcionamiento de la plataforma MEDUSA©, desarrollada por el Grupo de Ingeniería Biomédica (GIB) de la Universidad de Valladolid (UVa), que facilita la adquisición, el procesado y la clasificación de las señales cerebrales del EEG.
- Posteriormente se va a desarrollar en MEDUSA©, utilizando el lenguaje Python, la parte del sistema BCI correspondiente a la adquisición, procesado y clasificación de las señales cerebrales del usuario.
- Para terminar el desarrollo de la aplicación, se establecerá la comunicación entre las plataformas Unity 3d y MEDUSA© a través de un módulo especializado de MEDUSA©.
- Una vez esté terminado el sistema BCI, el objetivo será su evaluación. Para ello se elegirán ciertos parámetros que permitan cuantificar el funcionamiento y obtener ideas de mejora de la aplicación y se realizará una evaluación experimental sobre 5 sujetos a partir de un protocolo de evaluación debidamente establecido.
- Se analizarán los resultados obtenidos de los parámetros elegidos y se compararán con los valores de los mismos en otros estudios.
- Finalmente se extraerán conclusiones a partir de los resultados obtenidos y se propondrán líneas futuras de investigación.

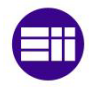

## <span id="page-21-0"></span>**1.4. Estructura del documento**

El Trabajo de Fin de Máster está compuesto por nueve capítulos: introducción y objetivos, marco teórico, estado de la técnica, diseño y desarrollo de la aplicación, protocolo de evaluación, resultados, discusión, estudio económico y, por último, conclusiones y líneas futuras.

En el primer capítulo, se expone un breve contexto sobre los sistemas BCI, la Realidad Virtual y sus aplicaciones actuales. Posteriormente, se detallan los objetivos y la estructura del presente trabajo.

El segundo capítulo, marco teórico, se subdivide en dos partes principales, los sistemas BCI y la RV, que explican más en detalle estos conceptos previamente mencionados en el primer capítulo.

La parte que comprende los sistemas BCI comienza haciendo una introducción al cerebro humano, su funcionamiento y a los distintos métodos para registrar la actividad cerebral. Posteriormente, se detalla el funcionamiento de los sistemas BCI, para después centrarse en los sistemas BCI que adquieren las señales mediante Electroencefalograma (EEG). Por último, se exponen las diferentes señales de control que se utilizan normalmente para traducir las intenciones del usuario en comandos, y se explica en detalle la señal de control c-VEPs.

La segunda parte de este capítulo, correspondiente con la RV, explica en detalle esta tecnología, diferencia varios conceptos similares y que, a veces, se utilizan de manera errónea en su lugar; también describe los tipos de dispositivos que se utilizan actualmente para implementar entornos virtuales y, para terminar, habla de los programas más usados para desarrollar aplicaciones de RV.

En el tercer capítulo se realiza un estado de la técnica de las aplicaciones desarrolladas en entornos virtuales controladas mediante sistemas BCI desarrolladas hasta el momento. De entre todos los ámbitos que utilizan sistemas BCI en entornos de RV, este capítulo se centrará en el campo del control del hogar o domótico (de una Smart Home) y del control robótico, ya que son los que más se pueden asemejar al control de un reproductor de música, que es el objetivo del presente Trabajo de Fin de Máster. Como resumen, se realizará una recopilación que refleje los rendimientos de cada una de las aplicaciones, para facilitar una posterior comparación con los resultados de este trabajo.

El cuarto capítulo presenta la aportación original del presente trabajo, hablando del proceso de diseño y desarrollo de la aplicación. En un primer lugar, se expondrán los materiales y equipos utilizados durante este trabajo. Posteriormente se explicará con detalle los pasos seguidos para el diseño y desarrollo de la aplicación, primero en la plataforma Unity y posteriormente en MEDUSA©.

En el capítulo cinco se expone el protocolo de evaluación que se utilizará para realizar los ensayos de la aplicación y así verificar su buen funcionamiento. En él se distinguen el modo de entrenamiento y el de uso de la aplicación, donde se especifican las tareas que tendrán que llevar a cabo los sujetos de estudio.

En el sexto capítulo se muestran y se analizan los resultados obtenidos tras evaluar la aplicación desarrollada. En él se expondrán tablas y gráficas con los datos recogidos durante el protocolo de evaluación con 5 sujetos de estudio.

El capítulo siete trata de la discusión de los resultados expuestos en el capítulo anterior, comparándolos con estudios previos para poder evaluar la eficacia de la aplicación desarrollada.

En el capítulo ocho se realizará un breve presupuesto económico del trabajo realizado y, para terminar, el capítulo nueve incluye las conclusiones del presente trabajo, donde se expondrán los objetivos alcanzados y se propondrán líneas futuras de investigación.

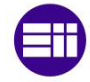

## <span id="page-22-0"></span>**Capítulo 2 – Marco teórico**

En este capítulo se presentan los contenidos teóricos básicos necesarios para la comprensión del trabajo realizado. En primer lugar, se hace una introducción a los sistemas BCI, donde se muestra cómo medir las señales cerebrales y la estructura de los sistemas BCI, para luego centrarse en los BCI que utilizan las señales del electroencefalograma (EEG) y explicar las señales de control que detectan las intenciones del usuario. Esta primera parte termina presentando una serie de parámetros cuantitativos que son útiles para la comparación de diferentes sistemas BCI. En segundo lugar, se introducen las tecnologías de RV y los dispositivos físicos y programas que se utilizan para implementar este tipo de entornos.

## <span id="page-22-1"></span>**2.1. Sistemas BCI**

Los sistemas BCI utilizan la actividad cerebral del usuario para controlar aplicaciones o dispositivos externos. Por eso, para entender bien el funcionamiento de estos sistemas, hay que tener primero una idea de cómo actúa nuestro cerebro. En el siguiente apartado se hará una breve introducción al funcionamiento del cerebro y a los métodos de extracción de las señales de su actividad y, en los posteriores, ya se centrarán en los sistemas BCI.

### <span id="page-22-2"></span>**2.1.1. El cerebro y la medición de actividad cerebral**

El cerebro humano es el órgano central del sistema nervioso, responsable de procesar y coordinar la información recibida por los sentidos, tomar decisiones y controlar la mayoría de las actividades del cuerpo. Está compuesto por la corteza cerebral y las áreas subcorticales, que incluyen el hipocampo, los ganglios basales y la amígdala [23]. Aunque las estructuras subcorticales hacen importantes contribuciones al sistema nervioso central (SNC), no se tienen en cuenta para los sistemas BCI debido a que sus ubicaciones no son accesibles mediante técnicas no invasivas [24]. La corteza cerebral (también conocida como córtex) es la capa exterior del tejido neuronal del cerebro y, por tanto, es relativamente fácil de acceder a ella experimentalmente, y se ha convertido en el foco principal de la investigación de los sistemas BCI. Dentro de ella se pueden diferenciar diferentes zonas, como se ve en la [Figura 2](#page-22-3).

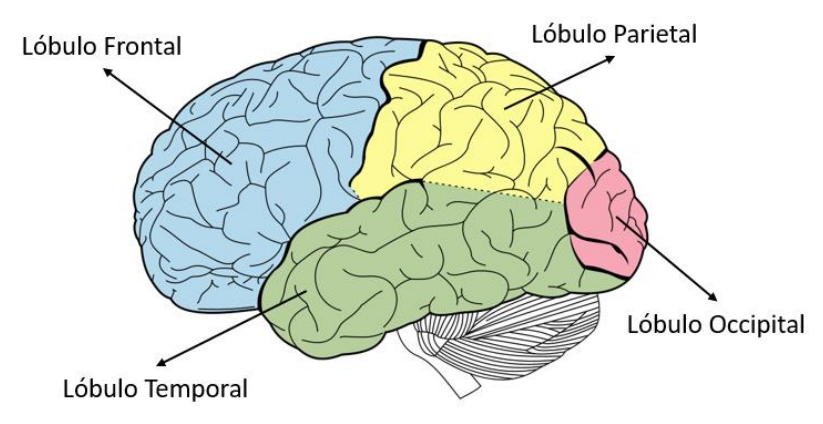

*Figura 2: Vista lateral de las áreas anatómicas primarias de la corteza cerebral humana*

<span id="page-22-3"></span>El cerebro humano, junto con la médula espinal, constituyen el SNC. En pocas palabras, la función principal del SNC es responder a los eventos que ocurren en el exterior o en el propio cuerpo, provocando salidas neuromusculares u hormonales que satisfagan a las necesidades de nuestro organismo [25]. Sin embargo, los sistemas BCI proporcionan al SNC salidas artificiales adicionales derivadas de las señales cerebrales, por lo que requieren que el SNC produzca ahora tipos de salidas totalmente nuevos.

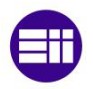

A diferencia de las salidas musculares naturales del SNC, que son producidas por las motoneuronas, la salida de un BCI no se produce por la actividad de las motoneuronas, sino por señales que reflejan la actividad en otra área del SNC (la zona motora del córtex). Normalmente, la actividad en esta zona del córtex es simplemente una de las muchas que contribuyen al proceso de salida natural del SNC. Sin embargo, cuando sus señales controlan una BCI, esta actividad se convierte directamente en la salida del SNC. Se puede ver este diferente funcionamiento en la [Figura 3.](#page-23-0)

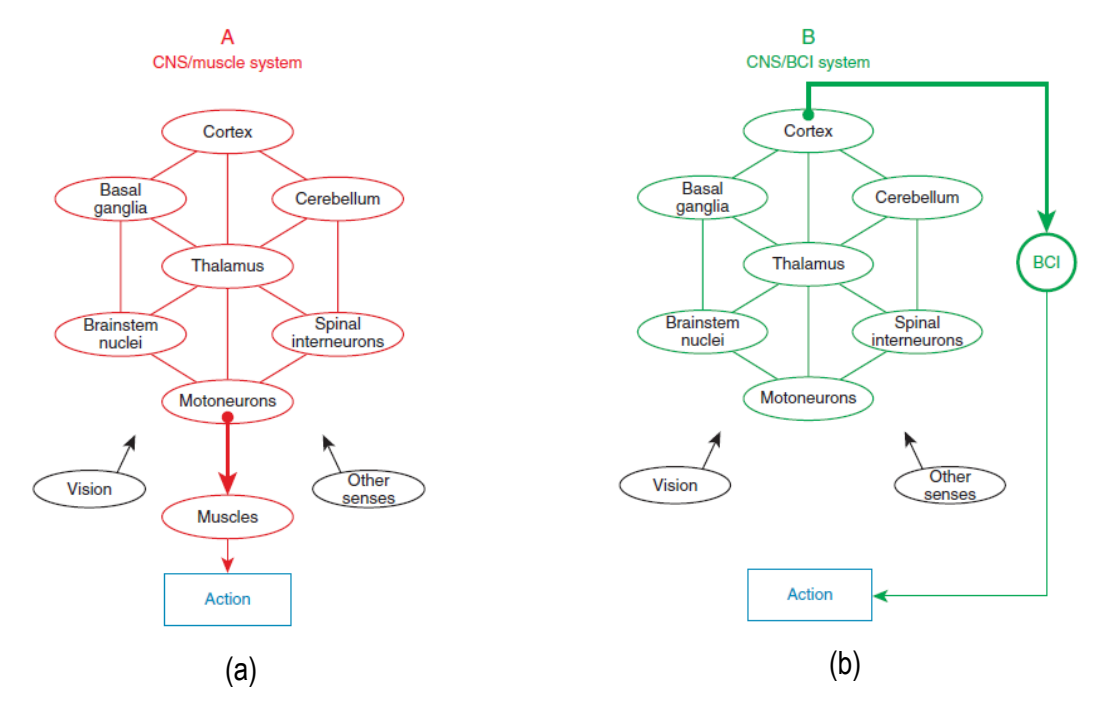

<span id="page-23-0"></span>*Figura 3: (a) Funcionamiento del SNC en el control muscular (b) Funcionamiento del SNC para el control de sistemas BCI [23]*

La actividad cerebral que se produce en el córtex refleja nuestra interacción con el mundo exterior y nuestras respuestas a los estímulos externos. A la hora de diseñar un sistema BCI, es esencial tener en cuenta las principales ventajas e inconvenientes de las distintas técnicas de medición de la actividad cerebral [25].

Desde un punto de vista microscópico, la actividad cerebral se genera mediante un intercambio de neurotransmisores entre las neuronas. Este fenómeno químico provoca un desequilibrio en las concentraciones de iones entre el interior de una neurona concreta y el líquido extracelular, lo que conduce a una rápida despolarización que se propaga por el axón de la neurona. En la práctica, el potencial de membrana de la neurona sube y baja, creando un potencial de acción. Cuando la corriente eléctrica llega al final del axón, los neurotransmisores se liberan de nuevo desde las vesículas sinápticas, proporcionando una comunicación de célula a célula [23]. Este funcionamiento se puede observar en la [Figura 4.](#page-23-1)

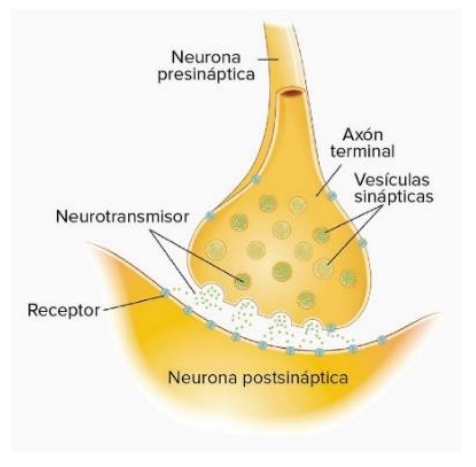

<span id="page-23-1"></span>*Figura 4: Diagrama de la sinapsis neuronal* [26]

Los sistemas BCI utilizan diferentes metodologías de adquisición para observar el efecto macroscópico de estas interacciones y, por tanto, para monitorizar la actividad cerebral de los usuarios. En función de sus principios subyacentes, las mediciones de la actividad cerebral podrían dividirse en aquellas que registran la actividad eléctrica, magnética o metabólica:

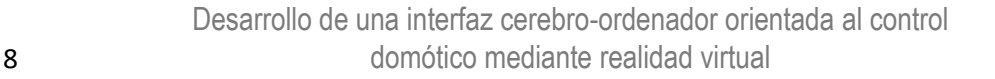

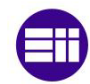

- **Eléctrica**. Quizás, la forma más intuitiva de monitorizar la actividad cerebral es identificar las fuentes eléctricas relacionadas con la actividad sináptica de las neuronas individuales. Dependiendo de la resolución espacial de los electrodos, la actividad eléctrica puede medirse en las micro, meso y microescalas del córtex.

Los campos de microescala reflejan la actividad de volúmenes de tejido de 0,001-1 mm<sup>3</sup> (equivalente a neuronas individuales) y podrían registrarse mediante microarrays. Los campos de mesoescala, que se extienden por volúmenes de tejido de 1 a 20 mm<sup>3</sup> (equivalente a módulos neuronales), suelen registrarse mediante electrocorticografía (ECoG), colocando electrodos en la superficie de la corteza. Los campos de macroescala, que reflejan la actividad eléctrica conjunta a través de volúmenes de tejidos de 103-104 mm<sup>3</sup> (equivalente a áreas y lóbulos cerebrales), se registran mediante el EEG, colocando electrodos en el cuero cabelludo del usuario [27].

Todos estos métodos presentan excelentes resoluciones temporales, entre 1-15 ms; sin embargo, existe un compromiso entre la resolución espacial y el grado de invasividad: los microarrays y el ECoG implican la colocación de electrodos dentro de la corteza y sobre la aracnoides (meninge cerebral situada entre el cráneo y la corteza cerebral), respectivamente; mientras que el EEG no es en absoluto invasivo.

- **Magnético.** Las mismas corrientes eléctricas que generan el campo eléctrico también producen un campo magnético que puede medirse mediante magnetoencefalografía (MEG). Sin embargo, debido a la baja frecuencia de las señales cerebrales, los campos eléctricos y magnéticos generados por el cerebro están desacoplados [28]. En otras palabras, la MEG se ocupa de medir un campo magnético cuasiestático que no está relacionado con el campo eléctrico que refleja el EEG.

A pesar de la información complementaria que proporciona la MEG, el campo magnético cerebral es muy pequeño en relación con las inevitables variaciones magnéticas del entorno. Por lo tanto, es necesario utilizar un dispositivo superconductor de interferencia cuántica (SQUID) magnetómetro a muy baja temperatura y en una cámara especialmente blindada [28], lo que hace que este aparato de medida no sea portable. Además, la MEG no es invasiva y proporciona una excelente resolución temporal (es decir, 1-15 ms) y una resolución espacial comparable a la del EEG.

- **Metabólico.** Cuando una neurona aumenta el ritmo de disparo de los potenciales de acción, utiliza más energía. Esta energía se proporciona en forma de glucosa y oxígeno, aumentando la cantidad de sangre en la región. Muchas técnicas utilizan el flujo sanguíneo como marcador para medir indirectamente la actividad cerebral [29]. Entre ellas destacan la tomografía por emisión de positrones (PET), la espectroscopia funcional del infrarrojo cercano (fNIRS) y la resonancia magnética funcional (fMRI).

En PET la resolución espacial es pobre y el método es invasivo e implica una exposición a radiación ionizante [29]. Por otro lado, aunque la resolución espacial del fMRI es excelente y la de fNRIS es comparable con la del EEG, las resoluciones temporales de ambas técnicas están limitadas por el ritmo lento de respuesta y los equipos necesarios son más caros.

En la [Figura 5](#page-25-1) se ve reflejado un gráfico comparativo de los diferentes métodos de adquisición de señales cerebrales explicados anteriormente en función de su resolución espacial, resolución temporal y del grado de invasividad.

En la práctica, se requiere que los sistemas BCI funcionen en tiempo real, por lo que es esencial que tengan una excelente resolución temporal. Por ello, las señales fisiológicas basadas en el metabolismo suelen quedar relegadas al ámbito de la investigación. Entre el resto, la mayoría de los BCI priorizan la portabilidad del sistema y evitan los enfoques invasivos, prefiriendo así el EEG a otras técnicas de medición. Por eso, más adelante se explicará más en detalle este tipo de registro.

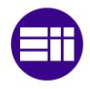

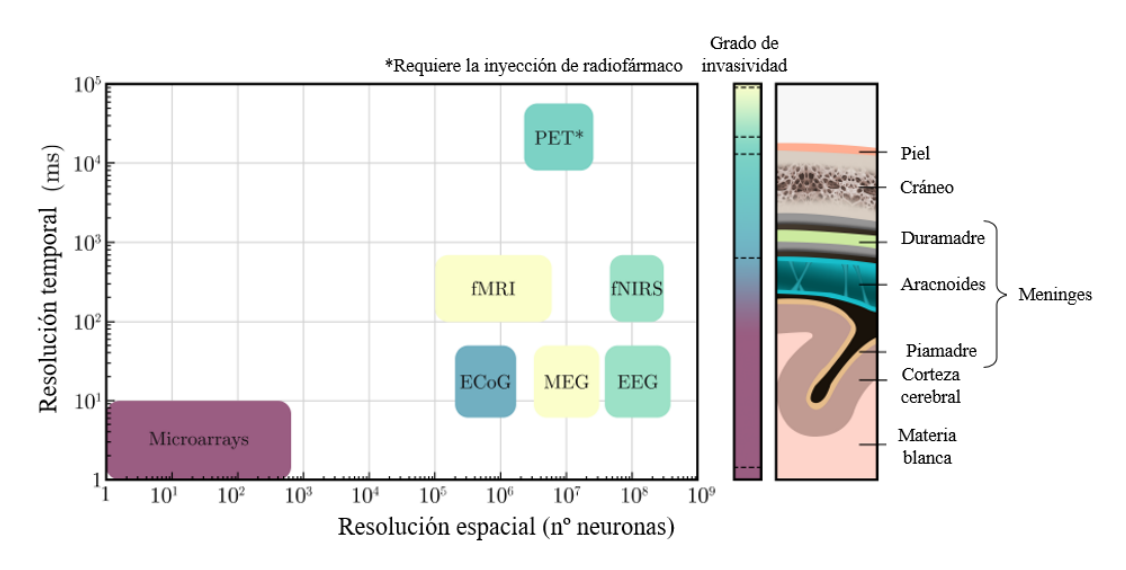

<span id="page-25-1"></span>*Figura 5 : Gráfico que sitúa las distintas técnicas de medición de la actividad cerebral según su resolución temporal y espacial. El grado de invasividad, a la derecha del gráfico, se representa como un gradiente de color según las capas del cerebro donde se registra la actividad* [30]

### <span id="page-25-0"></span>**2.1.2. Funcionamiento de los sistemas BCI**

Según Wolpaw & Wolpaw [31], un sistema BCI es un sistema que mide la actividad del SNC y la convierte en una salida artificial que sustituye, restablece, aumenta, complementa o mejora la salida natural del SNC y, por tanto, modifica las interacciones en curso entre el SNC y su entorno externo o interno. Esta definición no sólo describe lo que es un BCI, sino también sus aplicaciones más directas:

- Sustituir las salidas naturales que se han perdido debido a lesiones o enfermedades como, por ejemplo, un sintetizador de voz para personas que ya no pueden hablar.
- Restaurar respuestas débiles, por ejemplo, la estimulación muscular mediante electrodos implantados para lesiones de la médula espinal.
- Potenciar/ las salidas del SNC como, por ejemplo, añadir una alerta sonora para prevenir la somnolencia al conducir.
- Complementar las salidas neuronales, por ejemplo, el control de una mano robótica adicional.
- Mejorar las respuestas del SNC como para la rehabilitación de los músculos.

Independientemente de su propósito final, todos los sistemas BCI comparten una estructura de bucle cerrado, cuya representación gráfica se ve en l[a Figura 6.](#page-26-1) Sus etapas principales son:

**a) Adquisición de la señal.** La primera etapa de estos sistemas consiste en el registro de la actividad cerebral. Como se ha comentado anteriormente, existen varios métodos que monitorizan la actividad eléctrica, magnética o metabólica del cerebro.

**b) Procesado de la señal.** Las intenciones de los usuarios no se reflejan directamente en sus señales cerebrales. Por tanto, la segunda etapa está destinada a procesar las señales adquiridas para detectar los cambios medibles que se correlacionan con las intenciones de los usuarios.

El procesado de las señales se compone, a su vez, de las etapas de extracción, selección y clasificación de características. La primera tiene por objeto extraer varias características que guarden cierta correlación con las intenciones mediante la aplicación de metodologías de procesado de señales. En la segunda, se aplican algoritmos de selección para extraer las características más relevantes y, en la última, se realiza una clasificación de características que utiliza algoritmos de aprendizaje automático para identificar las intenciones del usuario y convertirlas en comandos de la aplicación.

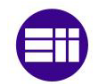

**c) Aplicación.** Aunque las etapas de adquisición y procesado de la señal suelen ser compartidas en los sistemas BCI, la tercera etapa depende totalmente del estudio. La aplicación está destinada a recibir e interpretar los comandos para proporcionar una retroalimentación en tiempo real al usuario. Esta retroalimentación es esencial para cerrar el bucle, permitiendo a los usuarios reaccionar seleccionando nuevos comandos o modulando su propia actividad cerebral.

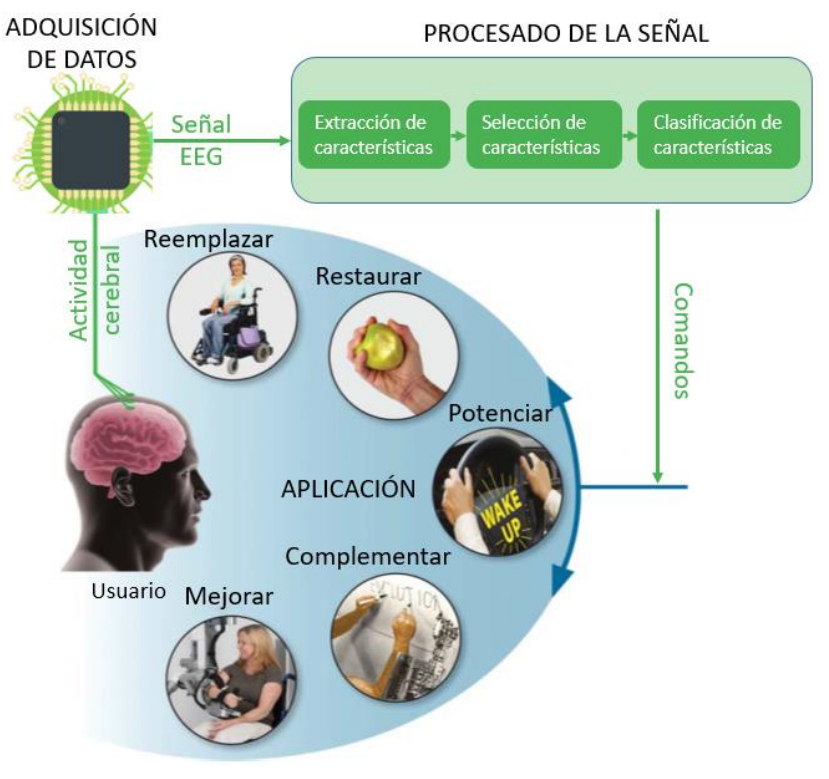

*Figura 6: Estructura clásica de un sistema BCI* [25]

#### <span id="page-26-1"></span><span id="page-26-0"></span>**2.1.3. Sistemas BCI basados en señales EEG**

Desde un punto de vista práctico para la población general, lo ideal es que los BCI sean no invasivos, portátiles, baratos, fiables, fáciles de configurar, cómodos y robustos frente a diferentes entornos y artefactos externos. Atendiendo a estos aspectos, y como se comentó en el apartado anterior, las técnicas que son invasivas, como los microarrays, el ECoG y el PET y aquellas más costosas o no portables, como la MEG, la fMRI y la fNRIS; se suelen delegar al campo de la investigación. Por ello, en el presente TFM se han priorizado el uso de un BCI basado en el EEG, por su carácter no invasivo, su bajo coste y su facilidad de uso.

El EEG es un método no invasivo de monitorización de la actividad eléctrica del cerebro mediante un conjunto de electrodos sobre el cuero cabelludo del usuario. Cada electrodo registra la actividad conjunta entre 100 millones y 1000 millones de neuronas, cuyos impulsos son lo suficientemente fuertes como para ser registrados desde fuera del cerebro [31], [32]. Un registro típico de EEG implica el uso de, al menos, tres electrodos (de tierra, de referencia y de canal), un amplificador diferencial, filtrado de hardware, un amplificador operacional y un convertidor analógico-digital (ADC).

El electrodo de tierra está conectado a la tierra del amplificador, que está aislado de la fuente de alimentación, lo que evita interferencias del amplificador y favorece el rechazo del modo común [28]. Hay que tener en cuenta que los registros de EEG son bipolares, es decir, miden las diferencias de tensión entre un canal y una referencia. Por eso, el electrodo de referencia debe estar idealmente situado lo suficientemente lejos de las fuentes cerebrales, normalmente en la oreja. Los electrodos se conectan

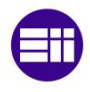

directamente a un amplificador diferencial, que está destinado a amplificar la diferencia entre cada canal y la referencia, y a suprimir la tensión común entre ellos (es decir, el modo común). Las tensiones comunes restantes se deben a las impedancias desiguales entre los electrodos, que se reducen aplicando un gel conductor entre los electrodos y el cuero cabelludo [33]. Posteriormente, el filtrado de hardware elimina las frecuencias por debajo de 0,5 Hz, por regla general, aunque depende de la implementación que se realice. Las señales son finalmente ampliadas unas 2•10<sup>4</sup> veces, muestreadas y digitalizadas.

Los electrodos de los canales no se colocan de manera arbitraria sobre el cuero cabelludo sino que existen varios estándares internacionales como pueden ser los Sistemas Internacionales 10-20, 10-10 o 10-5 [28]. En este Trabajo de Fin de Máster se utilizará el estándar 10-10, que establece puntos de referencia siguiendo distancias proporcionales del 10% entre el nasión y el inión (puntos situados en el cráneo). Cada posición de estos puntos de referencia es nombrada de una manera específica, como se puede ver en la [Figura 7,](#page-27-0) comenzando por una o dos letras según el área de la corteza cerebral sobre la que se sitúa (por ejemplo, O si es occipital, P si es parietal, PO si está entre la zona parietal y occipital, etc.) seguidos de un subíndice que es z si se sitúan sobre la línea central que separa los hemisferios o numérico, siendo números pares si se sitúan sobre el hemisferio derecho e impares si lo hacen sobre el izquierdo, aumentando de valor según su posición se aleje del centro.

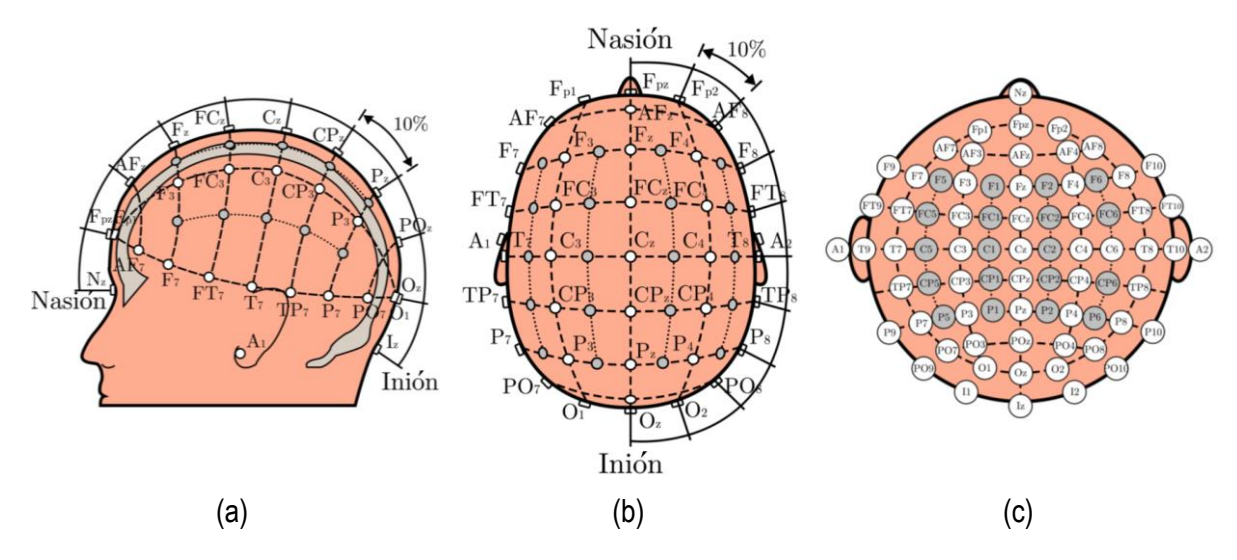

<span id="page-27-0"></span>*Figura 7: Vistas esquemáticas de montajes para grabar EEG. Los electrodos blancos indicarían las posiciones del estándar 10-20 del Sistema Internacional y, si a ellos, se suman los grises se tendría el estándar 10-10 (a) Vista lateral (b) Vista superior (c) Vista de la proyección de todos los electrodos* [30]

Cabe destacar que para el registro de señales no se utilizan electrodos en todas las posiciones, sino que se utilizan distintas implementaciones según las señales que se quieran medir o lo que se quiera estudiar, ya que cada zona de la corteza cerebral responde a diferentes estímulos. Particularmente, en este trabajo se utilizarán 8 electrodos distribuidos en Fz, Cz, PZ, P3, P4, PO7, PO8, Oz, con tierra en AFz y referencia en el lóbulo de la oreja derecha (A2) (ver electrodos marcados en la [Figura 8\)](#page-28-0). De esta forma, se prioriza la zona parieto-occipital del córtex, que es donde se reciben las respuestas c-VEP de forma más intensa.

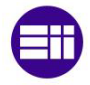

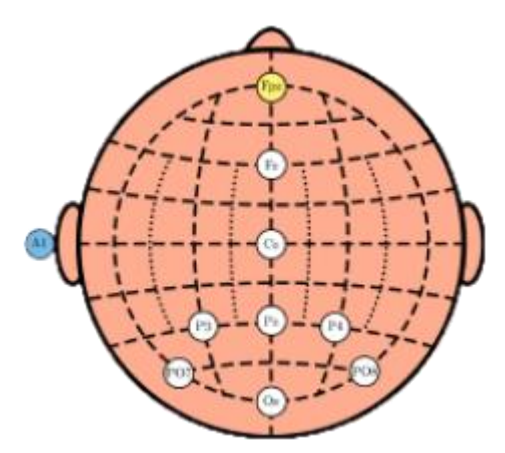

*Figura 8: Distribución de los electrodos en este estudio* [30]

<span id="page-28-0"></span>La alta frecuencia de muestreo de un ADC (normalmente igual o mayor que 250 Hz) garantiza una resolución temporal, entre 4 y 15 ms, que es suficientemente buena para registrar las reacciones eléctricas de los procesos neuronales en tiempo real. Sin embargo, la resolución espacial de los sistemas EEG es limitada debido a la distancia entre las señales de la corteza cerebral y los electrodos. Como se muestra en la [Figura 9,](#page-28-1) las señales corticales recogidas por el EEG son provocadas por grandes conjuntos de neuronas que se disponen perpendicularmente a la superficie de la corteza [32]. Desde un punto de vista macroscópico, cada señal puede simularse como un dipolo. Según se ve en la [Figura 9,](#page-28-1) los pliegues de los surcos (por ejemplo entre los puntos K-L-M) provocan la auto-cancelación de las señales eléctricas, por lo que éstas no pueden ser registradas por los canales del EEG [28], en consecuencia, el EEG es más sensible a los dipolos provocados por las señales de las circunvoluciones (por ejemplo, entre los puntos G-H) que a los de los surcos.

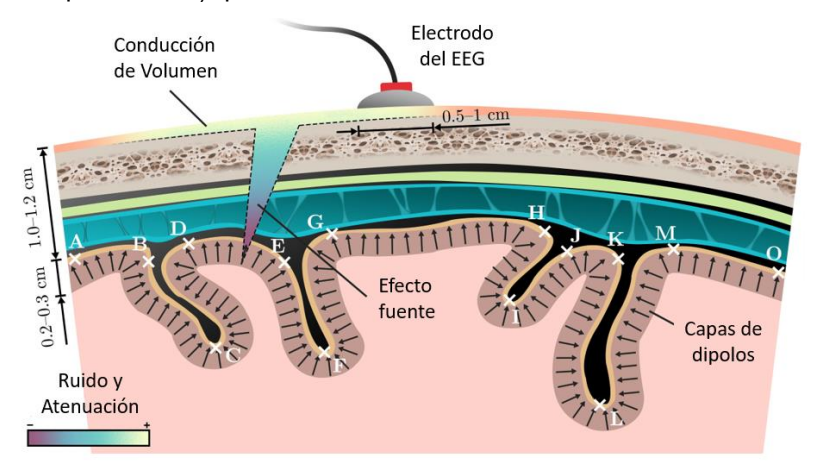

*Figura 9: Ilustración anatómica de las señales de la corteza cerebral percibidas por el EEG* [30]

<span id="page-28-1"></span>Además, la contribución individual de una sola fuente de señal se ve obstaculizada por el conjunto de tejidos que debe atravesar hasta llegar al electrodo de registro del EEG. Este complicado recorrido se caracteriza por dos fenómenos, también representados en la [Figura 9:](#page-28-1)

- El **efecto fuente**, que se refiere a la atenuación, la distorsión y la contaminación con ruido de una señal cuando atraviesa la corteza, las meninges y el cráneo [34].
- La **conducción de volumen**, que se refiere a la propagación de la actividad eléctrica cuando se encuentra con una superficie diferente, como el cuero cabelludo [32].

La atenuación y la distorsión que sufren las señales neuronales al viajar desde el córtex hasta el cuero cabelludo hacen que el EEG solo sea sensible a la actividad coordinada de miles de millones de neuronas al mismo tiempo. Por esta razón, el EEG suele interpretarse como una actividad rítmica que

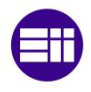

refleja las oscilaciones neuronales [35]. Además, las señales del EEG pueden ser descompuestas principalmente en cinco bandas, o ritmos de frecuencias (ver ejemplo en [Figura 10\)](#page-29-1):

**Delta (, 1-4 Hz)**. Es la banda de frecuencia más lenta. Está caracterizada por ondas de gran amplitud, prevalece en la región frontal del cerebro en los adultos durante un estado de sueño profundo [36].

**Theta (, 4-8 Hz)**. Predominante en las regiones frontales o frontocentrales, la actividad theta es común en los adultos jóvenes. Estas ondas suelen aumentar con la somnolencia y se asocian a estados de calma meditativos, emocionales y creativos [36].

**Alpha (, 8-13 Hz)**. También conocido como ritmo básico posterior, la banda alfa fue la primera actividad rítmica registrada por Hans Berger [1]. Estas ondas son más prominentes en las regiones bilaterales posteriores de la cabeza durante un estado de vigilia relajada.

Además, la banda alpha también se denomina **ritmo mu** ( $\mu$ , 8-13 Hz) cuando se localiza principalmente sobre la corteza sensoriomotora. El ritmo mu es una disminución de la actividad alpha asociada a los movimientos de las extremidades, o incluso a la imaginación de estos movimientos [37].

**Beta (** $\beta$ **, 13-30 Hz)**. En esta banda, la actividad neuronal es intensa. Está relacionada con acciones que requieren permanecer en un cierto estado de alerta, es decir, con una concentración activa. Estos ritmos también están estrechamente relacionados con la ansiedad [36].

**Gamma (, >30 Hz)**. Menos estudiados, se cree que los ritmos gamma están relacionados con el procesado cognitivo complejo. Estas ondas surgen durante el procesado sensorial intermodal (percepción que involucra dos o más sentidos al mismo tiempo) y con la memoria a corto plazo [38].

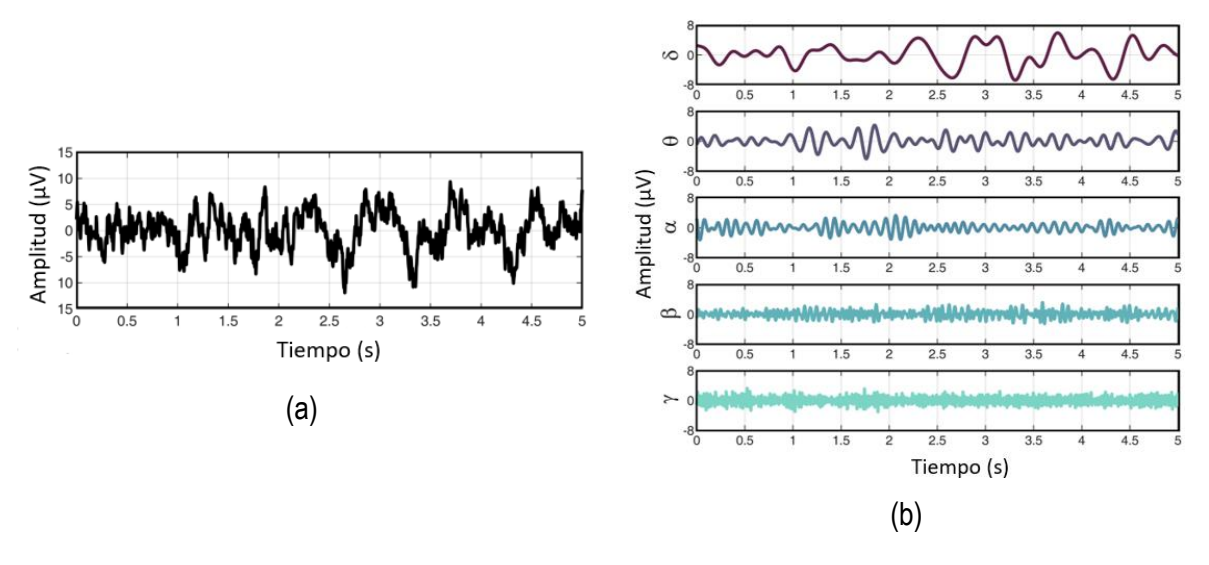

<span id="page-29-1"></span>*Figura 10: Oscilaciones neuronales de las señales EEG de un sujeto sano despierto (a) Segmento de 5 segundos del canal Pz (b) Descomposición de la señal a en las 5 bandas principales* [30]

#### <span id="page-29-0"></span>**2.1.4. Señales de control**

La función más importante de un sistema BCI es detectar con precisión las intenciones del usuario en tiempo real, lo que no es un proceso directo. Los procesos cognitivos complejos, como el pensamiento o la toma de decisiones, implican la interacción entre distintas partes del cerebro. Además, la resolución espacial del EEG y su incapacidad para registrar las señales neuronales no perpendiculares a la corteza cerebral dificultarían la focalización en determinadas áreas cerebrales.

Según este razonamiento, las intenciones de los usuarios no se reflejan directamente en sus señales EEG a simple vista, por lo que es necesario el procesado de las señales para identificarlas y convertirlas

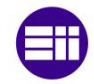

en órdenes de aplicación, y para ello se hace uso de señales de control. Una señal de control no es más que un cambio producido en el EEG como respuesta a una tarea realizada por el usuario a un estímulo externo.

Las señales de control pueden dividirse, en función del tiempo necesario para dominarlas, en señales exógenas y endógenas. Las señales exógenas se basan en el procesado de las respuestas naturales de nuestro cerebro a los estímulos externos; por lo tanto, no requieren ningún entrenamiento, sino una breve calibración [39], [40]. Por el contrario, las señales endógenas se pueden generar de manera voluntaria mediante el entrenamiento de *neurofeedback* (NF) [40].

El NF implica una presentación en tiempo real de determinados parámetros del EEG al usuario, junto con una estimulación positivo para favorecer el aprendizaje de la regulación deseada [39]. En la práctica, los usuarios acaban por auto-regular sus ritmos cerebrales para completar una determinada tarea o, en este caso, para generar cambios medibles en sus señales EEG. Desgraciadamente, el control de estas señales endógenas lleva mucho tiempo, desde horas hasta semanas, dependiendo del usuario [40].

A pesar de la clara distinción entre ambos tipos de señales de control en función del tiempo de entrenamiento, esta clasificación puede resultar confusa porque hay señales de control que engloban tanto componentes exógenos como endógenos [41].

**Potenciales Corticales Lentos** (**SCP** - *Slow cortical potentials*). Los potenciales corticales lentos son cambios de voltaje lentos, entre 0,5 y 10 segundos. Están asociados a variaciones en el nivel de la actividad cortical y su lentitud característica hace que aparezcan en bandas delta de baja frecuencia (<1 Hz). Los valores SCP negativos están asociados al movimiento y otras funciones que involucran un aumento de la activación cortical, mientras que valores SCP positivos están asociados a la ausencia de movimiento o reducción de la activación cortical [42]. Se trata de señal endógena, por lo que requiere entrenamiento para poder controlarse correctamente.

**Ritmos Sensoriomotores** (SMR - *Sensorimotor rhythms*)  $\mu$  **y**  $\beta$ : son oscilaciones de la actividad cerebral en los ritmos μ (8-12 Hz ) y en los ritmos β (12-30 Hz) registradas en las áreas corticales sensoriomotoras primarias cuando el usuario realiza o se imagina movimientos contralaterales [43]. La preparación del movimiento o la intención de realizarlo conllevan una disminución de los ritmos  $\mu \vee \beta$ mientras que una vez se realiza o se finaliza la intención de realizar un movimiento, se produce un aumento de los ritmos  $\mu$  y  $\beta$ . Estas señales de control, al igual que los SCP, son endógenas por lo que requieren de un entrenamiento para ser controladas de manera adecuada.

**Potenciales Relacionados con Eventos** (**ERP** – *Event-related Potential).* Los ERP son cambios de potencial de la señal de EEG que se producen como respuesta a un evento externo (ya sea visual, auditivo o táctil)[30]. Estas señales, al ser producidas por un evento externo, son exógenas, por lo que sólo requieren de una simple calibración. Dentro de estas señales se pueden diferenciar los P300, los SSVEP y los c-VEPs.

**Potenciales Evocados P300.** Los potenciales evocados P300 son deflexiones positivas de voltaje localizadas en la zona parietal del córtex como respuesta a un estímulo externo. Estas deflexiones aparecen en torno a 300ms después de que el estímulo externo se produzca, de ahí su nombre P300. La señal consta de una duración de aproximadamente 150-200 ms y su máxima amplitud suele estar en el rango de los 2-5 μV.

La forma de generar ondas P300 en un ERP se conoce como paradigma oddball. El paradigma se basa en la presentación de estímulos objetivo poco frecuentes, a los que hay que prestar atención, entre otros estímulos de fondo, que deben ser ignorados. Por lo tanto, la tarea del usuario consiste en clasificar de alguna manera estos dos eventos diferentes. La aparición del evento menos frecuente (es decir, el objetivo) provoca una señal P300, mientras que el otro no [30]. En la [Figura 11](#page-31-0) se puede ver la forma una señal P300, promediada, de 18 sujetos que realizaron una tarea *oddball* [30].

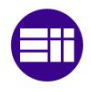

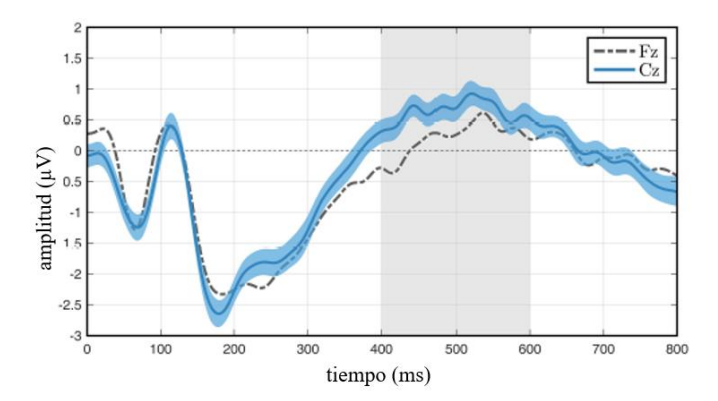

*Figura 11: EEG de una señal P300 sobre los canales Fz (línea discontinua) y Cz (línea continua)* [30]

<span id="page-31-0"></span>**Potenciales Evocados Visuales de Estado Estable** (**SSVEP** - *Steady-state Visual Evoked Potentials*). Como su propio nombre indica, son un tipo de Potenciales Evocados Visuales (VEP – *Visual Evoked Potentials*). Los VEP son la respuesta natural del cerebro ante una estimulación visual que parpadea a una frecuencia constante. Este tipo de potencial evocado visual presenta la misma frecuencia fundamental que los parpadeos de la estimulación externa. Se caracterizan por ser estacionarios y, a pesar de que esta configuración podría permitir seleccionar un gran número de comandos en una aplicación (i.e., codificando cada uno de ellos con parpadeos a distintas frecuencias), hay que tener en cuenta que las frecuencias de parpadeo más fiables pertenecen a la banda beta baja (es decir, 13-19 Hz) [30].

La configuración más común de sistemas BCI basados en SSVEP consiste en crear un conjunto de botones o caracteres que parpadean a diferentes frecuencias. Cuando el usuario presta atención a un comando específico, aparece un SSVEP en el espectro del EEG a la misma frecuencia de parpadeo del comando y puede ser detectado por el sistema. L[a Figura 12](#page-31-1) se puede ver un ejemplo de señal SSVEP ya que muestra el EEG de la simulación de una respuesta SSVEP ante un estímulo visual exterior de frecuencia de 14 Hz.

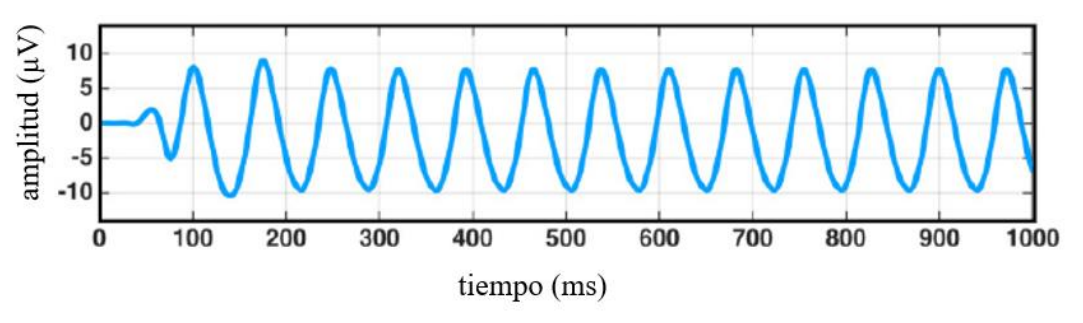

Figura 12: Simulación de respuesta SSVEP a un estímulo de una frecuencia de 14 Hz [30]

<span id="page-31-1"></span>**Potenciales Evocados Visuales Modulados por Código** (**c-VEP** – *Code-modulated visual evoked potentials*). Dentro de los potenciales evocados visuales, también se encuentran los c-VEPs, un tipo de señal de control que destaca por su rendimiento y por su reducido tiempo de calibración [44].

En este paradigma, los distintos comandos que puede seleccionar el usuario en tiempo real (e.g., letras, números, joysticks) parpadean pseudoaleatoriamente. El usuario, que debe prestar atención al comando que quiere seleccionar en cada momento, generará una respuesta en su EEG que viene determinada por la secuencia de parpadeo del comando en particular (se puede ver un ejemplo de respuesta c-VEP en la [Figura 13\)](#page-32-0).

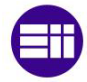

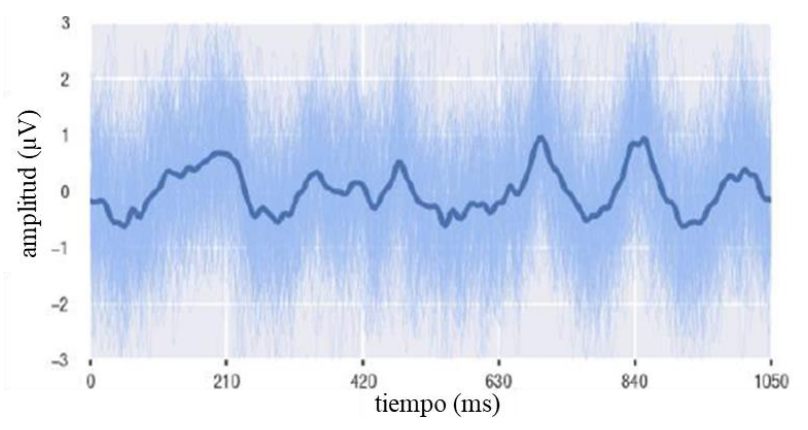

*Figura 13: Ejemplo de respuesta de c-VEPs en un registro de EEG [11]*

<span id="page-32-0"></span>La base de los sistemas c-VEP fue propuesta por Sutter y se probó con un paciente con esclerosis lateral amiotrófica (ELA) en 1992 [45], alcanzando una tasa de 10 a 12 palabras por minuto utilizando ECoG. Estos estudios fueron ignorados por la comunidad investigadora hasta 2009, cuando Bin y su equipo (Bin et al., 2009) demostraron la viabilidad de un sistema BCI basado en c-VEPs (91%, 92,8 bits/min), superando al paradigma clásico de SSVEP (85%, 39,7 bits/min) para sujetos sanos. Estos resultados provocaron un crecimiento exponencial de estudios científicos sobre c-VEPs, que reafirmaron la eficacia de este tipo de señal de control.

A pesar de que cada comando podría ser modulado por un código pseudoaleatorio diferente, en la práctica, se emplea una sola secuencia y los diferentes comandos utilizan una versión única y desplazada de la misma (desfasada temporalmente). Dado que la respuesta EEG generada estará más correlacionada con el comando deseado que con el resto, el sistema BCI podría determinar dónde está mirando el usuario mediante un análisis de correlación entre la respuesta EEG obtenida y todos los desplazamientos posibles. Esta práctica se debe a que encontrar códigos pseudoaleatorios con bajas correlaciones cruzadas, para que no haya interferencias entre sus señales EEG, no es trivial. Por esa razón, el enfoque clásico se basa en encontrar una secuencia binaria que presente valores bajos de autocorrelación para los desplazamientos circulares distintos de cero, y luego codificar cada comando con versiones retardadas de la secuencia original.

La secuencia principal se codifica mediante una secuencia binaria usando un registro de desplazamiento con retroalimentación lineal (Linear feedback shift register, LFSR) debido a sus excelentes propiedades de autocorrelación [44]. Una vez se tiene la secuencia, para producir el estímulo parpadeante, se relaciona cada bit de las secuencias con un color (por ejemplo, cuando la secuencia presente un 1, el comando se presentará de color blanco y cuando la secuencia presente un 0, el comando se presentará de color negro). Finalmente, para extenderlo al resto de comandos, se desfasa la secuencia original un número determinado de posiciones y se estimula el parpadeo del mismo modo. L[a Figura 14](#page-33-1) muestra un ejemplo de codificación para un sistema con 5 comandos.

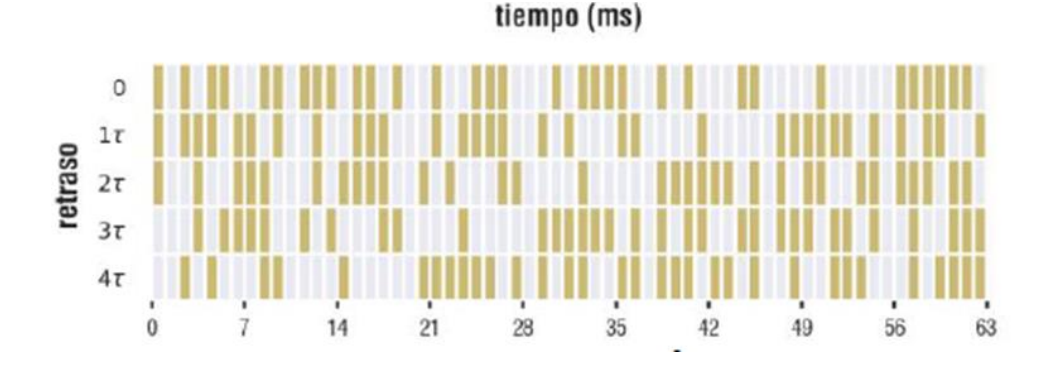

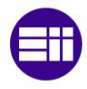

<span id="page-33-1"></span>*Figura 14: Representación del parpadeo de una m-secuencia de 63 bits principal (de retraso 0) y las versiones desplazadas del resto de comandos [11]*

#### <span id="page-33-0"></span>**2.1.5. Parámetros característicos de los sistemas BCI**

Los sistemas BCI tienen ciertos parámetros característicos que permiten cuantificar su funcionamiento y que son útiles para comparar su rendimiento con respecto a otros sistemas. Los parámetros que más se utilizan para definir el rendimiento de un sistema BCI son [46], [47] :

- La **precisión.** Es un parámetro que se mide principalmente en tanto por ciento [%] e indica lo bien que el sistema BCI traduce las intenciones de los usuarios en comandos. Se calcula comparando el número de elecciones de comandos correctas de un usuario con respecto al total de elecciones que el sujeto ha realizado. Es un parámetro muy importante de los sistemas BCI e interesa que sea lo mayor posible ya que, de lo contrario, dificultaría el control de los dispositivos externos por el usuario, pues el sistema no traduce correctamente sus intenciones.
- La **ITR** (*Information Transfer Rate*). Es la tasa de transferencia de la información. Se mide en bits por minuto [bits/min] e indica la cantidad de bits de información que se transfieren por minuto. Se calcula a partir de la Ecuación 1:

$$
ITR = B \cdot Q \qquad \qquad e c. (1)
$$

donde:

- [*trials/min*] son los trials que ocurren por minuto. En el caso de las señales c-VEPs que se utilizarán posteriormente, un trial corresponde al conjunto de ciclos con los que se realiza la selección de un comando.
- *B* [bits/trial] corresponde a los bits de información transferidos por trial, que se calculan a través de la Ecuación 2 donde  $P$  es la precisión (en tanto por uno) y  $N$  el número de comandos que se pueden elegir en la aplicación.

$$
B = \log_2 N + P \cdot \log_2 P + (1 - P) \cdot \log_2(\frac{1 - P}{N - 1})
$$

Esta medida es básica en los sistemas BCI y es un valor que combina información tanto de la velocidad del sistema como de su precisión. La ITR aumenta al aumentar la velocidad y/o la precisión del sistema. Es decir, una ITR alta podría significar que el sistema tiene buena velocidad y precisión, pero también puede que tenga mucha precisión, pero menor velocidad o viceversa.

- El **tiempo de calibración** o de entrenamiento [s]. Este parámetro queda principalmente definido según el tipo de señal de control que se utiliza ya que al algunas que necesitan inevitablemente más tiempo de entrenamiento que otras. Cuanto menor sea este tiempo, más sencillo de utilizar por los usuarios es el sistema BCI.
- El **tiempo de selección por comando** [s]. Este parámetro define la rapidez con la que se puede seleccionar un comando con el sistema BCI. Interesa que este tiempo sea bajo para que el dispositivo externo controlado funcione de forma fluida y el usuario no tenga que esperar en exceso para seleccionar un comando.

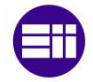

### <span id="page-34-0"></span>**2.2. La Realidad Virtual**

La Realidad Virtual (RV) puede considerarse una tecnología que permite sustituir el mundo real por uno artificial, haciendo creer al usuario que se encuentra en otro entorno [48]. Se trata de un conjunto de tecnologías que se utilizan para crear escenarios virtuales generados por ordenador en los que los usuarios pueden experimentar e interactuar como si lo hicieran en la vida real [49].

A pesar de que la RV se ha convertido en un tema tecnológico de moda en los últimos años, los primeros usos de este tipo de tecnología se remontan a alrededor de 1930, donde surgieron diferentes tecnologías y conceptos. Por ejemplo, en 1929 Edward Link creó el Link Trainer (patentado en 1931), del que se dice que es el primer ejemplo de simulador de vuelo comercial. También en la década de 1930, el visionario escritor de ciencia ficción Stanley G. Weinbaum introduce la primera idea de unas gafas que hacen que el usuario experimente un mundo ficticio a través de hologramas, el olfato, el gusto y el tacto [50]. Sin embargo, no fue hasta finales de los años 80 cuando se acuñó por primera vez el término "Realidad Virtual".

Desde entonces, esta tecnología ha avanzado considerablemente. En los últimos años, la RV ha madurado técnicamente y se ha convertido en una herramienta disponible para crear aplicaciones complejas e inmersivas. Estas aplicaciones se utilizan en una gran variedad de campos como la formación y el aprendizaje [15], [51]–[53], el entretenimiento [54]–[56], la simulación de vuelo y conducción [57]–[59], el patrimonio cultural [60]–[62] o las investigaciones científicas y médicas [63]–[65], entre otros.

### <span id="page-34-1"></span>**2.2.1. Conceptos relacionados con la realidad virtual**

Hay términos relacionados con la RV como son la "realidad mixta", "realidad aumentada" y "virtualidad aumentada" que se utilizan de forma diferente en la investigación y en la práctica [66], pero se confunden en ocasiones con la RV. Esto se debe principalmente a que no existe una división clara entre ellos, sino que todos están dentro de un espectro continuo.

La Realidad aumentada (RA) se refiere la combinación de información digital e información física en tiempo real a través de diferentes dispositivos tecnológicos que consiste en añadir información virtual a la realidad física [67].

Por otro lado, la virtualidad aumentada (VA) se refiere a los entornos virtuales generados por ordenador y ampliados con la proyección de objetos, imágenes o videos reales [66].

La Realidad Mixta (RM) es un subconjunto particular de tecnologías relacionadas con la realidad virtual que implican la fusión de los mundos real y virtual [68]. Este término engloba las tecnologías de RA y VA, pues ambas combinan, aunque en diferentes grados, la realidad física y la virtual

A diferencia de las anteriores, la RV suele crear un entorno virtual totalmente artificial, ofreciendo así una virtualización completa del entorno [69].

Se puede ver un ejemplo de las tecnologías anteriormente descritas en la [Figura 15.](#page-35-0)

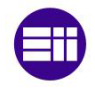

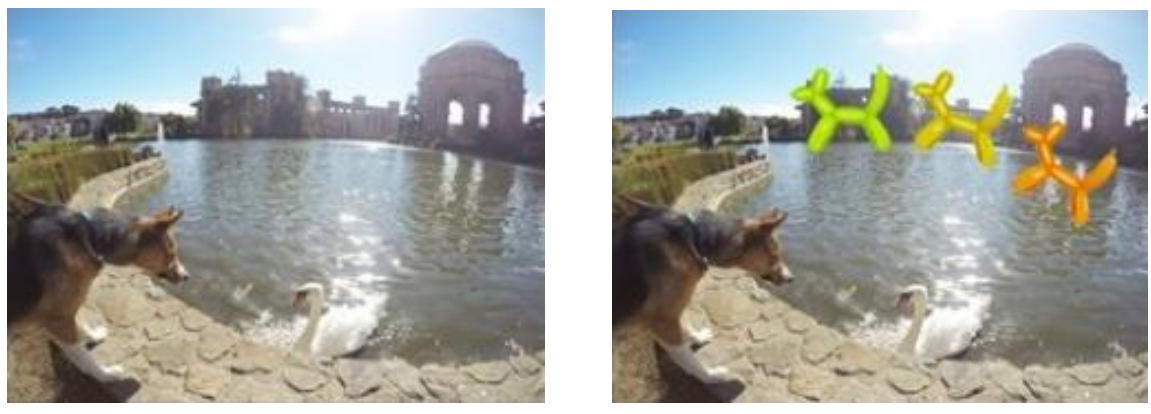

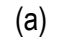

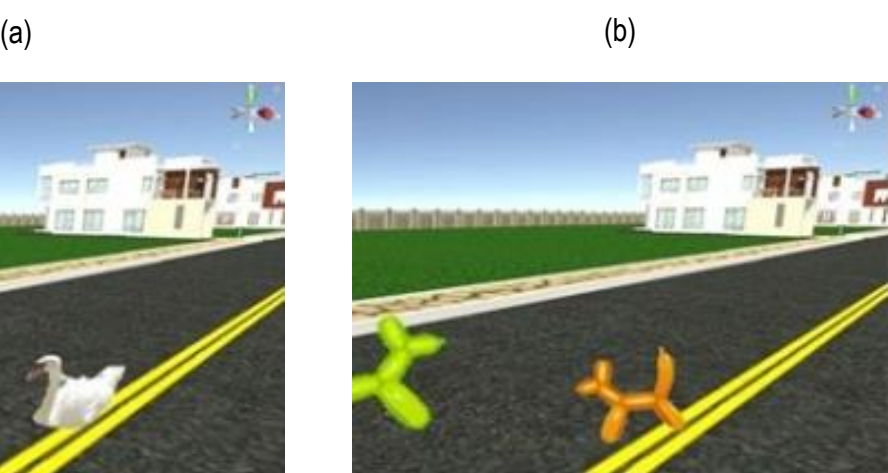

 $\qquad \qquad \text{(c)}$ 

<span id="page-35-0"></span>*Figura 15: Ejemplos de los distintos tipos de tecnologías de inmersión virtual (a )Imagen del mundo real (b) Imagen de Realidad*  Aumentada (c) Imagen de Virtualidad Aumentada (d) Imagen de Realidad Virtual <sup>[70]</sup>

A partir de las definiciones anteriores, los autores desarrollan un espectro continuo entre el entorno real y el virtual (ver [Figura 16\)](#page-35-1) [71], que van desde la RA, pasando por la VA (ambas formas de RM), hasta un entorno de realidad virtual completo. Todos los tipos de sistemas incluyen componentes reales y virtuales, pero difieren en cuál es el entorno primario (real o virtual) y en cómo y hasta qué punto se mezcla este entorno con el otro. Todos ellos están englobados por el concepto de realidad extendida (RE). Este término se puede definir como todos los entornos combinados reales y virtuales y las interacciones hombre-máquina generadas por la tecnología informática y los dispositivos adecuados [72] y se utiliza a menudo como paraguas para todos estos enfoques o para referirse a su uso combinado.

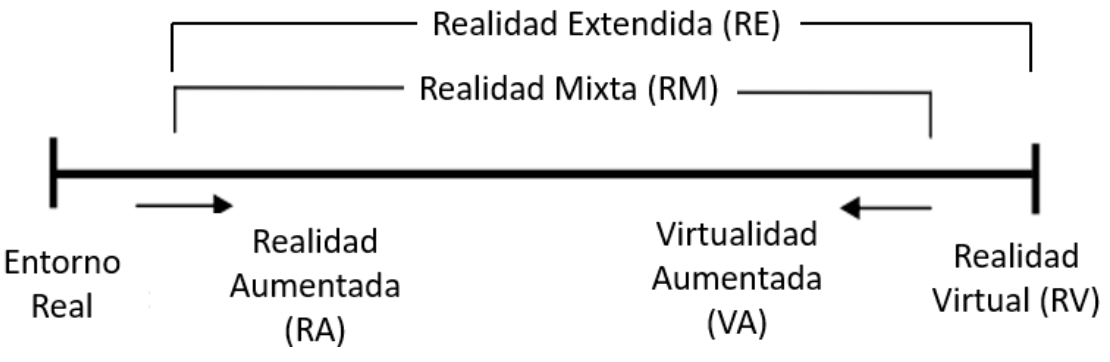

<span id="page-35-1"></span>*Figura 16: Continuo realidad virtualidad basado en la versión de Drassic y Milgram* [73]
### **2.2.2. Dispositivos utilizados para implementar la Realidad Virtual**

Según los dispositivos utilizados, existen diversas formas de recrear entornos virtuales. A continuación, se explicarán los dispositivos más utilizados:

**HDM:** Sus siglas en inglés hacen referencia a *Head Mounted Display*, que directamente traducido al español sería "Visualizador montado en la cabeza", pero en realidad es lo que comúnmente se conoce como gafas de RV. Este dispositivo, como su propio nombre indica, se coloca directamente sobre la cabeza del usuario y contiene dos pantallas en miniatura independientes, situadas delante de cada ojo, que reproducen imágenes en tiempo real. Estas pantallas representan imágenes del mismo entorno, pero desde perspectivas ligeramente diferentes para simular la visión real de los ojos. Ambas imágenes, al combinarse, crean una imagen estereoscópica creándose así una ilusión de profundidad.

Los HDM proporcionan imágenes virtuales mediante el seguimiento continuo de la posición y orientación de la cabeza del usuario. Esto permite al espectador mirar a su alrededor y caminar por el entorno virtual que le rodea. Además, estos dispositivos suelen integrar sistemas de audio para reproducir sonidos alrededor de la cabeza y mejorar la sensación de inmersión.

Las gafas de RV se han consolidado como la solución más utilizada para crear entornos de RV tanto a nivel científico como a nivel comercial debido a que son capaces de producir experiencias completas e inmersivas a un precio relativamente asequible en comparación con otros sistemas de RV. Entre las empresas que fabrican este tipo de dispositivos destacan Oculus, Microsoft, HTC o Valve con una amplia gama de productos. La [Figura 17](#page-36-0) muestra dos dispositivos comerciales.

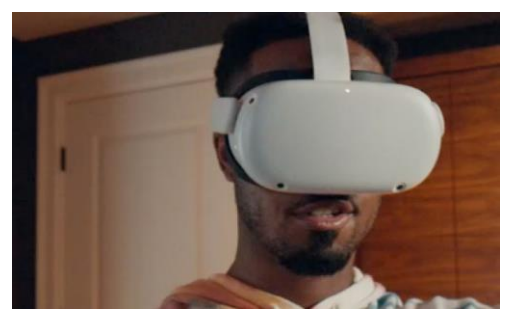

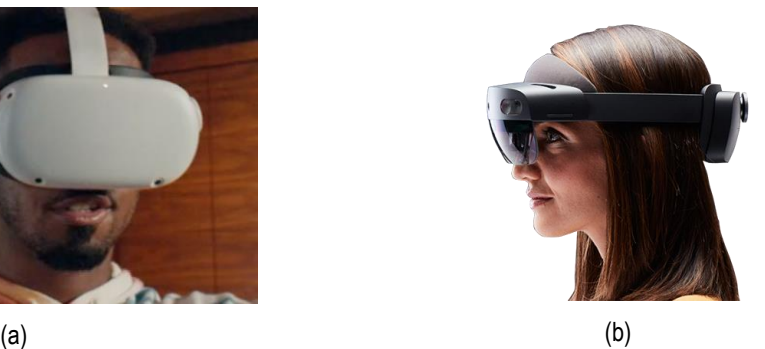

*Figura 17: (a)HMD de Oculus modelo Quest2* [74] *(b) HDM de Microsoft modelo Hololens 2* [75]

<span id="page-36-0"></span>**CAVE:** Del inglés *Cave Automatic Virtual Environment*, es una sala de simulación generada por ordenador destinada para la investigación y colaboración en entornos espaciales [76]. Se trata de un conjunto de pantallas dispuestas en forma de cubo, en cuyo interior se sitúa el usuario. La proyección simultánea de imágenes en todas las pantallas crea un escenario virtual que rodea al usuario, generando en él una sensación completa de inmersión.

Se puede hablar de diferentes sistemas CAVE dependiendo del número de superficies en las que se proyecten imágenes. Principalmente se suelen utilizar salas con 4 superficies o pantallas de proyección (correspondientes a las 4 paredes de la sala) o con 6 (incluyendo también el suelo y el techo de la sala). Esta última opción da una mayor sensación al usuario de estar inmerso en el mundo virtual. Como ventaja frente a los HMD, los sistemas CAVE permiten un trabajo colaborativo ya que varios usuarios se pueden encontrar simultáneamente en la misma sala, a diferencia de unas gafas de RV que solo pueden ser utilizadas por un usuario. Aun así, estos sistemas requieren de una gran inversión económica y de un espacio físico suficiente para su despliegue.

**L-Display** (también conocido como *Semi-Cave*): Es una forma de representación virtual en la cual dos pantallas se unen en posición de "L", es decir, formando un ángulo de 90 grados. Estas pantallas se sitúan delante del usuario de forma que, al combinarse las imágenes de ellas, actúe como una única

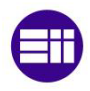

pantalla, dando cierta sensación de profundidad. Se considera como el origen de los sistemas CAVE actuales, pero actualmente, y a pesar de su bajo coste, este sistema está en desuso debido a la poca sensación de inmersión que produce.

La [Figura 18](#page-37-0) muestra un ejemplo de dispositivo CAVE y otro semi-CAVE.

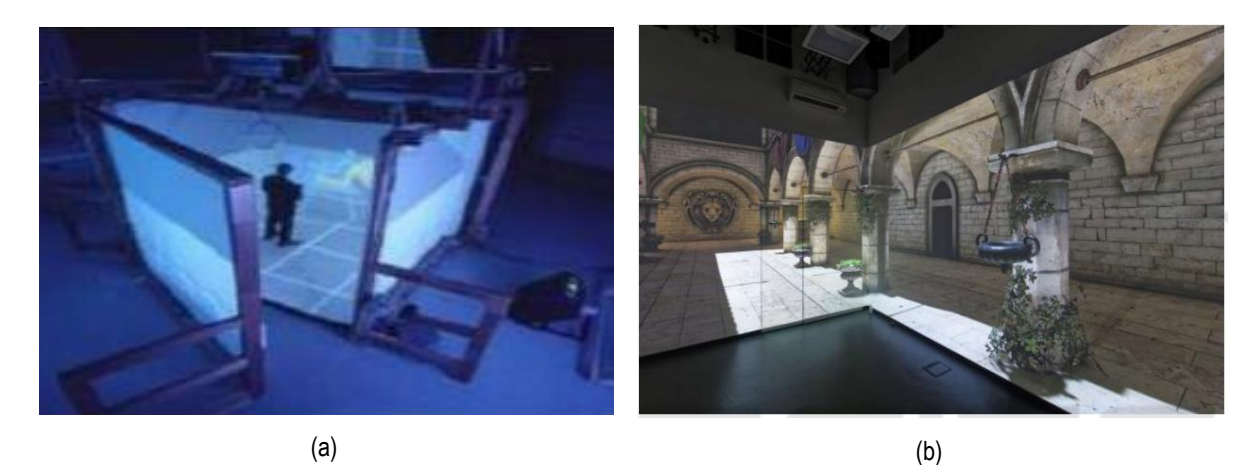

*Figura 18: (a)Cave de 6 superficiesb*[76] *(b) L-Display*[77]

### <span id="page-37-0"></span>**2.2.3. Desarrollo de aplicaciones en entornos virtuales**

El desarrollo de aplicaciones para entornos de RA/VR se realiza, en la mayoría de los casos, utilizando un motor de juego compatible con el dispositivo que se vaya a usar. Los dos motores dominantes para el desarrollo de aplicaciones de RA/VR son Unity 3d y el motor de juegos Unreal, de los que se puede ver su interfaz de usuario en la [Figura 19.](#page-37-1)

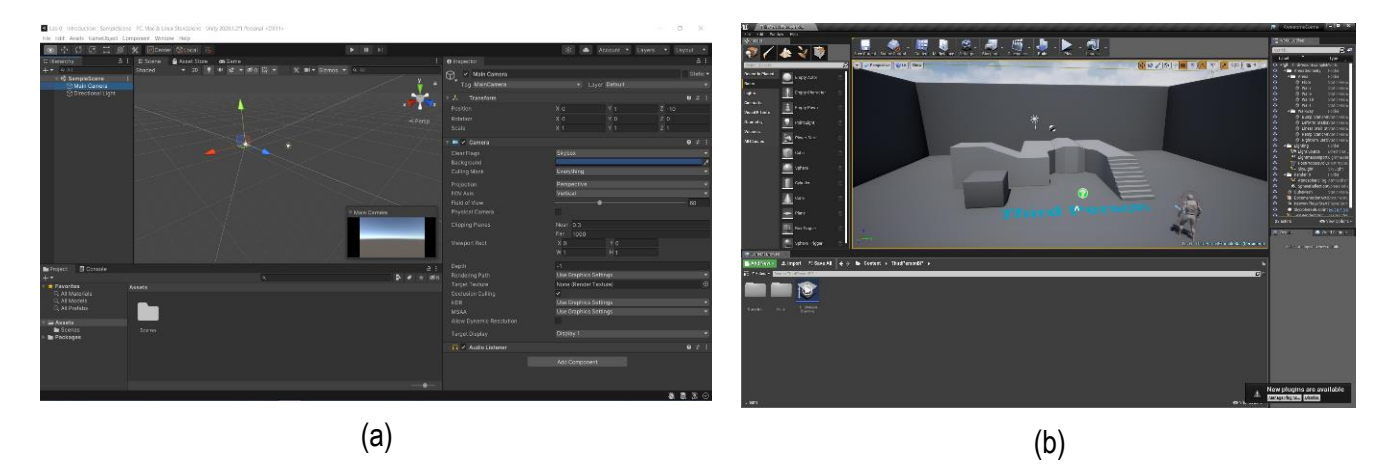

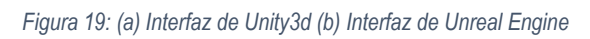

<span id="page-37-1"></span>Ambos proporcionan funcionalidades para la construcción de escenas y su animación. A través de estos motores, las aplicaciones se pueden programar en lenguajes como C# o C++, por lo que en ellas se puede implementar cualquier comportamiento deseado, por complejo que sea. Por último, las funcionalidades de estos programas no se limitan a recrear la escena 3D, sino que también se encargan de preparar la escena auditiva y las respuestas a la entrada del usuario, haciendo posible una experiencia inmersiva total [78].

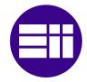

# **Capítulo 3 – Estado de la técnica**

En este capítulo se lleva a cabo una revisión del estado de la técnica sobre el uso de sistemas BCI en entornos virtuales. Primeramente, se realiza una introducción sobre el estado actual y el potencial de la combinación de estas dos tecnologías y posteriormente se presentan varios estudios anteriormente realizados.

### **3.1. Introducción**

En los últimos años, la combinación de los sistemas BCI con las tecnologías de Realidad Virtual (RV) se ve, cada vez más, como algo muy prometedor [79], [80]. Esta unión de tecnologías se consigue generalmente diseñando un sistema que proporcione al usuario gráficos 3D inmersivos y retroalimentación con la que pueda interactuar en tiempo real utilizando el sistema BCI.

El potencial de esta combinación BCI-RV es visible a dos niveles. Por un lado, los BCI son vistos por la comunidad de la RV como un nuevo dispositivo de entrada que puede cambiar por completo la forma de interactuar con los entornos virtuales (VE)[79]. Por otra parte, las tecnologías de RV también aparecen como herramientas útiles para la investigación de los BCI. En efecto, la RV puede constituir una retroalimentación más completa y motivadora para los usuarios de BCI que las retroalimentaciones tradicionales, que suelen ser mostradas en una pantalla 2D. Por lo tanto, una retroalimentación de RV podría mejorar la capacidad de aprendizaje del sistema, es decir, reducir la cantidad de tiempo necesario para aprender la habilidad del sistema BCI, así como aumentar el rendimiento de la clasificación del estado mental [80], [81].

Además, la RV también puede utilizarse como un campo de entrenamiento y prueba seguro, rentable y flexible para los prototipos de las aplicaciones de la BCI. Por ejemplo, podría utilizarse para entrenar a un paciente a controlar una silla de ruedas con una BCI [5] y para probar varios diseños para el control de la silla de ruedas, todo ello sin ningún riesgo físico y con un coste muy limitado. De este modo, la RV puede utilizarse como paso intermedio antes de utilizar las aplicaciones BCI en la vida real. En l[a Figura](#page-38-0)  [20](#page-38-0) se puede ver los principales campos de aplicación en los que se utiliza la combinación de RV con sistemas BCI.

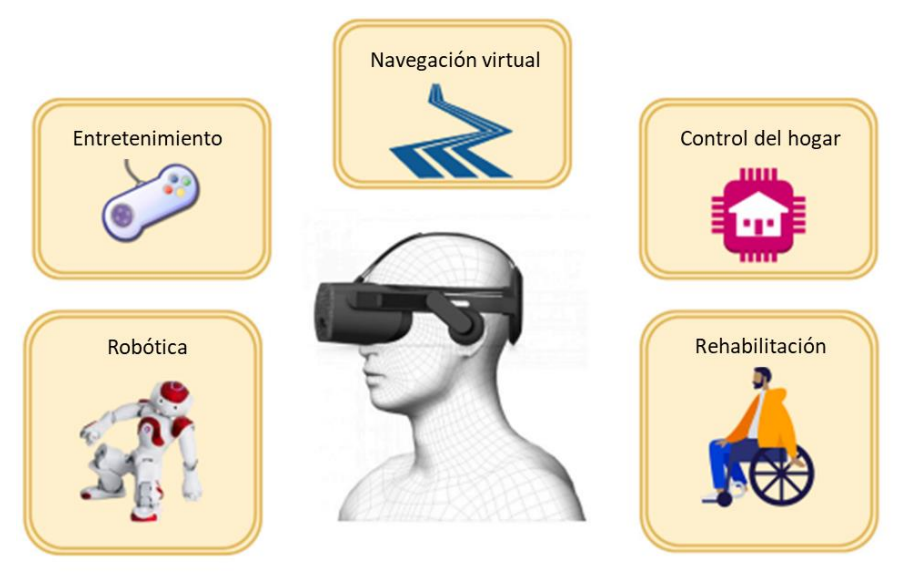

*Figura 20: Campos de aplicación de sistemas BCI en entornos de RV* [82]

<span id="page-38-0"></span>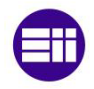

A continuación, se presentará una revisión del estado de la técnica sobre el uso de sistemas BCI en entornos de RV centrándose en el campo del control del hogar (de una Smart Home) o del control robótico ya que son los que más se pueden asemejar al control de un reproductor de música, que es el objetivo del presente trabajo de fin de máster Para ello se estudiarán cuatro artículos distintos, atendiendo a las señales de control que utilizan y a las funcionalidades que implementan. Los paradigmas de BCI usados en estos estudios van a ser el P300 y el SSVEP, a diferencia del paradigma de c-VEP que se utiliza en este trabajo, ya que no hay actualmente ningún estudio realizado con este tipo de señales en entornos de realidad virtual.

# **3.2. Takano et al. –Smart Home en RA con BCI basado en P300.** [83]

En 2011 Takano et al. [83] realizó un estudio sobre la integración de una interfaz cerebro-ordenador, basada en el paradigma P300, con un sistema de RA para controlar objetos en un entorno inteligente. Los elementos del entorno controlados en este estudio fueron una lámpara de mesa y una televisión.

Como elemento para crear el entorno de RA, este sistema utilizó el HMD LE750A de Liteye Systems junto con la cámara USB QCAM-200V de Logicool para detectar los marcadores visuales de los objetos controlables.

Respecto al registro del EEG, se trabajó con el casco g.EEGcap de Guger Technologies, utilizando 8 electrodos en las posiciones Fz, Cz, Pz, P3, P4, Oz, PO7, and PO8. Estos canales fueron referenciados en Fpz y conectados a tierra en AFz.

En cuanto a la interfaz del sistema, ésta se implementó con el software ARToolKit de lenguaje C y su funcionamiento es muy similar al anterior. Cuando se detecta un marcador de RA, calculado a través de las imágenes detectadas por la cámara, el objeto correspondiente a ese marcador pasa a ser controlable y un panel de control se superpone a la vista del sujeto como se observa en la [Figura 21.](#page-39-0)

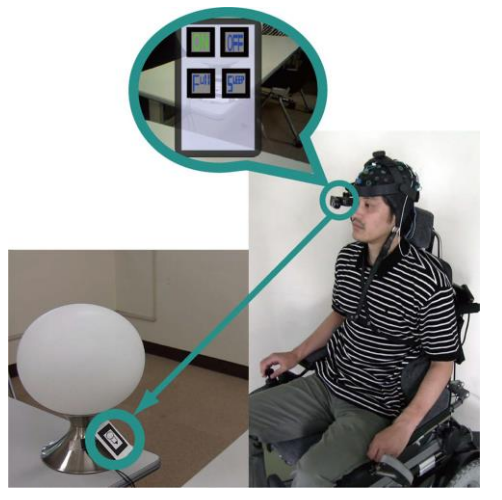

*Figura 21: Diagrama del funcionamiento del sistema AR-BCI de estudio*

<span id="page-39-0"></span>El paradigma usado para generar los P300 es una particularización del paradigma *oddball*, conocida como *Row-Col Paradigm* (RCP), que implica la presentación de una selección de comandos dispuestos en una matriz. Las filas y columnas de la matriz parpadean de forma aleatoria hasta que se iluminan todas las filas y columnas, lo que se conoce como una secuencia. El usuario, que debe concentrarse en el comando deseado, generará involuntariamente un potencial P300 cada vez que parpadee la columna o la fila que contiene el comando objetivo.

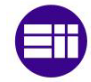

El funcionamiento de este parpadeo no es continuo, sino que hay una duración de 100 ms de parpadeo seguidos de 50 ms de descanso y la clasificación de la respuesta se llevará a cabo tras 15 secuencias. En la [Figura 22](#page-40-0) se puede ver un esquema sencillo del funcionamiento de este sistema.

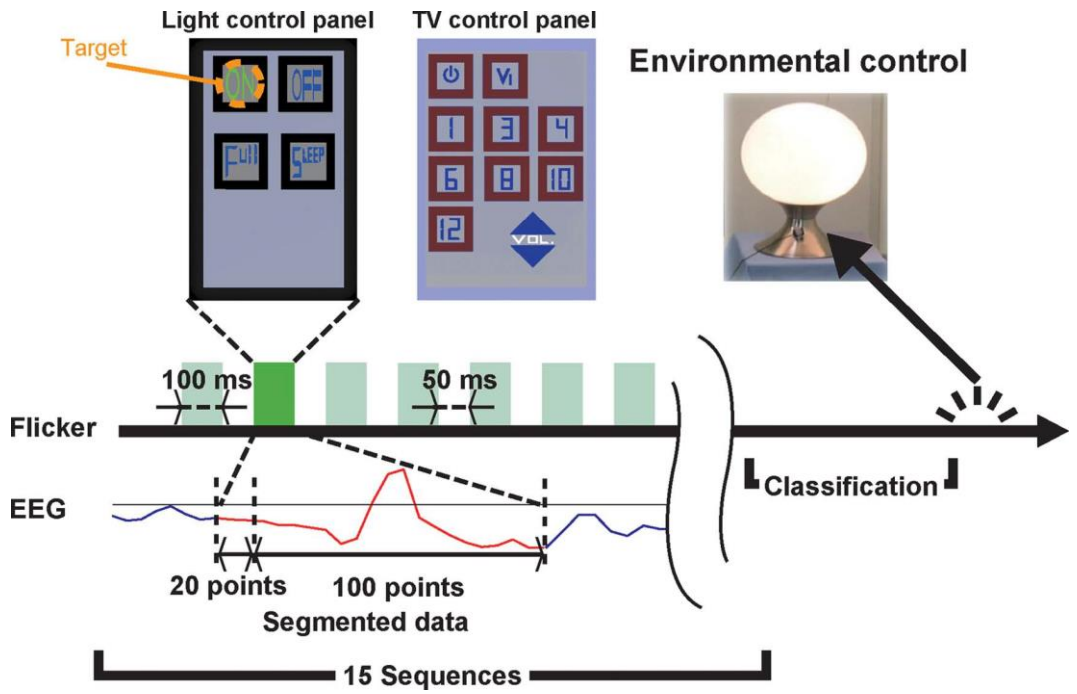

*Figura 22: Esquema del proceso de funcionamiento del experimento*

<span id="page-40-0"></span>Cabe destacar que para el registro de los datos obtenidos mediante EEG, éstos pasan por una serie de filtros. En un primer momento, las señales se amplifican y digitalizan a una frecuencia de 128 Hz y posteriormente pasan por una serie de filtros para facilitar su clasificación: primero pasan por un filtro de paso alto de orden 8 a 0,1 Hz y luego por un filtro de ranura (*notch*) de orden 4 entre 48 y 52 Hz.

En el análisis, los datos de EEG registrados pasan por un filtro de paso de banda de orden 1 entre 1,27 y 2,86 Hz. Durante el tiempo de intensificación, se registran 120 muestras, de las cuáles, las 20 primeras se utilizan como referencia para normalizar cada época, mientras que de los otros se hace un *resampling* a 25,6 Hz y se usan para la clasificación, con el fin de reducir la dimensionalidad del vector características.

En la parte de entrenamiento, los sujetos deben concentrarse en uno de los iconos objetivo y, a partir de los datos del EEG registrados, se crea un vector de características para cada iluminación. Se entrena, posteriormente, un discriminante lineal de Fisher (o LDA, *linear discriminant analysis*) para discernir si una época contiene P300 o no.

En la parte online, a partir del modelo LDA entrenado, se determina, mediante el análisis discriminante lineal de Fisher a qué clase pertenece el trial (clase objetivo o no objetivo). Cuando se identifica la fila objetivo y la columna objetivo, se determina el icono al que el usuario está seleccionando ya que está en la intersección de ambas.

Este estudio se llevó a cabo con 15 sujetos sanos de entre 19 y 45 años, 3 mujeres y 12 hombres y tuvo una precisión media de 82.7% (con desviación media de 2.63) para el control de la televisión y 76% (con desviación media de 2.06) en el control de luz de la lámpara. Este último resultado es relativamente bajo para un sistema BCI, ya que solo tiene 4 comandos (matriz 2x2) y los sistemas BCI basados en el paradigma RCP funcionan bien cuando se tiene un alto número de comandos ya que las iluminaciones de las filas y columnas son más infrecuentes cuanto mayor sea el número de comandos. Al sólo tener 4 comandos, las iluminaciones se repiten de manera más continuada, son menos infrecuentes, por lo que el sistema pierde precisión.

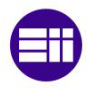

# **3.3. Wang et al. – Dron en RA con BCI basado en SSVEP** [84]

En 2018, Wang et al. [84] desarrollaron un sistema que combina una interfaz BCI basada en SSVEP en un entorno de RA con el fin de controlar el vuelo de un dron.

Su sistema estaba compuesto, además de por el dron que se quería controlar (AR Drone 2.0 quadcopter de Parrot SA), por un HMD que era el dispositivo de RA HTC VIVE de HTC and Valve Corporation, el casco Emotiv Epoc para la adquisición de los datos EEG y un ordenador para el procesado de la señal (ver montaje del experimento en la [Figura 23\)](#page-41-0). El casco de adquisición de EEG tenía 16 electrodos, pero solo 4 de ellos (PO3, PO4, O1, y O2 con respecto a sistema 10/20) fueron usados como electrodos de adquisición de señal y otros 2 (C5 y C6) fueron los de referencia.

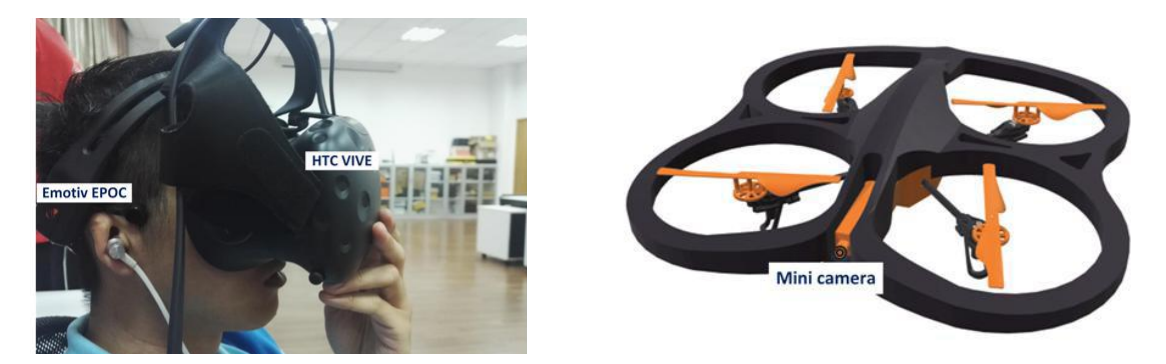

*Figura 23: (a) Montaje del experimento con el casco de EEG y el HMD (b) AR Drone 2.0 con una minicámara frontal*

<span id="page-41-0"></span>La interfaz del usuario, creada a través del motor de juego Unreal Engine4 (UE4), consistía en cuatro estímulos parpadeantes a cada lado de la escena, un marcador amarillo en el centro de la misma y la vista en primera persona del dron (ver [Figura 24\)](#page-41-1). Esta vista en primera persona en tiempo real se implementó a partir del vídeo capturado de la minicámara frontal del dron. Los cuatro estímulos se generaron a partir de UE4 y parpadeaban a 11,25 Hz, 6,4 Hz, 7,5 Hz y 9 Hz respectivamente, denotaban las direcciones de ascenso, descenso, avance y giro a la derecha.

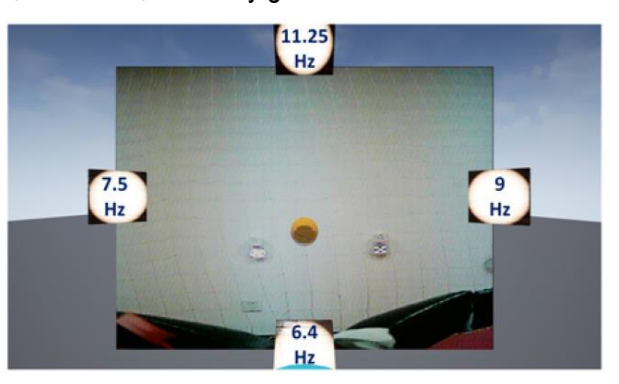

*Figura 24: Entorno virtual visto desde el HMD*

<span id="page-41-1"></span>Cabe destacar que los cuatro estímulos y el marcador amarillo del centro se situaban en un lugar fijo de la escena virtual. En cambio, la vista en primera persona del dron cambiaba en tiempo real según la posición del mismo.

Para controlar el vuelo del dron, si los sujetos observan un estímulo, el dron volará en la dirección que corresponda al estímulo. Por otra parte, si se pasaba a fijar la vista en estado de reposo, el dron continuará volando en la dirección anteriormente elegida. Las velocidades de éste son 0,1 m/s para subir, bajar o continuar recto y 0,2 ras/s para girar.

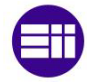

Respecto a la parte de análisis, para comenzar, los datos obtenidos mediante EEG se muestrean a 128 Hz. Posteriormente se pasan por un filtro *notch* de entre 50 y 60 Hz y la señal de salida es enviada al ordenador correspondiente, que trabaja a 2.4 GHz, para el procesado posterior. La señal es filtrada por un filtro *Butterworth* a 2-43 Hz y posteriormente los datos son clasificados para saber la dirección del dron que el usuario elige a través de CCA. Este método calcula la correlación entre dos sets de datos siendo el primero (X) los datos de la señal EEG anteriores y el segundo la señal de referencia Yi que es la serie de Fourier del estímulo periódico i (en este caso al haber 4 estímulos diferentes i=1,2,3,4). Para este análisis solo se tuvieron en cuenta la base y los segundos armónicos de los estímulos como muestra la Ecuación 3, donde  $f_i$  es la frecuencia de cada estímulo i, m denota cada punto de la señal y va de  $m = 1,2,3, ..., N$ , siendo N el número de puntos de la señal en una ventana  $N = F_s \times L$ , con  $F_s$  como la tasa de muestreo y  $L$  la longitud de la ventana. Por último,  $\Delta T = 1/F_{\rm s}.$ 

$$
Y_i = \begin{cases} \cos(2\pi f_i m \Delta T) ; \sin(2\pi f_i m \Delta T) \\ \cos(4\pi f_i m \Delta T) ; \sin(4\pi f_i m \Delta T) \end{cases}
$$
ec. (3)

Finalmente se calculó la correlación entre estos dos sets de datos a través del coeficiente de correlación de Pearson. Si este coeficiente resulta ser menor que el coeficiente umbral (en este caso fijado en 0.5), se reconocerá el estado de reposo, de otro modo, cualquiera de las 4 direcciones será identificada.

<span id="page-42-0"></span>El experimento llevado a cabo por 5 sujetos de entre 20 y 25 años consistía en dirigir el dron desde una misma posición inicial a diferentes objetivos luminosos marcados por un par de LEDs. Había 3 objetivos diferentes, cada uno en una pared diferente de la sala y a diferentes alturas. La [Tabla 1](#page-42-0) muestra los resultados de la precisión y de la ITR de cada sujeto para cada objetivo de posición:

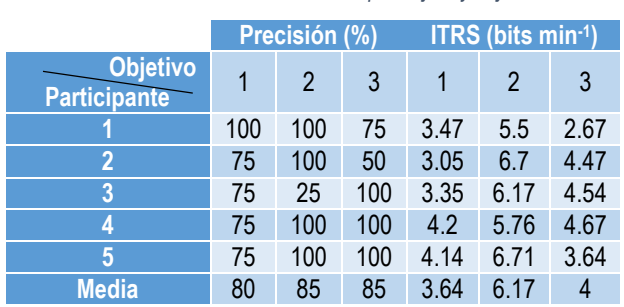

*Tabla 1: Resultados del estudio por sujeto y objetivo*

Con estos resultados se observó que a través de este sistema de AR-BCI práctico y portátil, el usuario podía navegar con éxito y eficacia un dron para buscar y acercarse a un objetivo aleatorio de una manera óptima y con un control según la vista en primera persona de la cámara del dron.

# **3.4. Putze et al. – Smart Home en RA con BCI basado en SSVEP** [9]

En este estudio se desarrolló una interfaz cerebro-ordenador (basada en SSVEP junto con seguimiento ocular) en un entorno de RA a través de un HMD para un control doméstico inteligente. En particular, se establecieron como elementos a controlar la luz de la habitación, las persianas de la ventana, una televisión y un reproductor de música.

En el sistema que Putze et al. [9] utilizó se emplearon las gafas de RA HoloLens de Microsoft. La cámara de este dispositivo fue usada para localizar las posiciones de los elementos controlables dentro del entorno, marcados previamente con identificadores visuales que pueden detectarse automáticamente.

Para registrar la señal del EEG se utilizó un casco inalámbrico g.Nautilus en las posiciones Oz, O1 y O2 de la corteza ocipital, a 500 Hz, con referencia al mastoides derecho. Respecto al seguimiento ocular, se utilizó el rastreador ocular binocular Pupil Labs con su respectivo complemento para asegurar su compatibilidad con las HoloLens

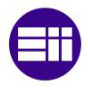

En cuanto a la interfaz gráfica del usuario, ésta se implementó con Unity. Su funcionamiento es sencillo. Tras la detección de un elemento a controlar por las gafas de RA, a su alrededor se colocan varios comandos de selección para poder controlarlo (ver implementación en [Figura 25\)](#page-43-0). Estas opciones se presentan en el entorno de la RA como botones parpadeantes alrededor del objeto como se puede observar en la figura de abajo. Estos sombreados parpadean a frecuencias de 4, 6, 10 y 15 Hz respectivamente.

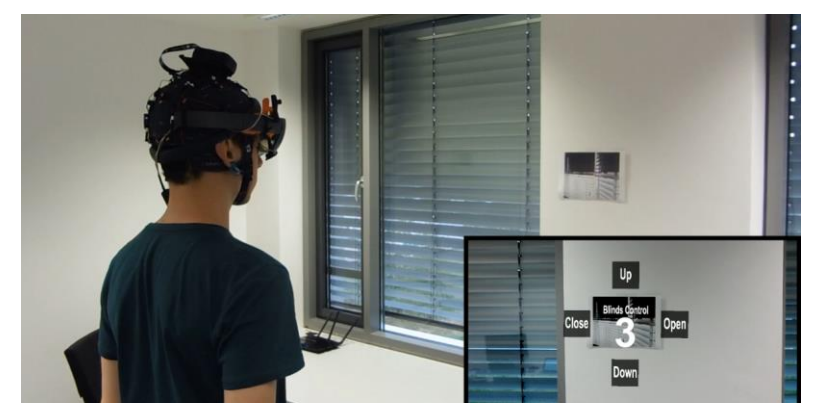

*Figura 25: Control de persianas a través de la RA utilizando el paradigma SSVEP-BCI en una habitación en la que el menú permite cuatro operaciones: subir persianas, bajar persianas, cerrar persianas (aletas), abrir persianas (aletas) - las operaciones se ejecutan automáticamente a través del sistema de control inteligente del edificio*

<span id="page-43-0"></span>Para la colocación de los botones de selección en el entorno, se utilizó el plugin Vuforia para Unity, que permite la detección automática y la localización en 3D de imágenes pre-registradas a través de la cámara del AR-HMD. Esto permite colocar cómodamente los objetivos de selección en cualquier superficie de la sala.

La comunicación entre todos los componentes del sistema se realizó usando el protocolo Lab Streaming Layer (LSL). Las HoloLens utilizan el LSL para enviar indicaciones sobre la activación y desactivación de los botones de selección, así como su posición relativa en la ventana del usuario. La clasificación propiamente dicha (así como la recogida de datos) se realiza en un ordenador independiente al que se conectan el EEG y el rastreador ocular. El resultado de la clasificación se envía a los controladores de la Smart Home, así como a las HoloLens para activar una respuesta visual que indique la elección detectada. La [Figura 26](#page-43-1) representa un esquema de funcionamiento del sistema.

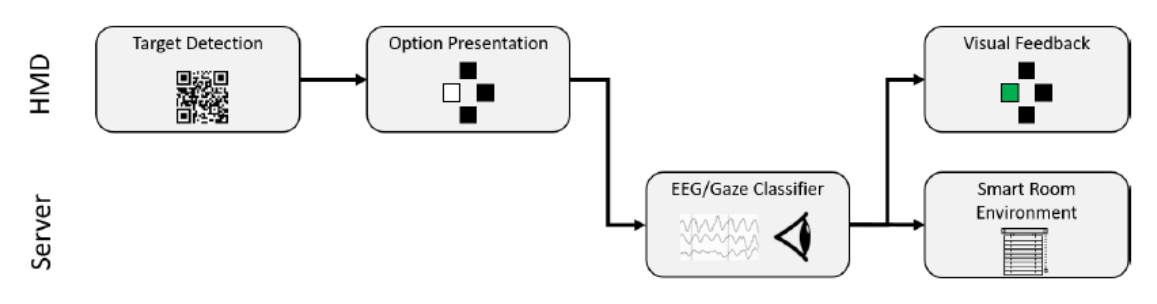

*Figura 26: Diagrama de funcionamiento del sistema de estudio*

<span id="page-43-1"></span>Finalmente, para clasificar los datos del EEG y así saber la elección del comando deseado por el usuario, en un primer lugar se filtran los datos con un filtro de paso de banda entre 1 Hz y 35 Hz y luego se procesa con el Análisis de Correlación Canónica (CCA). Este método calcula combinaciones lineales de dos sets de variables. En este caso, uno de los sets correspondería con las señales del EEG y el otro correspondería a un grupo de plantillas para cada una de las cuatro opciones. Estas plantillas se definen representando la frecuencia del objetivo y sus dos primeros armónicos, con ambos términos de seno y coseno como se ve en la Ecuación 4, donde  $f$  representa la frecuencia en Hz,  $S$  la tasa de muestreo y  $T$  número de puntos totales de la señal.

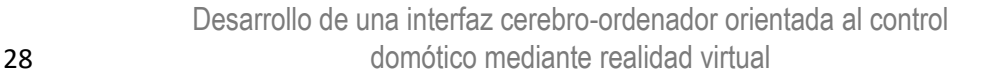

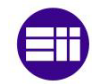

$$
\mathbf{y}(\mathbf{t}) = \begin{pmatrix} \sin(2\pi ft) \\ \cos(2\pi ft) \\ \sin(2\pi 2ft) \\ \cos(2\pi 2ft) \\ \sin(2\pi 3ft) \\ \cos(2\pi 3ft) \end{pmatrix}, t = \frac{1}{S}, \dots, \frac{T}{S} \quad \text{ec. (4)}
$$

Una vez realizada la combinación lineal de ambos sets, el objetivo de los 4 que tenga una mayor correlación con los datos del EEG será devuelto como la opción elegida por el usuario.

El estudio se realizó en 12 estudiantes de universidad sanos, de los cuales uno fue excluido del análisis por problemas técnicos. Los resultados de precisión obtenidos fueron los que muestra la [Tabla 2.](#page-44-0)

<span id="page-44-0"></span>Según la escala de usabilidad de los sistemas (System Usability Scale - SUS) [85], que permite una evaluación de la interfaz, estos resultados mostraron que el sistema empleado alcanzaba una buena facilidad de uso, lo que constituye la nota mínima para que un sistema sea aceptable (ver [Figura 27\)](#page-44-1) Esto significa que el sistema desarrollado podía ser empleado para el control de una Smart Home.

*Tabla 2: Clasificación individual de la precisión para cada uno de los participantes del estudio*

| <b>Participante</b> | <b>Precisión</b> |
|---------------------|------------------|
| 1                   | 50%              |
| $\overline{2}$      | 80.6%            |
| 3                   | 66.7%            |
| 4                   | 80.6%            |
| 5                   | 100%             |
| 6                   | 94.4%            |
| $\overline{7}$      | 91.7%            |
| 8                   | 48.6%            |
| 9                   | 66.7%            |
| 10                  | 100%             |
| 11                  | 58.3%            |
| <b>Media</b>        | 76.1%            |

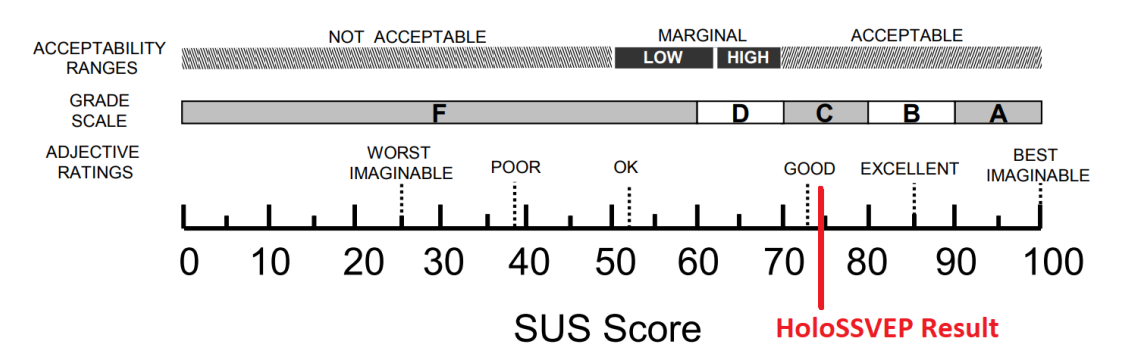

*Figura 27: Resultado del SUS en una escala absoluta según* [85]

<span id="page-44-1"></span>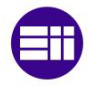

# **3.5. Ke et al. – Brazo Robótico en RA con BCI basado en SSVEP** [17]

En este artículo, de Ke et al. [17], se trabajó en el diseño de una interfaz BCI basada controlada por SSVEP en un entorno de RA que utilizó para el control del movimiento un brazo robótico. El objetivo del experimento consistía en girar un objeto 90 grados en la superficie de una mesa como muestra l[a Figura](#page-45-0)  [28\(](#page-45-0)a). El movimiento del brazo se controlaba paso a paso a través del giro o de las opciones subir y bajar de sus diferentes articulaciones como se puede ver en la [Figura 28\(](#page-45-0)b).

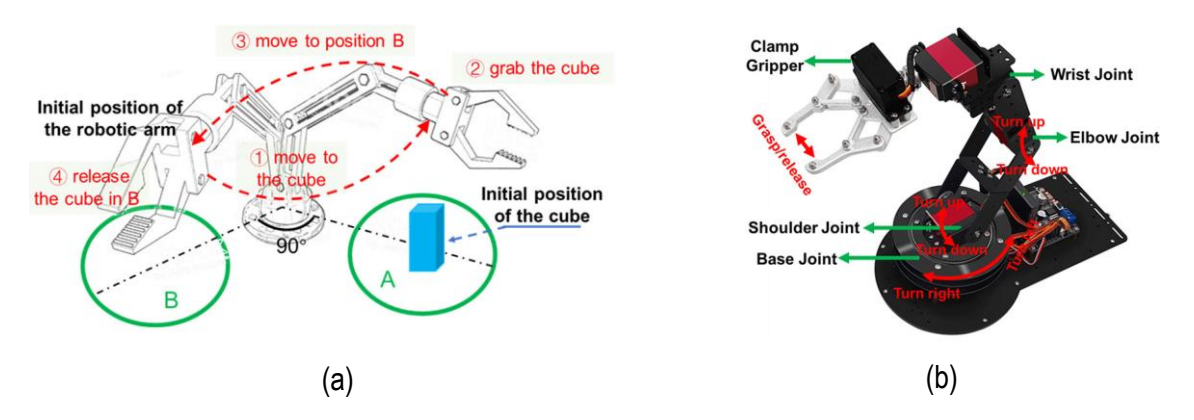

<span id="page-45-0"></span>*Figura 28: (a) Diagrama que indica el procedimiento necesario para realizar la tarea del experimento (b) Esquema de las articulaciones de brazo robótico y sus posibles movimientos*

El sistema de este estudio estaba formado por un dispositivo de realidad aumentada que fue el HMD de Microsoft HoloLens V1. Respecto a la grabación de los datos del EEG se utilizó un sistema de 8 canales basado en el sistema internacional 10-20 (en las posiciones POz, PO3, PO4, PO5, PO6, Oz, O1 y O2 y referenciados a Cz) desarrollado en su propio laboratorio, además de un amplificador de EEG y un software de grabación de EEG que se ejecutaba en un ordenador portátil Intel Core i7-4710QM, 2.5 GHz, GTX 850M. Todos los elementos anteriores estaban interconectados a través de un router.

Las Hololens estaban conectadas al router por medio de Wi-Fi, mientras que el sistema de EEG y el ordenador se conectaban mediante cables. Respecto a la interfaz de estimulación visual del usuario ejecutado en HoloLens, ésta fue desarrollada en lenguaje C# a través del motor Unity 3d. Los eventos generados por el programa de estimulación se enviaron desde las Microsoft HoloLens al amplificador de EEG a través del protocolo UDP. Por otro lado, los datos del EEG y los eventos desencadenantes recogidos por el amplificador de EEG se enviaron al ordenador portátil mediante el TCP/IP a través de la red LAN por cable. Una vez se procesa la señal, el ordenador da la señal por vía bluetooth al brazo robótico. En la [Figura 29](#page-45-1) se puede observar el esquema del funcionamiento anteriormente descrito.

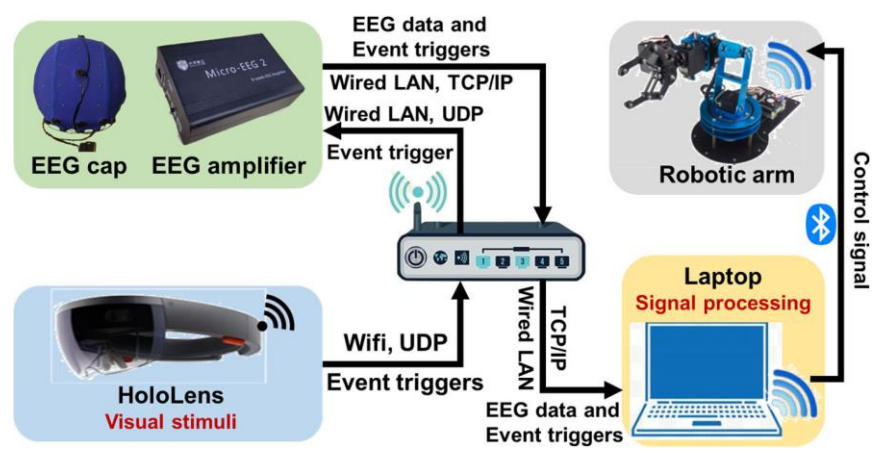

<span id="page-45-1"></span>*Figura 29: Arquitectura del sistema implementado en el estudio*

A diferencia de los estudios anteriores, donde los HMD detectaban un marcador para que apareciese el panel de control del objeto deseado, en este experimento se visualizan a través de las Hololens, las opciones de control del brazo robótico en una posición fija, a 0.75m delante del sujeto en el entorno de RA, directamente tras el inicio del programa. Este panel está formado por 8 cuadrados de color rojo semitransparentes para permitir a los usuarios ver el entorno. Cada cuadrado parpadea siguiendo una frecuencia entre 8 y 15 Hz con diferentes intervalos de fase como se expone en la [Figura 30:](#page-46-0)

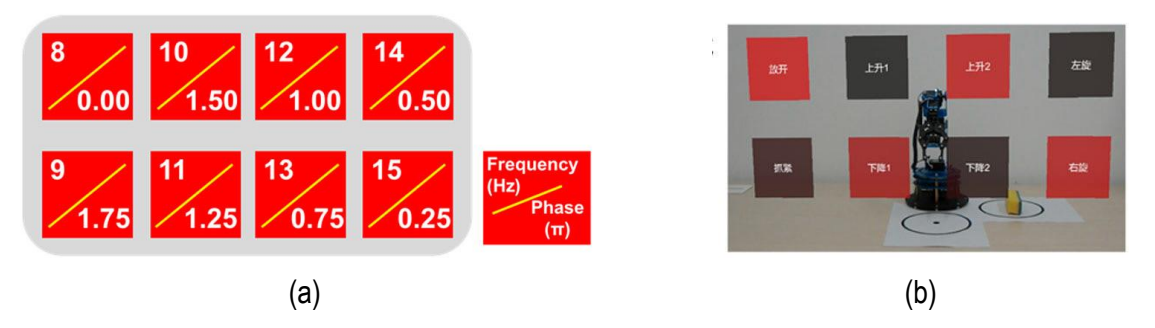

*Figura 30: (a) Disposición de los estímulos visuales (b) Vista en primera persona durante el experimento*

<span id="page-46-0"></span>Los estímulos considerados en este experimento consistían en secuencias de 1s de intensificación del parpadeo seguido de otro segundo de descanso. Las secuencias del EEG que contenían las señales SSVEP se extrajeron entre [0,14s; 0,14+1s] teniendo en cuenta el retardo de latencia en el sistema visual definido como 0,14 s y siendo el tiempo 0 s designado al inicio del estímulo de parpadeo, y 1 indicando la longitud de los datos (del parpadeo). Este funcionamiento se muestra en l[a Figura 31.](#page-46-1)

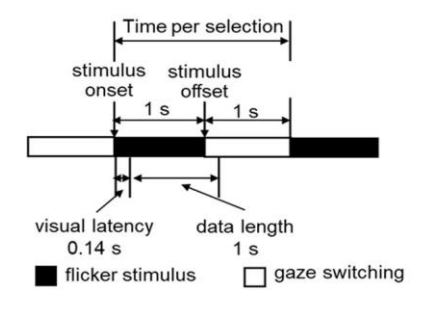

<span id="page-46-1"></span>*Figura 31: Diagrama de la estimulación visual utilizada en el Experimento*

<span id="page-46-2"></span>Los datos obtenidos mediante EEG, en un primer momento, se muestrean a una frecuencia de 1000 Hz y posteriormente se pasan por una serie de filtros de paso de banda y de corte antes de ser clasificados a través de los métodos de análisis de correlación canónica ampliado (extended-CCA). Este método tomó como objetivos los datos grabados previamente a cada sujeto durante un entrenamiento guiado en el mismo entorno.10 sujetos sanos, 9 hombres y una mujer, de entre 22 y 26 años fueron los participantes de este experimento y los resultados de la precisión y de la tasa de transferencia de la información (ITR) se muestran en la [Tabla 3:](#page-46-2)

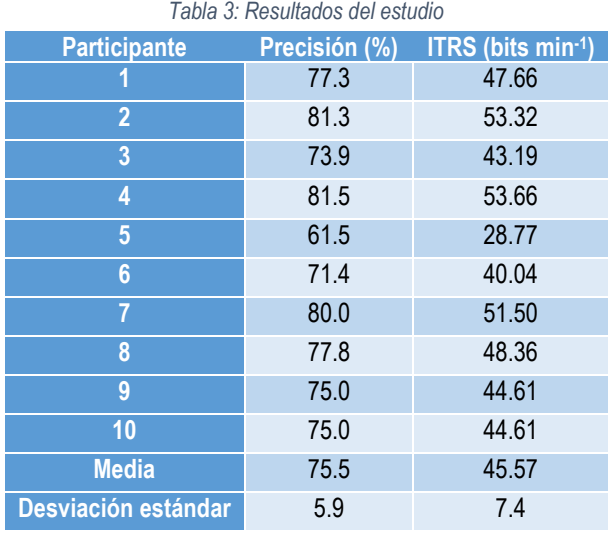

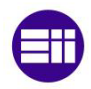

En este estudio se obtuvieron resultados aceptables de rendimiento y precisión, aunque en él se comenta que la precisión de los resultados podría mejorar ya que el entorno real tras el panel de comandos de puede distraer al usuario durante su selección.

## **3.6. Resumen de artículos**

Como conclusión a este capítulo, la [Tabla 4](#page-47-0) muestra una recopilación de la información y de los resultados de los estudios descritos anteriormente:

<span id="page-47-0"></span>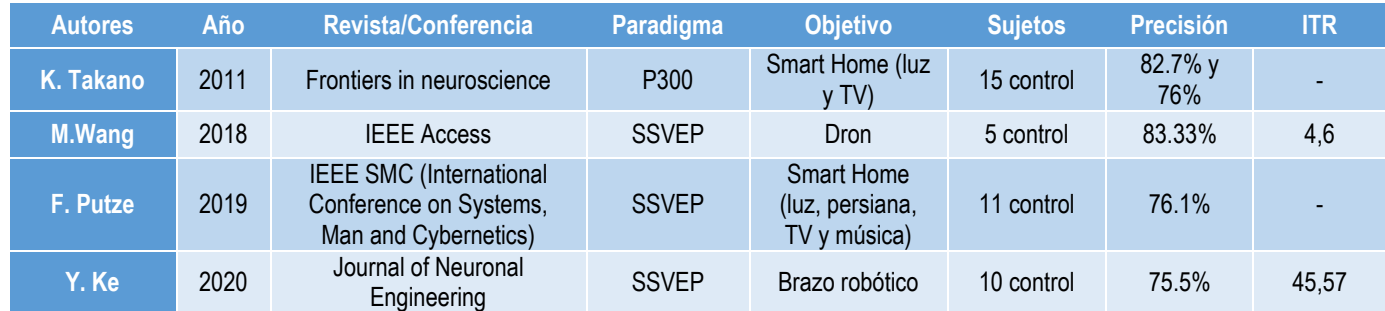

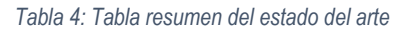

En esta Tabla 4 se muestran, además del nombre de los autores de los artículos, su año de publicación y la revista en la que se publicó. También se muestra el objetivo de control del sistema BCI y el número de sujetos sobre los que se ha hecho la evaluación experimental. Este número es interesante incluirlo en la comparación de estudios ya que, a mayor número de sujetos, más fiables van a ser los resultados. Por último, se muestran los dos parámetros característicos de los sistemas BCI explicados en el apartado 2.1.5. que son la precisión y la ITR, los cuales se compararán con los del sistema que se desarrollará durante este trabajo.

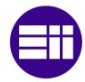

# **Capítulo 4 – Diseño y desarrollo del sistema BCI**

El capítulo 4 trata sobre el proceso llevado a cabo para diseñar y desarrollar el sistema BCI que controle un reproductor de música en un entorno virtual. En un primer lugar se exponen los materiales y equipos que se han utilizado durante el proyecto. Posteriormente se da una visión general de la estructura del sistema BCI. Por último, se explica en detalle el desarrollo de las diferentes partes de la interfaz, comenzando por el diseño en Unity, hasta terminar con la implementación en MEDUSA©.

### **4.1. Materiales y equipos utilizados**

Para el desarrollo de este proyecto se han utilizado los siguientes materiales y equipos:

- Como aparato de adquisición de la señal EEG a los sujetos, se tiene el **G.Nautilus Pro Flexible** (g.Tec, Guger Technologies, Austria). Es un dispositivo EEG portátil, con certificado de Conformidad Europea (CE, Conformité Européenne) y aprobado por la Administración de Alimentos y Medicamentos (FDA, Food and Drug Administration) para el registro de la actividad cerebral en entornos clínicos y médicos. Entre sus características cabe destacar que es un dispositivo inalámbrico y que utiliza electrodos Ag/AgCl activos. Estos electrodos, además de ser cómodos debido a su necesidad de calibración reducida, también son más robustos ante movimientos y ruidos externos. Su frecuencia de muestreo es de 250 Hz.

Cabe recordar que se utilizarán 8 electrodos colocados en las posiciones Fz, Cz, PZ, P3, P4, PO7, PO8 y Oz, con referencia el lóbulo de la oreja derecha (A2) y tierra sobre AFz. Se puede ver una foto de este dispositivo en la [Figura 32\(](#page-48-0)a).

- Para una adquisición adecuada de la señal EEG se va a utilizar también un **gel electrofisiológico** de **Neuroline**, con el correspondiente certificado de Conformidad Europea (CE). Este gel se aplica entre el cuero cabelludo y los electrodos del G.Nautilus para reducir la impedancia y disminuir la presencia de artefactos y, por tanto, mejorar la adquisición de la señal EEG. Se muestra una foto del envase utilizado en la [Figura 32\(](#page-48-0)b).

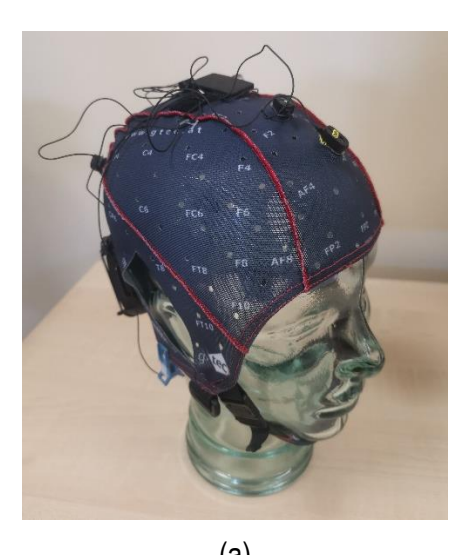

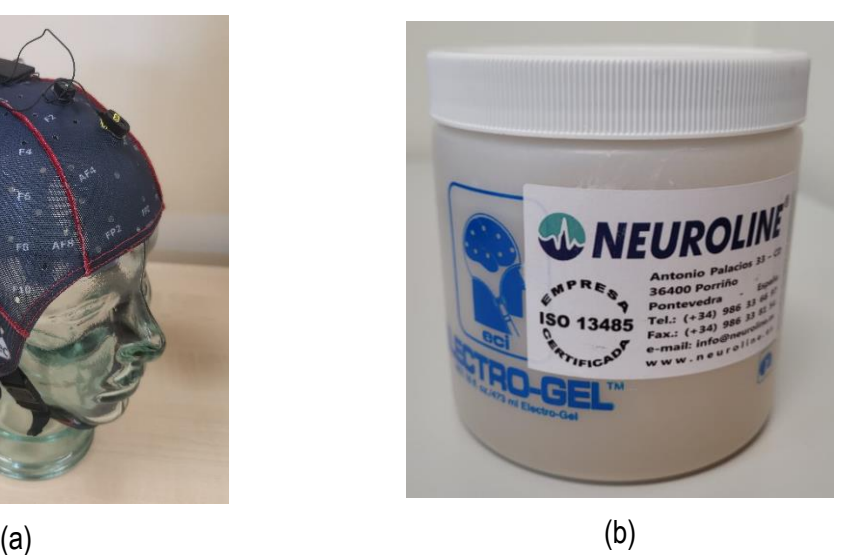

<span id="page-48-0"></span>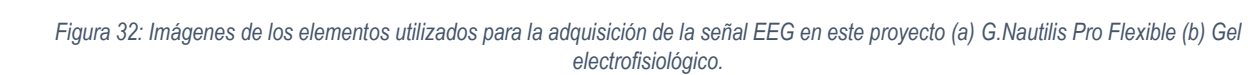

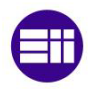

- Como dispositivo de representación del entorno virtual se utilizaron las gafas **Oculus Quest2**. Estas gafas de RV han sido desarrolladas por Facebook y tienen gráficos de 1832x1920 píxeles por ojo y un procesador de 6 GB de RAM y plataforma ultrarrápida Qualcomm Snapdragon XR2, que aseguran la posibilidad de recrear entornos virtuales realistas con un rendimiento óptimo. La [Figura](#page-49-0)  [33](#page-49-0) muestra las Oculus Quest2 pertenecientes al GIB que fueron utilizadas para este proyecto.

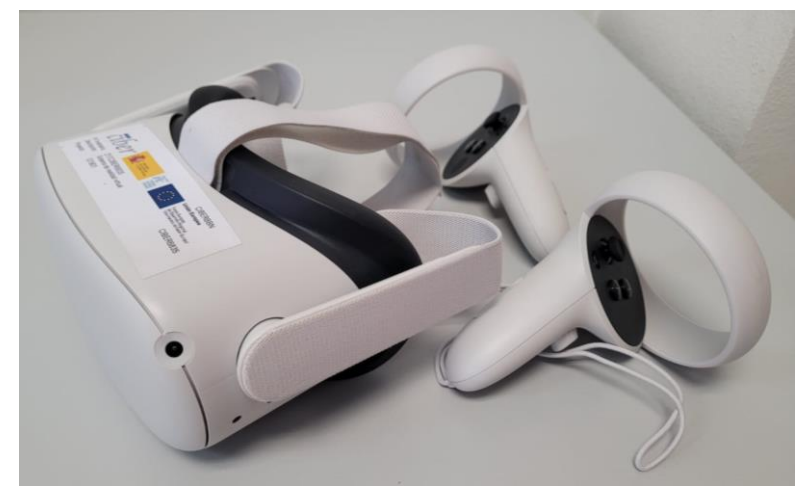

*Figura 33: Imagen del dispositivo Oculus Quest2 utilizado en este proyecto.*

<span id="page-49-0"></span>- Por último, se utilizó un ordenador **Intel® Core™ i7-10700F CPU 2.90 GHz**, con 32 GB de RAM, sistema operativo de 64 bits y tarjeta gráfica GeForce 1050 Ti para el desarrollo de las aplicaciones y el procesado de los datos.

# **4.2. Estructura del sistema BCI**

Un esquema de esta estructura del sistema BCI, que se explicará a continuación, se puede ver en la [Figura 34.](#page-49-1)

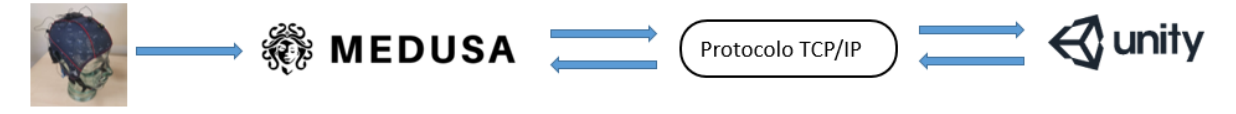

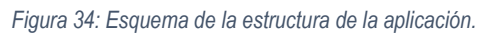

<span id="page-49-1"></span>En un primer lugar, gracias al casco G.Nautilus, se obtiene la señal EEG del usuario, que es enviada de forma inalámbrica al ordenador a través del protocolo LSL en la red local. La plataforma MEDUSA© recibe esta señal a través del mismo protocolo (LSL) y, mediante su interfaz, permite su visualización y monitorización en tiempo real.

Posteriormente, se lanza la aplicación del reproductor de música implementada en Unity. Esta aplicación se ejecuta simultáneamente a MEDUSA©, que permite, a su vez, registrar los datos EEG del usuario para posteriores análisis. El desarrollo y programación de los módulos de Unity y MEDUSA© se expondrá con más detalle en los siguientes capítulos.

Con respecto a la comunicación entre MEDUSA© y Unity, ésta se realizó basándose en el protocolo TCP/IP, siglas que pertenecen a *Transmission Control Protocol/Internet Protocol* (Protocolo de control de transmisión/Protocolo de Internet). TCP/IP es un protocolo de enlace de datos que se usa en Internet para que los ordenadores y otros dispositivos envíen y reciban datos. Actualmente es el estándar global para las comunicaciones en Internet.

Para crear la conexión se crea un nuevo hilo (thread) desde MEDUSA©, que actúa como servidor. Una vez creado, el cliente (en nuestro caso, Unity) envía al servidor (MEDUSA©) un paquete SYN (synchronize) estableciendo la conexión. El servidor confirma la conexión mediante el envío de los parámetros correspondientes a la sesión. Los parámetros son: "preparado", "ejecutar el juego", "terminar el juego", "parar la aplicación" y "cerrar aplicación" y "cerrar cliente".

## **4.3. Desarrollo del reproductor de música en Unity**

Como se vio en el capítulo 2, entre los programas más utilizados para recrear aplicaciones en entornos virtuales se encuentra Unity 3d, un motor de juego que sirve para crear experiencias interactivas y de inmersión en tiempo real. Utiliza el lenguaje de programación C#, un lenguaje de programación orientado a objetos simple, moderno y de propósito general.

Se ha elegido el motor de videojuegos Unity en su versión 2021 para implementar la aplicación, ya que era la versión más reciente en el momento inicial del trabajo. La elección de este motor de juego se hizo porque, además de ser un programa ampliamente utilizado, permite controlar con precisión la frecuencia de actualización de la pantalla (*frame rate*) a la frecuencia de muestreo que se necesite (en nuestro caso será a 60Hz). Para las señales c-VEPs que vamos a utilizar es muy importante ser precisos en los tiempos de estimulación, pues diferencias de unos pocos milisegundos podrían hacer que la aplicación fallase a la hora de detectar el comando deseado por el usuario. Otras aproximaciones basadas completamente en Python, como PyGame o PyQt5, por ejemplo, no aseguran un control a bajo nivel sobre una pantalla o unas gafas de RV lo suficientemente preciso como para mantener una frecuencia de refresco constante.

Para comenzar con el desarrollo de esta aplicación, se decidió realizar la implementación de la interfaz gráfica del usuario (GUI – Graphic User Interface). Esta interfaz fue basada en aplicaciones de reproducción de música conocidas como Spotify® o Apple Music® y consiste en un panel que se superpone al fondo por defecto del programa. Sobre este panel se encuentran los diferentes botones para manejar el reproductor de música, como son el botón de play/pausa, los controles de volumen, los controles para avanzar o retroceder la canción y un botón de salida. Además de estos comandos, se añadió cierta información como el título de la canción, el nombre del artista, una foto de la portada de la canción en la parte superior central del panel, así como una barra de nivel de volumen a la izquierda y una barra de progreso de la canción en la parte inferior. La [Figura 35](#page-51-0) muestra la interfaz descrita anteriormente.

Esta interfaz se creó a partir de elementos de Unity llamados GameObject. El GameObject es el concepto más importante en el Editor de Unity. Cada objeto en su juego es un GameObject, desde personajes, paneles, textos u objetos hasta luces, cámaras y efectos especiales. Sin embargo, un GameObject no puede hacer nada por sí mismo, sino que se necesita darle propiedades a través de componentes, que son los que realmente implementan la funcionalidad o el comportamiento de ese objeto [86].

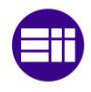

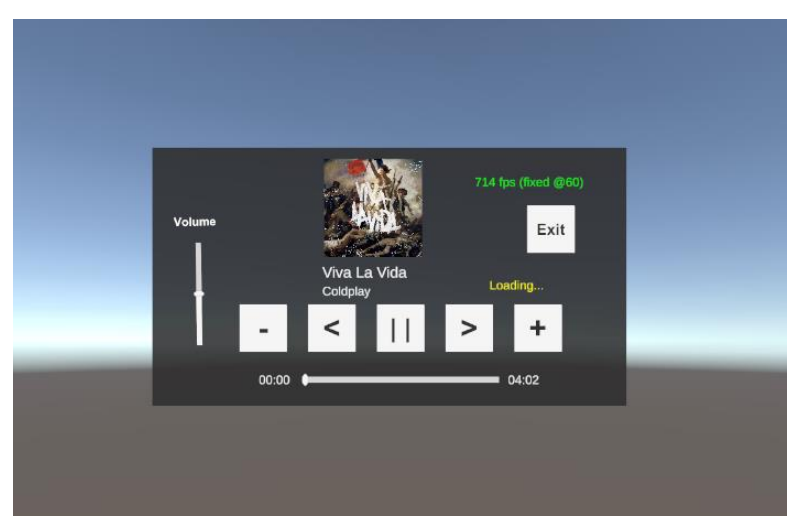

*Figura 35: Interfaz de usuario inicial en Unity 3d.*

<span id="page-51-0"></span>Una vez se tuvo diseñada esta GUI, se programaron diferentes scripts en lenguaje C# para obtener el funcionamiento deseado de cada botón de la aplicación.

- En un primer lugar, se creó la clase *Song,* que simplemente definía las variables de una canción, como pueden ser el audio de la canción, su longitud, su imagen de portada, así como sus posibles estados (cargada, en reproducción, pausada o terminada) que serán utilizados dentro de otras clases.
- Posteriormente se creó la clase *Playlist,* que tenía ciertas variables que describen, al igual que en la clase anterior, sus características, como pueden ser el nombre, la longitud (el número de canciones de la playlist), si está activa, parada, cuál es la canción actual, etc. Además, dentro de esta clase, se crean varias funciones para controlar las canciones dentro de la playlist, llamando a las variables indicadas de la clase *Song*.
- Por último, se creó la clase *PlaylistManager,* que se encargaría de controlar el funcionamiento general de la playlist. Esta clase es diferente a las anteriores, ya que se trata de una clase que deriva de la clase integrada llamada MonoBehaviour. La clase MonoBehaviour proporciona el marco que permite adjuntar el script a un GameObject en el editor, lo que significa que el script *PlaylistManager*  se añadirá como componente del panel del GUI para controlar las funciones del reproductor de música (las clases anteriores no podían ser añadidas a los GameObjects). Lo primero que hay tener en cuenta son dos funciones definidas dentro de este tipo de clase: la función Update y la Start.

La función *Update* se encarga de la actualización por frame para el *GameObject*. Esta puede incluir básicamente cualquier cosa que necesite ser manejada en el tiempo durante el gameplay [87]. En esta función se han incluído, por tanto, acciones como leer la información (nombre, artista, longitud, etc.) y el estado de la canción actual, para que, si se produce algún cambio provocado por el accionamiento de un botón, se actualicen las informaciones al instante en la interfaz de la aplicación.

La función *Start* va a ser llamada por Unity al comienzo del todo, nada más lanzar la aplicación (es decir, antes de que la función Update sea llamada por la primera vez) y es un lugar ideal para hacer cualquier inicialización. Es aquí donde se ha programado la inicialización de nuestra playlist, se obtienen los ficheros de las canciones, con sus audios, tiempos de cada canción, nombres, imágenes de portada y el nivel de volumen inicial del reproductor.

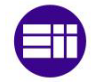

Cabe destacar que, además de estas dos funciones, se crean otras funciones dentro de este script que permiten darle al play a una canción, pararla, subir o bajar su volumen y pasar a la canción anterior o a la siguiente. Estas funciones se relacionan con los botones del GUI correspondientes a cada acción. En cuanto a la base de datos de canciones del reproductor, ésta será previamente cargada sobre Unity conformando la playlist deseada.

Se pueden ver los scripts de las tareas anteriormente descritas en el Anexo A.

En este momento ya tendríamos a punto nuestro reproductor de música para que funcione en la pantalla del ordenador. El siguiente paso es lanzar la aplicación en el entorno virtual, a través de las gafas Oculus Quest2.

Para llegar a este segundo paso, es imprescindible añadir a Unity un paquete ya desarrollado para la integración de dispositivos Oculus como dispositivo de salida de la aplicación. Este paquete se llama Oculus integration y se puede descargar desde la página oficial de Oculus Asset Store [88].

Para integrar nuestra escena a las gafas de RV, lo único que hay que incluir en la escena es el objeto prefabricado OVRCameraRig, que se trata de una cámara que representa la vista del usuario en el casco. Esta cámara sustituye la cámara principal de Unity que teníamos hasta ahora, que deberá ser eliminada. En cuanto al panel del reproductor de música, se fija a una distancia determinada delante de esta cámara para que se mueva con el movimiento del usuario y que la pantalla se encuentre siempre delante de él.

Además, para que la aplicación funcione en la RV se incluye otro objeto prefabricado llamado UIHelpers, que representan el sistema de input de las Oculus Quest2 (los mandos), con los que se podrán activar los botones del panel del reproductor de música dentro del entorno de RV.

El fondo de la aplicación sigue estando por defecto, por lo que para recrear un entorno virtual más llamativo y realista, se decide poner como fondo una imagen en 360º del salón de una casa.

Una vez se tienen integrados estos elementos en la escena, antes de lanzar la aplicación se debe cambiar, en *PlayerSettings* la plataforma de lectura de la aplicación de Windows ® a Android ®, pues es el sistema operativo que usan las gafas Oculus. Con esto ya podemos utilizar el reproductor de música a través de las gafas Oculus en un entorno de RV de un salón. Se puede observar la imagen vista de las gafas Oculus durante la utilización de la aplicación en la [Figura 36.](#page-52-0)

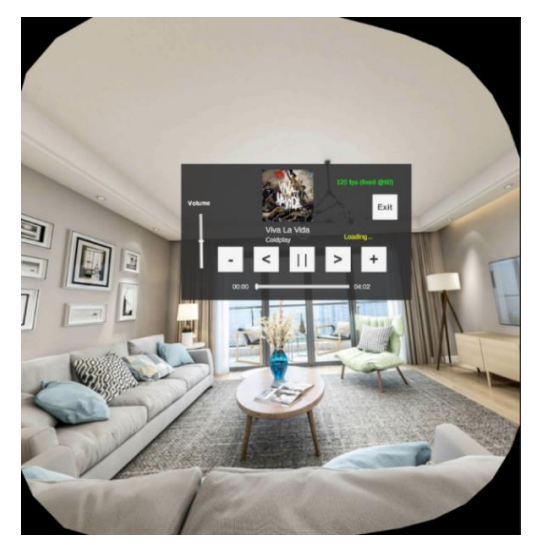

*Figura 36: Interfaz del usuario en las Oculus Quest2.*

<span id="page-52-0"></span>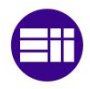

Una vez se tiene el reproductor de música funcionando en el entorno de RV a través de los mandos de las Oculus, el siguiente paso es implementar el paradigma de estimulación visual basado en c-VEPs, para que el reproductor pueda funcionar a través de las señales cerebrales medidas mediente el EEG de los usuarios. Este paradigma consiste en la iluminación de cada uno de los botones, siguiendo una versión desfasada de una secuencia pseudo-aleatoria.

Para implementar esta iluminación de comandos, así como los controladores de estados de MEDUSA© se crean nuevos scripts:

Manager. Dentro de este script están definidas las variables del parpadeo para los c-VEPs. También la región del contador de FPS (para asegurarse de que se llega a los 60 Hz requeridos) y del cliente TCP. Por otro lado, se encuentran los controladores de estado, las corrutinas, los estados de ejecución de MEDUSA© y las distintas funciones necesarias para el buen funcionamiento de la aplicación.

Se trata de una clase principal, derivada de MonoBehaviour, como la clase *PlaylistManager* explicada anteriormente, por lo que va a usar las funciones de *Start* y *Update*. En la función de *Start* se inicializará el *TCP Client* de Unity, así como los *GameObjects* de los botones que posteriormente serán llamados para provocar las secuencias de iluminación. En el caso de la función *Update*, aquí se van a controlar los estados de Unity y MEDUSA© y la corrutinas.

Además de estas dos funciones, dentro de Manager se crearán otras para asegurar el funcionamiento adecuado de la aplicación. Entre ellas cabe destacar la función *FixedUpdate,* que se encargará de controlar el parpadeo de los botones siguiendo la secuencia dada, proveniente de MEDUSA©. Esta función es muy importante, ya que si el parpadeo de los botones no se da a la frecuencia exacta y siguiendo la secuencia necesaria, las señales de control c-VEPs no funcionaría (pocos milisegundos de retraso en un parpadeo serían suficientes para que el sistema confundiese distintos comandos entre sí). Por lo que una característica de la función *FixedUpdate* es que se va a refrescar siempre a una frecuencia de 60Hz.

- *MessageInterpreter.* Esta clase se encarga de recibir todos los mensajes del servidor (MEDUSA©) y los transforma en variables que puede recibir la clase principal *Manager*.
- *MedusaTCPClient.* Es una clase que proporciona un cliente asíncrono que se conecta a MEDUSA©, que ejecuta un servidor que envía y recibe parámetros hacia y desde este cliente.
- *LogToFile.* Esta clase adquiere los mensajes enviados como *Debug.Log* y los escribe en un archivo.

# **4.4. Implementación de la aplicación en la plataforma MEDUSA©**

### **4.4.1. Plataforma MEDUSA©**

MEDUSA© [\(www.medusabci.com\)](http://www.medusabci.com/) es una plataforma para la implementación de sistemas BCI creado por el Grupo de Ingeniería Biomédica (GIB) de la Universidad de Valladolid. Permite crear sistemas BCI utilizando diferentes señales de control (como con potenciales P300, SMR, SSVEPs o c-VEPs entre otras) y es compatible con todos los equipos de registro EEG del mercado. Esta plataforma está desarrollada en Python y se encuentra en fase activa de desarrollo previa a su comercialización [89].

Entre las principales características de MEDUSA© destacan las siguientes:

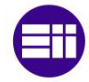

- **Estructura genérica:** MEDUSA© implementa las principales de un sistema BCI: adquisición y preprocesado de la señal, extracción, selección y clasificación de características y, por último, paradigma de estimulación.
- **Modularidad:** una de las características más importantes de MEDUSA© es que se ha diseñado siguiendo el principio de modularidad. Está formada por elementos independientes conectados entre sí por estructuras simples que permiten realizar modificaciones y añadir nuevos procedimientos sin alterar el resto de la plataforma.
- **Diseño específico para investigación:** MEDUSA© está específicamente diseñada para facilitar la tarea investigadora. Debido a su bajo grado de acoplamiento entre las distintas partes de la platafoma, permite la prueba de nuevos métodos online de pre-procesado, extracción de características y clasificación de manera rápida. Además, su documentación es extensa y el código se encuentra detalladamente comentado.
- **Desarrollada en Python:** la plataforma está desarrollada por completo en Python 3, un lenguaje abierto que ofrece una compatibilidad sencilla en cualquier sistema operativo. Debido a su simplicidad y su filosofía open-source, este lenguaje de alto nivel es uno de los más usados en el campo de la investigación.

Una vez descritas las características principales de MEDUSA©, a continuación se explicarán los distintos módulos que la conforman [90]:

- **Módulo de adquisición de señal.** En este módulo se encuentran las funciones que se necesitan para recibir la señal de EEG desde el amplificador y retransmitirla al resto de la plataforma. Es compatible con cualquier amplificador utilizando protocolo LSL, un protocolo open-source que permite la adquisición de datos en tiempo real.
- **Módulo de pre-procesado.** En el módulo de pre-procesado se desarrollan métodos para mejorar la calidad de la señal EEG, eliminando el ruido y artefactos. Además, este módulo también permite seleccionar determinadas bandas de frecuencia o épocas de la señal que contengan la información relevante. Los métodos incluidos hasta la fecha son de dos clases:
	- Filtros espaciales, en concreto el Common Average Reference (CAR) y laplaciano.
	- Filtros frecuenciales paso-bajo, paso-alto, paso-banda y notch.
- **Módulo de extracción de características.** El módulo de extracción contiene métodos que extraen la información de la señal más relevante para nuestros intereses, dependiendo de la señal de control a utilizar en el sistema BCI.
- **Módulo de selección de características.** Este módulo contiene algoritmos que seleccionan las características más significativas de las extraídas anteriormente como entrada al clasificador. Cuenta con diferentes técnicas como la de *Forward-Selection*, *Backward-elimination* o *Stepwiseregression*.
- **Módulo de clasificación:** En este módulo se encuentran los algoritmos utilizados para detectar la señal de control en tiempo real, lo que permite seleccionar los comandos deseados por parte del usuario. En este trabajo, el método de clasificación es derivado de CCA, ya que simplemente se escoge el coeficiente de correlación mayor.
- **Módulo de paradigmas.** Este módulo contiene los paradigmas utilizados para estimular al usuario y generar las distintas señales de control.

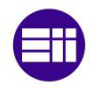

La actividad de MEDUSA© se desarrolla en tres procesos sincronizados que realizan todas las operaciones necesarias para el funcionamiento correcto de la aplicación.

- En el **proceso principal** se ejecuta la interfaz de usuario. Esta interfaz permite, por un lado, tanto la interacción del usuario con la aplicación, como la configuración de sus parámetros principales. Por otro lado, también es la encargada de visualizar la señal de EEG en tiempo real y de informar sobre el estado de MEDUSA©. Una imagen de esta interfaz se muestra en la [Figura 37.](#page-55-0)
- En un **segundo proceso**, se registra la señal de EEG y los datos del paradigma c-VEP Music\_House\_app (nombre de la aplicación desarrollada en Unity), para después aplicar los métodos de pre-procesado, extracción y clasificación que permiten reconocer las intenciones del usuario en cada selección.
- Por último, existe un **tercer proceso** que realiza la comunicación TCP/IP entre MEDUSA© y el paradigma, controlado mediante Unity. En este proceso se comparte la información necesaria para que un segundo proceso pueda decodificar las intenciones del usuario en tiempo real.

La sincronización entre los tres procesos mencionados anteriormente se realiza mediante tres variables de estado que se comparten por todos los procesos [90].

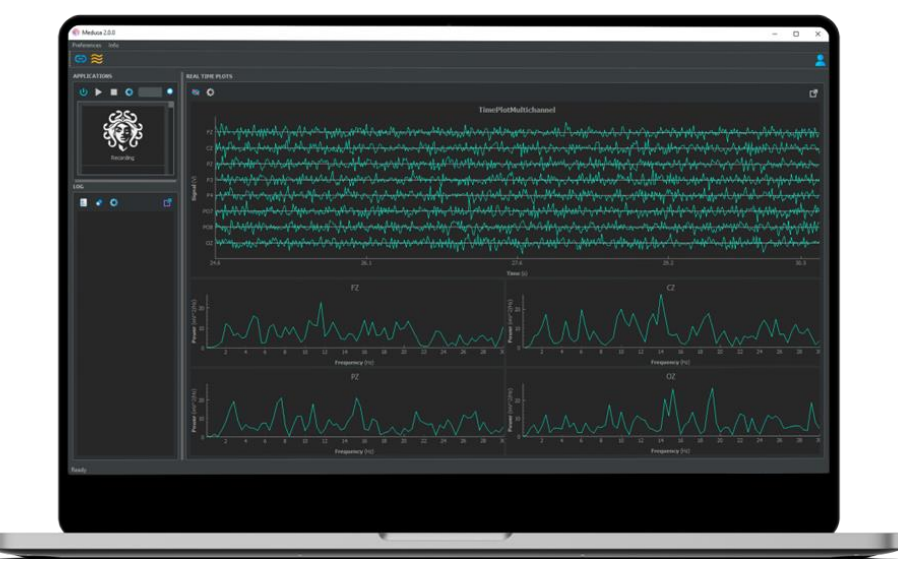

*Figura 37: Interfaz de MEDUSA©*

### <span id="page-55-0"></span>**4.4.2. Secuencias y codificación de comandos en MEDUSA©**

La secuencia empleada para modular las iluminaciones de los comandos se corresponde con una secuencia de máxima longitud (m-secuencia) de  $N=63$  bits. Esta se ha generado a través de un registro LFSR, utilizando un polinomio  $x^6 + x^5 + 1$  y un estado inicial de 110000. Su función de autocorrelación es perfecta; siendo 1 para retardos θ=0 y −1/N para el resto [91]. Dado que la frecuencia de actualización de las gafas Oculus se va a fijar en 60 Hz, la duración de un ciclo completo de la secuencia corresponde a 1,05 segundos, que es el resultado de 63/60.

El número de comandos de nuestra aplicación es de 6, por lo que los retardos (o *lags*) de la secuencia principal para cada botón se establecen como múltiplos de = 11 muestras (ya que 63/6=10,5). Los *lags*  utilizados para cada botón se exponen en la [Tabla 5.](#page-56-0)

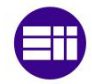

<span id="page-56-0"></span>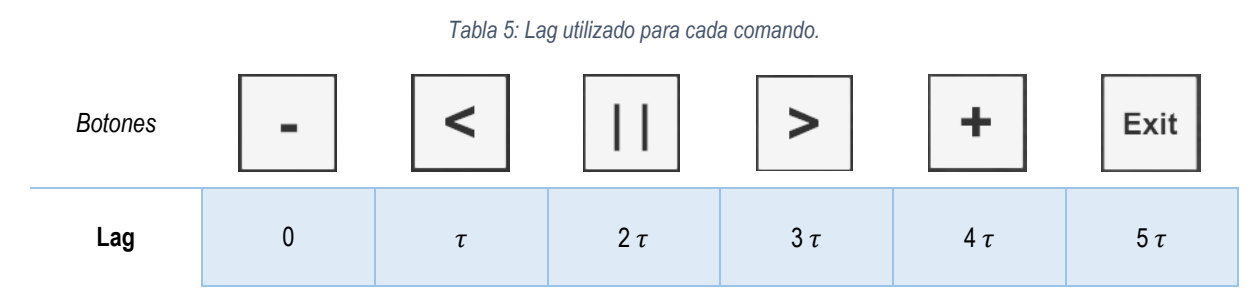

Concretamente, la secuencia de iluminación generada en este proyecto y sus respectivos retardos son los que se muestran en la [Figura 38,](#page-56-1) donde se han representado en negro los bits que sean 1 de la secuencia pseudoaleatoria y en blanco los que sean 0.

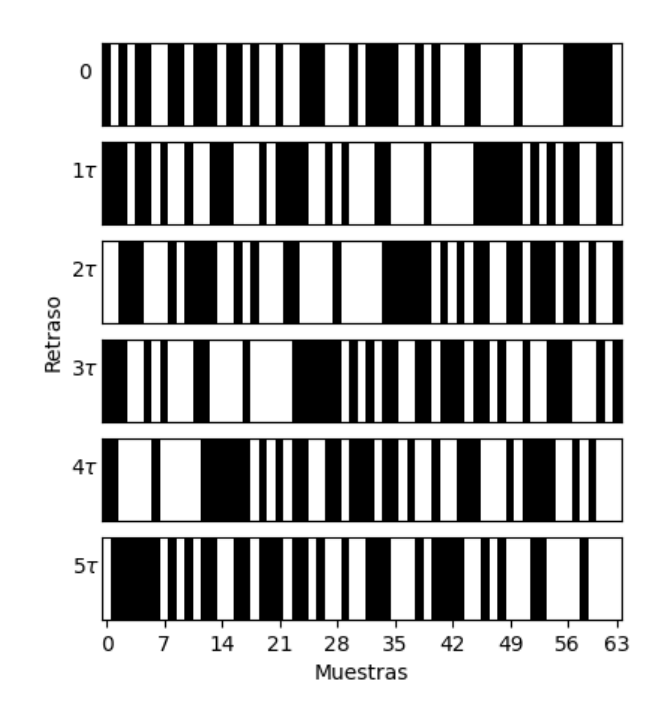

*Figura 38: Representación de las secuencias de iluminación de los botones.*

### <span id="page-56-1"></span>**4.4.3. Procesado de la señal**

El propósito de los sistemas BCI es detectar y cuantificar características de las señales cerebrales que nos indiquen las intenciones del usuario (traducir estas medidas en tiempo real en los comandos del dispositivo) y proporcionar realimentación al usuario. Por esto, una vez que se adquiere la señal EEG, la etapa de procesado de la señal EEG es fundamental para el desarrollo de un sistema BCI. Esta etapa, a su vez, se subdivide en pre-procesado de la señal, extracción de características y clasificación de estas características.

### **a) Pre-procesado de la señal**

Esta etapa tiene por objetivo limpiar la señal EEG de artefactos como ruidos electromagnéticos que hay en el ambiente, interferencias eléctricas de la red o artefactos musculares.

En este trabajo se ha llevado a cabo un pre-procesado de la señal EEG, obtenida mediante el casco g.Nautilus, basado en un filtro paso banda (Band Pass Filter, BPF) de 1-30 Hz de orden 7 de tipo IIR (*Infinite Impulse Response*) y un filtro notch a 50 Hz. La [Figura 39](#page-57-0) Muestra la interfaz de MEDUSA© donde se elige este pre-procesado de señal.

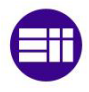

Capítulo 4 – Diseño y desarrollo de la aplicación

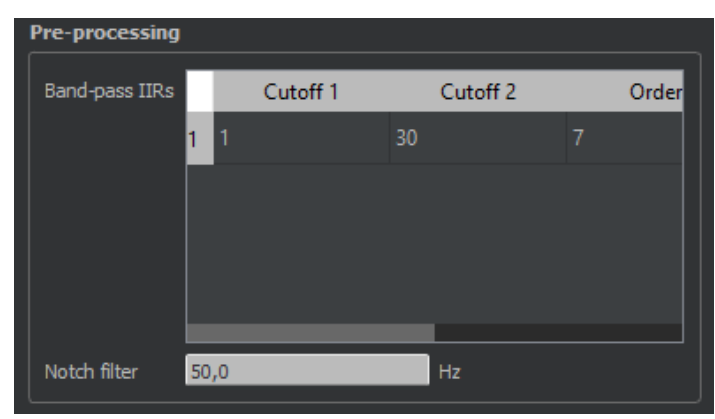

*Figura 39: Interfaz de MEDUSA© para el pre-procesado de la señal*

### <span id="page-57-0"></span>**b) Extracción y clasificación de características**

Por un lado, la extracción de características permite representar la información de un conjunto de datos de manera compacta y reducida para que puedan ser interpretados por un humano o máquina. Este proceso se realiza después del pre-procesado de las señales EEG y se encarga de preparar a éstas para ser traducidas en comandos de salida del sistema BCI.

Por otro lado, durante la clasificación de las características, se determina a qué clase (es decir, a qué comando) pertenecen las características extraídas en el paso anterior. El objetivo principal es garantizar que la selección que se ha atribuido corresponda con la selección que el usuario pretendía llevar a cabo.

Dentro de este apartado se encuentran dos etapas bien diferenciadas:

- **Entrenamiento o Calibración**. En esta etapa el objetivo es aprender cómo son las respuestas c-VEP del usuario ante cada secuencia de iluminado de los distintos comandos.

- **Online o Test**. En esta etapa no se sabe hacia donde mira el usuario, por lo que se van a utilizar los datos calibrados anteriormente para identificar donde está mirando.

En la Calibración o Entrenamiento, se va a pedir al usuario que observe fijamente uno de los comandos de la aplicación (que normalmente es el que tiene la secuencia de iluminación sin desplazar, es decir, que tiene un *lag* de 0). El usuario mira detenidamente este comando durante  $k_c$  ciclos (también llamados épocas), donde un ciclo o época es la señal EEG recogida durante la estimulación completa de la secuencia pseudoaleatoria. Por tanto, el usuario mira al comando durante  $k_c$  estimulaciones completas (para tener señal suficiente para entrenar los algoritmos correctamente).

Posteriormente, se calculan dos versiones de la respuesta EEG obtenida **X<sup>0</sup>** [11] (ver l[a Figura 40\)](#page-58-0):

**A.** Señal que se obtiene tras concatenar las épocas de las señal inicial  $X_0$ , consiguiendo unas nuevas dimensiones de  $k_c N_s \times N_c$ , siendo  $N_s$  el número de muestras de un ciclo completo y  $N_c$  el número de canales.

**B.** Esta señal se consigue, tras un promediado de las épocas de la señal  $X_0$  a lo largo de los  $k_c$  ciclos, obteniendo unas dimensiones de  $N_s$  x  $N_c$ . Al promediar las respuestas c-VEPs individuales incrementamos la relación señal-ruido; es decir, eliminamos las componentes neurológicas que no están relacionadas con la tarea (se cancelan) y potenciamos aquellas que sí lo están (las traducidas por mirar al comando). Una vez se tiene esta señal promedio (llamada  $\widetilde{X}_{t0}$ ), ésta se replica  $k_c$  veces para igualar las dimensiones de A.

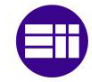

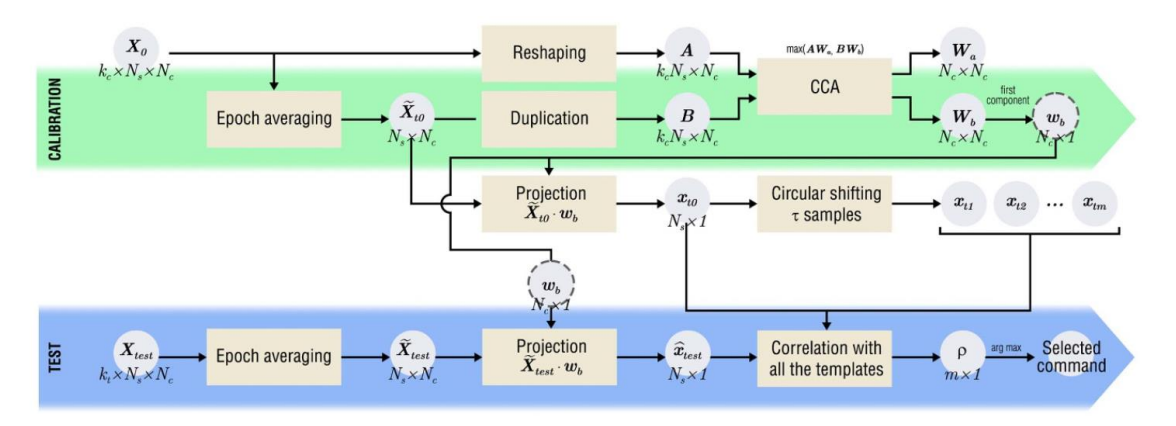

*Figura 40: Estructura de procesado de la señal para los sistemas BCI basados en c-VEPs [11]*

<span id="page-58-0"></span>A continuación, se entrena CCA, un método estadístico multivariable que permite medir la correlación existente entre dos grupos de variables. Este método se utiliza para maximizar la correlación entre las épocas individuales y la respuesta promediada y simplificar la dimensionalidad de los datos. Para ello se utiliza la Ecuación 5, donde A y B son las señales explicadas enteriormente y Wa y Wb las señales que se quiere calcular para obtener la correlación máxima.

$$
\max_{W_a, W_b} \frac{\boldsymbol{W}_a^T \boldsymbol{A}^T \boldsymbol{B} \boldsymbol{W}_b}{\sqrt{\boldsymbol{W}_a^T \boldsymbol{A}^T \boldsymbol{A} \boldsymbol{W}_a \cdot \boldsymbol{W}_b^T \boldsymbol{B}^T \boldsymbol{B} \boldsymbol{W}_b}}
$$
ec. (5)

Posteriormente se utiliza la primera columna de  $W<sub>b</sub>$  como filtro espacial ( $\omega<sub>b</sub>$ ), pues maximiza la correlación entre  $A \vee B$ . Es decir, lo que buscamos es un filtro espacial que, multiplicado a la respuesta c-VEP individual obtenida tras mirar detenidamente a un comando, combine la información de todos los canales EEG para parecerse, lo más posible, a la respuesta c-VEP promediada.

Finalmente, se calcula la plantilla principal  $x_{t0}$  (para el comando con desplazamiento nulo) proyectando la respuesta promediada con el filtro CCA ( $\widetilde{X}_{t0} \cdot \omega_b$ ); y las plantillas  $x_i$  para el resto de los comandos se calculan mediante el desplazamiento circular de la plantilla principal [92]. Estas plantillas, también conocidas como *templates*, representan la respuesta c-VEP del usuario ante la iluminación de los distintos botones.

En el modo Online o Test, cuando una respuesta EEG llega en tiempo real, se siguen los siguientes pasos (Ver parte inferior de la [Figura 40\)](#page-58-0):

- En primer lugar, se extraen las épocas de cada ciclo y se realiza un promediado.
- Posteriormente, se proyectan espacialmente con  $\omega_{\rm b}$ .
- Se calcula la correlación de la proyección con todas las plantillas calculadas en el entrenamiento. El comando seleccionado por el usuario será el que corresponda al *lag* cuya plantilla muestre un coeficiente de correlación de Pearson  $(\rho)$  con el valor más alto.
- Finalmente se utiliza este coeficiente para seleccionar el botón del reproductor de música al que atiende el usuario.

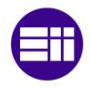

### **4.4.4. Programación en MEDUSA©**

Para recibir las señales EEG, procesarlas y clasificarlas, así como para implementar las secuencias de iluminación, se han desarrollado diferentes scripts a través de Python, en el entorno de desarrollo integrado específicamente para este lenguaje que es Pycharm. Para ello se ha trabajado sobre diferentes scripts que se explican continuación y que se podrán encontrar en el Anexo B:

- Main. Este script se encarga de iniciar la aplicación de Unity. Esta clase se ejecutará en un proceso separado para representar el servidor de MEDUSA© dentro de la aplicación.
- *App\_Controller*. Establece la conexión TCP/IP entre Unity y MEDUSA©. Envía los parámetros del juego: número de comandos, frecuencia de refresco de la pantalla, etc. Y recibe la información necesaria sobre cuándo empieza cada uno de los ciclos de la estimulación.
- App Constants. En este script se definen diferentes estados de Unity, MEDUSA© o de la conexión TCP/IP a través de constantes bien numéricas o de caracteres.
- *Settings.* Adapta los parámetros del sistema BCI para enviarlos a Unity como pueden ser el puerto IP, el número de comandos, los lags de la secuencia para cada comando, los tiempos entre selecciones, el número de ciclos, etc.

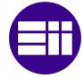

# **Capítulo 5 – Protocolo de evaluación**

Una vez se tiene la aplicación final debidamente programada hay que evaluarla sobre varios sujetos para corroborar su buen funcionamiento. Esta evaluación se tiene que llevar a cabo siguiendo un protocolo adecuadamente establecido para que no haya dudas en la evaluación y en los resultados del proyecto.

En este quinto capítulo se expondrá, en un primer lugar, el montaje necesario del casco EEG y las gafas Oculus sobre los sujetos para poder utilizar la aplicación. En segundo lugar, se explicarán las tareas del el protocolo de evaluación, divididas en dos fases, que deben seguir los usuarios para la correcta evaluación del sistema BCI desarrollado. El documento utilizado para explicar el protocolo de evaluación a los usuarios así como el empleado para realizar un seguimiento de proceso se pueden ver en el Anexo C. Por último, se presentará una encuesta de satisfacción que deben completan los usuarios al final del proceso de evaluación.

### **5.1. Montaje experimental**

Para que los usuarios puedan utilizar el sistema BCI desarrollado, se deben colocar el casco de obtención de la señal EEG y las gafas de RV correctamente sobre el sujeto.

Para comenzar, se coloca el casco EEG, comprobando que esté bien centrado sobre la cabeza, para asegurar que los electrodos estén bien posicionados. Una vez el casco está colocado, éste se ajusta al usuario a través de unas correas de ajuste para evitar que se desplace y posteriormente se introduce el gel electrofisiológico en cada electrodo. Tras haber colocado el casco EEG, éste se conecta con MEDUSA©, en donde se visualiza la señal cerebral del sujeto para comprobar que se ha colocado el caso de manera correcta y que no hay interferencias en la señal o artefactos que la contaminen (e.g., ruido producido por electromiografía, interferencia de red, etc.).

Por último, se colocan las gafas de RV al sujeto, teniendo cuidado no ajustar demasiado las tiras de sujección superior, ya que están en contacto con el casco EEG y si se colocan mal pueden causar artefactos en la señal de dichos canales. Posterioemente, se conectan las gafas al ordenador y se comprueba que todo esté bien con la visualización de la señal cerebral del usuario en MEDUSA© y ya se tendría listo el sistema BCI para lanzar el reproductor de música desde Unity y comenzar los ensayos de evaluación. En la [Figura 41](#page-61-0) se puede ver el montaje experimental sobre un usuario.

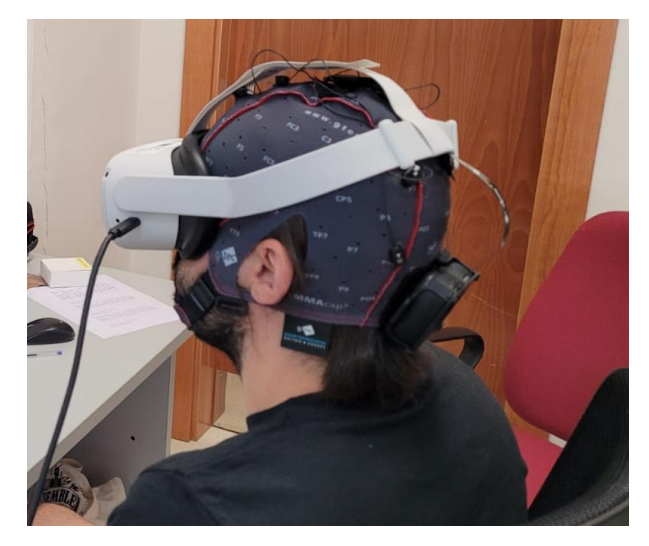

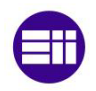

### <span id="page-61-0"></span>**5.2. Fase de entrenamiento o Training**

En un primer lugar, como se ha expuesto anteriormente en el apartado 4.4.3. de procesado de la señal, para que se puedan clasificar las intenciones de los usuarios hay que realizar una template de sus respuestas cerebrales ante la secuencia sin *lags* de iluminación. Por esa razón, el protocolo de evaluación comienza por un ejercicio de "entrenamiento" en el que sólamente se va a iluminar el comando de bajar el volumen, en el que el usuario tendrá que fijar la vista durante 5 trials de 10 ciclos cada trial. Para indicar al usuario que tiene que fijar la vista en el botón de bajar volumen, éste se iluminará de color rosa durante 2 s previamente a la secuencia de iluminación (ver [Figura 42\)](#page-61-1).

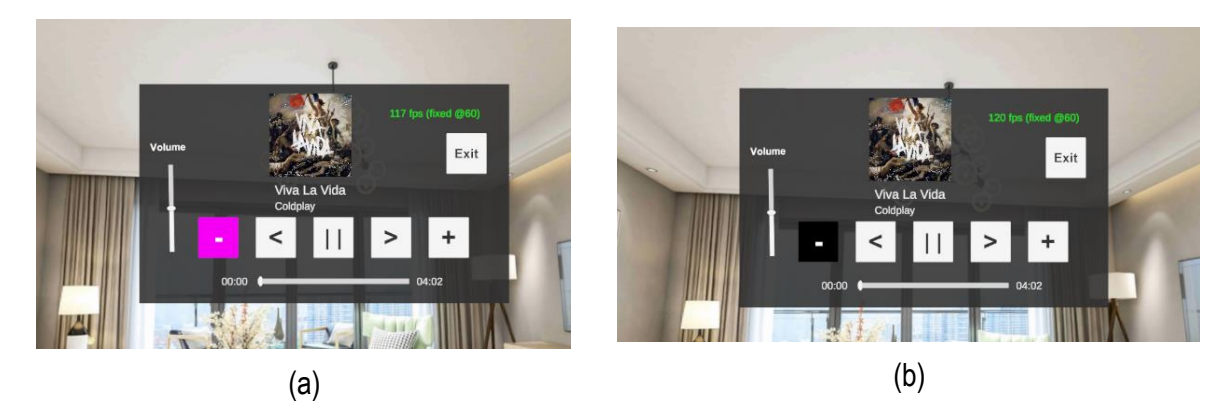

*Figura 42: Interfaz de la aplicación durante el Training (a) Botón remarcado en rosa antes de un trial (b) Botón iluminado durante un frame de un trial*

<span id="page-61-1"></span>Cada ciclo corresponde a una secuencia completa de iluminación (de 63 bits) que dura 1,05 s. Un trial, a su vez, corresponde con 10 ciclos seguidos de iluminación, por lo que tendrá una duración de 10,5 s. Entre cada trial, para que la vista pueda descansar, se para la iluminación durante 1 s, se vuelve a resaltar el comando en color rosa, se espera otro segundo y luego comienza la iluminación del siguiente trial. La [Figura 43](#page-61-2) muestra un esquema de esta iluminación.

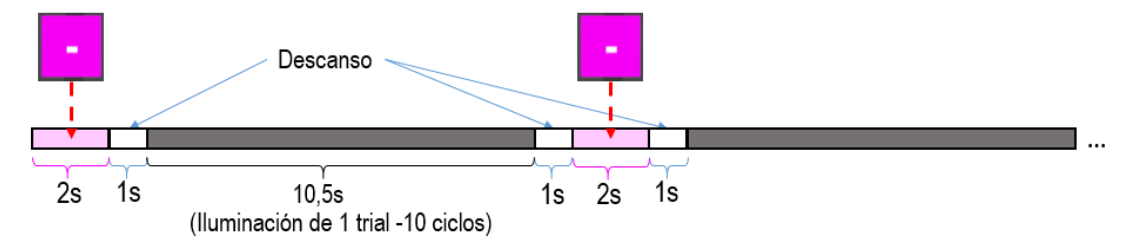

*Figura 43: Esquema de iluminación del modo Training*

<span id="page-61-2"></span>En conjunto, esta etapa de entrenamiento tiene una duración total de algo más de 1 minuto (72,5 s) y, a partir de los datos obtenidos, se entrena un modelo según lo explicado en el capítulo anterior, y se crean las templates de las señales cerebrales del usuario correspondientes a las secuencias de iluminación de cada botón (que serían la template obtenida para la secuencia principal desplazada según el comando).

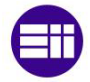

## **5.3. Fase de evaluación o fase Online**

Pasada la fase de entrenamiento, se procede a comprobar realmente la utilidad y el funcionamiento de la aplicación. En esta fase se mandará a los usuarios selecionar diferentes botones para verificar si la aplicación traduce sus intenciones adecuadamente a los comandos que quieran seleccionar.

A diferencia del modo Training en el que sólo se iluminaba el botón de bajar el volumen, en el modo Online se iluminarán todos los comandos (siguiendo cada uno su secuencia desplazada) ya que la intención es seleccionar uno de ellos a través de la fijación de la mirada sobre él.

Para poder realizar la selección de un comando, se iluminarán los botones durante 10 ciclos (que son 10 secuencias, es decir, 10,5 s). Posteriormente, los datos obtenidos se clasificarán y desde MEDUSA© se enviará la selección del comando, que se iluminará en verde en la interfaz de Unity durante 2 s. Para dejar descansar la vista, se parará la secuencia de iluminación durante 1 s después de resaltar en verde el botón seleccionado y, luego, volverá a comenzar el parpadeo para realizar la siguiente selección. Se puede ver la interfaz de Unity durante el modo Online en la [Figura 44](#page-62-0) y un esquema del proceso de iluminación en la [Figura 45.](#page-62-1)

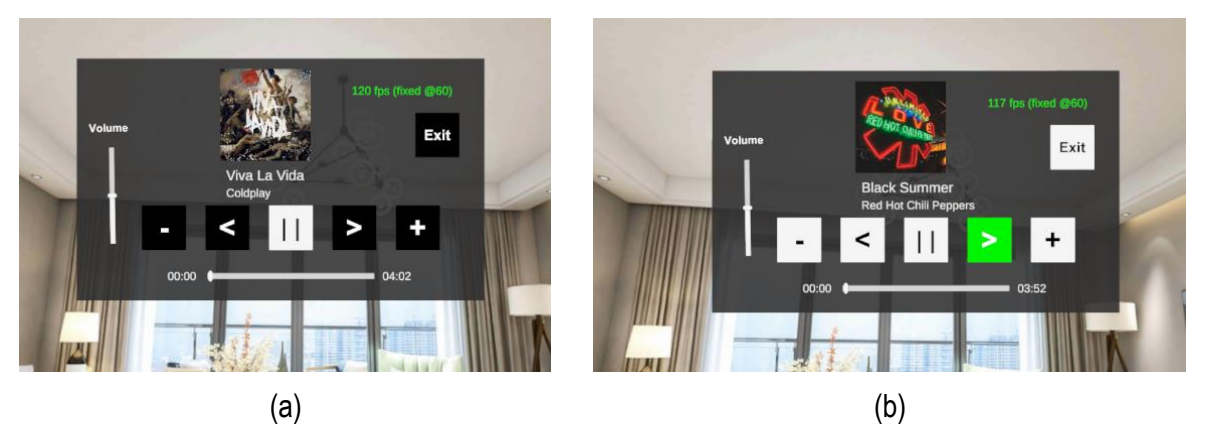

*Figura 44: Interfaz de Unity durante el modo Online (a) Botones iluminados durante un frame de la secuencia de selección (b) Botón seleccionado iluminado en verde*

<span id="page-62-0"></span>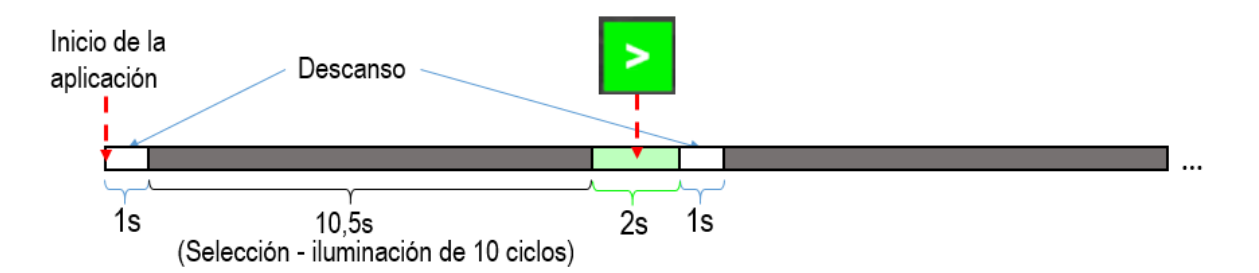

*Figura 45: Esquema de iluminación del modo Online*

<span id="page-62-1"></span>Para realizar un número de selecciones suficiente para los análisis posteriores, se decide crear 5 tareas diferentes, que se explicarán a continuación, entre las que se recogen un total de 53 selecciones. Cada tarea se llevará a cabo sólamente una vez para cada usuario.

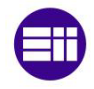

### **Tarea 1 – Seleccionar todos los comandos** (7 selecciones – 87,5 s)

En esta primera tarea, el objetivo es seleccionar, al menos una vez, todos los botones del reproductor de música. Para ello, se seguirá la siguiente secuencia de selección (ver secuencia en [Figura 46\)](#page-63-0):

- En primer lugar, se dará al *play/pause* para que comience la reproducción de música.
- Posteriormente, se seleccionarán los botones de izquierda a derecha según aparecen en la interfaz del reproductor de música, saltándose el botón del play/pause, es decir se seleccionarán: *bajar volumen canción anterior canción siguiente subir volumen*.
- Tras subir el volumen, se parará la playlist, seleccionando el botón *play/pause*.
- Por último, se saldrá de la aplicación a través del comando *exit.*

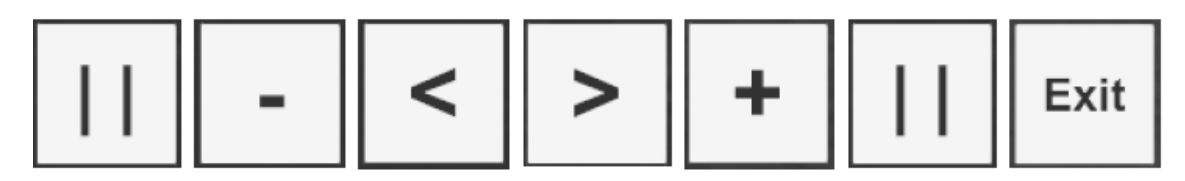

*Figura 46: Secuencia de selección de la Tarea 1.*

### <span id="page-63-0"></span>**Tarea 2 – Subir el volumen al máximo** (8 selecciones – 100 s)

El objetivo de esta segunda tarea será subir al máximo el volúmen del reproductor de música. La secuencia de selección a seguir en este caso será (ver [Figura 47\)](#page-63-1):

- En primer lugar, se dará al *play/pause* para que comience la reproducción de música.
- Posteriormente, se seleccionará continuamente el botón *subir volumen* hasta que la barra de volúmen llegue a su nivel máximo. Para ello serán necesarias 5 selecciones.
- Tras subir el volumen, se parará la playlist, seleccionando el botón *play/pause*.
- Por último, se saldrá de la aplicación a través del comando *exit.*

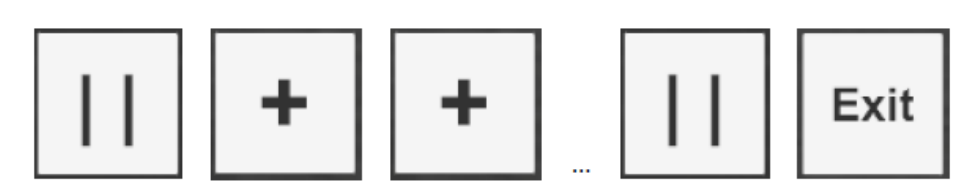

*Figura 47: Secuencia de selección de la Tarea 2.*

### <span id="page-63-1"></span>**Tarea 3 – Bajar el volumen al mínimo** (8 selecciones – 100 s)

Esta tarea es similar a la anterior pero con el objetivo contrario, en vez de subir al máximo el volumen, se desea bajar al mínimo el volumen del reproductor de música. Para ello la secuencia de selección a seguir en este caso será (ver [Figura 48\)](#page-64-0):

- En primer lugar, se dará al *play/pause* para que comience la reproducción de música.
- Posteriormente, se seleccionará continuamente el botón *bajar volumen* hasta que la barra de volumen llegue a su nivel mínimo y no se escuche la música. Para ello, se necesitarán 5 selecciones.

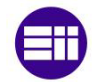

- Tras bajar el volumen, se parará la playlist, seleccionando el botón *play/pause*.
- Por último, se saldrá de la aplicación a través del comando *exit.*

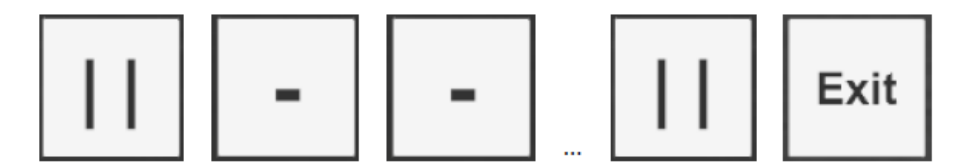

*Figura 48: Secuencia de selección de la Tarea 3.*

### <span id="page-64-0"></span>**Tarea 4 – Pasar todas las canciones de la playlist hacia adelante (**14 selecciones – 175 s)

Esta tarea consiste en pasar por todas las canciones de la playlist hasta volver a la canción inicial yendo hacia adelante sobre la playlist, es decir, seleccionando el botón de *canción siguiente.* Además, para no fijarnos sólamente sobre el comando *canción siguiente*, cada vez que éste se seleccione, en la siguiente selección se deberá subir o bajar el volumen. La secuencia de selección a seguir en este caso será (ver [Figura 49\)](#page-64-1):

- A diferencia de las tareas anteriores, en este caso no se dará al botón *play/pause* para que comience la reproducción de música, sino que directamente se seleccionará el botón *canción siguiente.*
- Posteriormente, se modificará el volumen del reproductor de música, selecionando *subir volumen*, o bien, *bajar volumen,* a elección del usuario.
- A continuación, se volverá a seleccionar el comando *canción siguiente*.
- De nuevo, se modificará el volumen, seleccionando *subir volumen* o *bajar volumen* a elección del usuario. Esta secuencia se repetirá continuamente hasta que se llegue a la canción inicial de la playlist.
- Por último, se parará la reproducción de música con el comando *play/pause.*

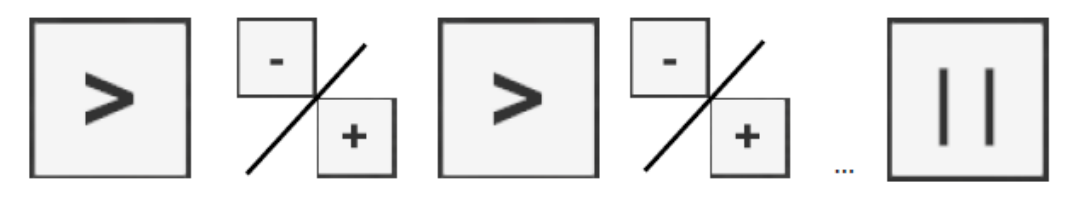

*Figura 49: Secuencia de selección de la Tarea 4.*

#### <span id="page-64-1"></span>**Tarea 5 – Pasar todas las canciones de la playlist hacia atrás** (15 selecciones – 187,5 s)

Esta última tarea es similar a la anterior. Su objetivo también es recorrer todas las canciones de la playlist pero, en este caso, seleccionando el botón de *canción anterior*. Además, para no fijarnos sólamente sobre el comando *canción anterior*, cada vez que éste se seleccione, en la siguiente selección se deberá parar la música o subir/bajar el volumen alternativamente. La secuencia de selección a seguir en este caso será (ver [Figura 50\)](#page-65-0):

- Como en la tarea 4, en este caso no se dará al botón *play/pause* para que comience la reproducción de música, sino que directamente se seleccionará el botón *canción anterior.*

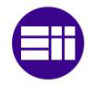

- Posteriormente, se parará la reproducción de música con el comando *play/pause.*
- A continuación, se volverá a seleccionar el comando *canción anterior*.
- Posteriormente, se modificará el volumen del reproductor de música, selecionando *subir volumen*, o bien, *bajar volumen,* a elección del usuario.
- A continuación, se volverá a seleccionar el comando *canción anterior* y se repetirán los 3 últimos puntos continuamente hasta llegar a la canción inicial de la playlist.
- Tras llegar a la canción inicial, se parará la reproducción de música con el comando *play/pause.*
- Por último, se saldrá de la aplicación a través del comando *exit.*

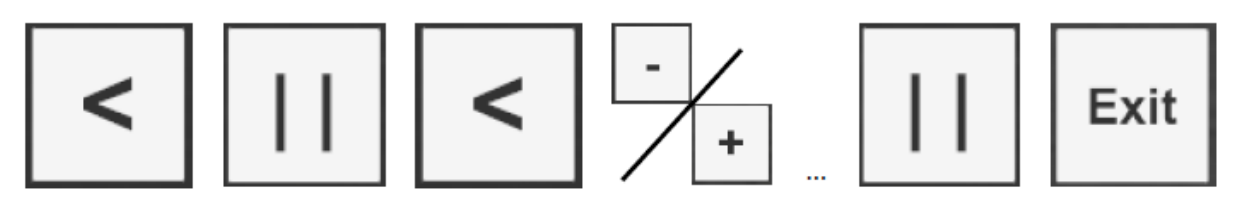

*Figura 50: Secuencia de selección de la Tarea 5.*

#### <span id="page-65-0"></span>**5.4. Cuestionario de satisfacción**

Tras finalizar el protocolo de evaluación se pidió a los usuarios que rellenasen un cuestionario de satisfacción para evaluar la comodidad y la facilidad de uso del reproductor de música. Este cuestionario pretende recoger las sensaciones de los usuarios durante los ensayos de evaluación para analizar su nivel de satisfacción con el uso la aplicación y tener ideas de mejora.

El cuestionario consiste en una serie de enunciados en los que se deberá elegir una puntuación del 1 al 5 siendo 1 que se está completamente en desacuerdo con la frase y 5 totalmente de acuerdo (ver [Figura 51\)](#page-65-1), lo que se conoce como la escala Likert de 5 puntos.

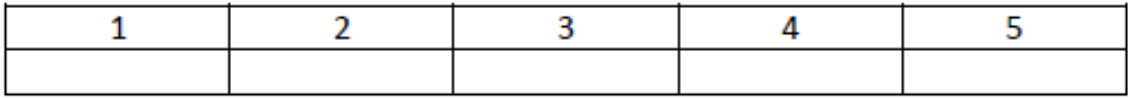

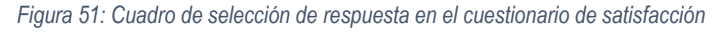

<span id="page-65-1"></span>Estas frases se agrupan en dos partes, dependiendo del tema que traten:

- En un primer lugar se presentan enunciados relacionados con el uso de la aplicación entre las que se pueden encontrar frases como: "La aplicación es intuitiva y fácil de entender", "La aplicación requiere demasiada concentración", "La aplicación responde con velocidad y fluidez" o "El tiempo de selección de un comando me ha parecido largo".
- En segundo lugar se presentan enunciados relacionados con el diseño de la interfaz de usuario de la aplicación entre las que se pueden encontrar frases como: "El tamaño de los comandos es adecuado" o "El fondo de la aplicación distrae a la hora de seleccionar un comando".

Además, cabe destacar que se van a exponen alternativamente enunciados positivos y negativos sobre la aplicación. Esto permite disminuir el sesgo de aquiescencia . Este sesgo, también conocido como sesgo de acuerdo, es el sesgo que se produce debido a la tendencia de los encuestados a seleccionar una opción de respuesta positiva o indican una connotación positiva desproporcionadamente más

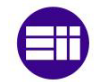

frecuentemente. Para evitar este comportamiento, es aconsejable mezclar enunciados redactados positiva y negativamente, contrarrestando así el sesgo de aquiescencia [93]

Por último, para terminar la encuesta, se ha creado un apartado de texto libre, opiniones o sugerencias que los usuarios deseen mencionar y que no se hayan tratado durante las afirmaciones.

A continuación se muestra el cuestionario de satisfacción que se entregó a los sujetos después de realizar el protocolo de evaluación para recoger sus opiniones. Al comienzo del cuestionario se ve un código QR que se creó para dar la posibilidad a los usuarios de realizar la encuesta en papel o con el móvil, según su comodidad.

### **Cuestionario de satisfacción de Music\_house\_app**

Este cuestionario tiene como objetivo recoger las opiniones de los usuarios de la aplicación de Cveps Music\_house\_app para realizar posibles mejoras en un futuro.

Se expondrán varias afirmaciones en las que se deberá elegir una puntuación del 1 al 5 siendo 1 que se está completamente en desacuerdo con la frase y 5 totalmente de acuerdo.

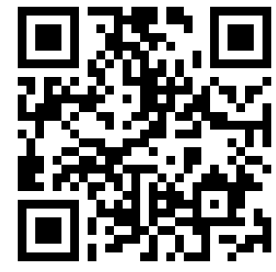

#### **Utilización de la aplicación:**

1. La aplicación es intuitiva y fácil de entender.

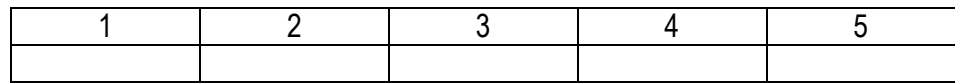

2. La aplicación requiere demasiada concentración.

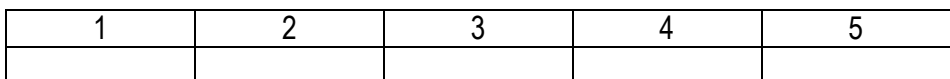

3. Considero que la mayoría de los usuarios podría aprender a utilizar la aplicación.

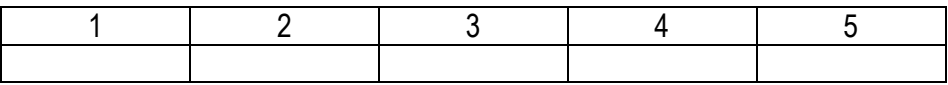

4. He tenido problemas para seleccionar los comandos deseados.

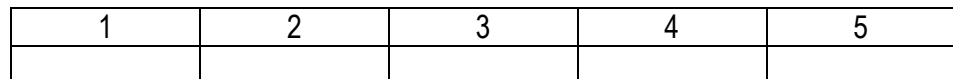

5. La aplicación responde con velocidad y fluidez.

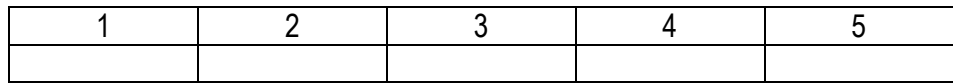

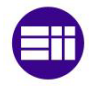

6. El tiempo de selección de un comando me ha parecido largo.

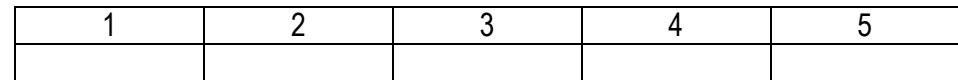

7. La duración de la actividad ha sido adecuada.

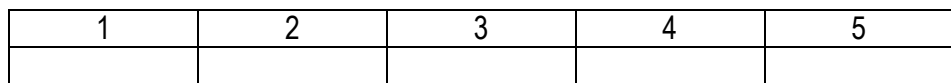

#### **Diseño de la aplicación:**

1. El fondo de la aplicación distrae a la hora de seleccionar un comando.

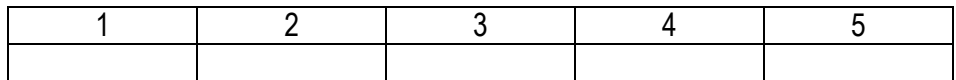

2. El tamaño de los comandos es adecuado.

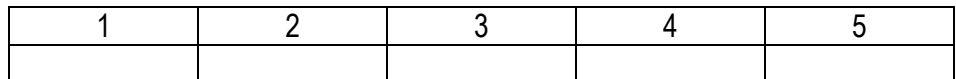

3. El parpadeo de los comandos contiguos distrae a la hora de realizar la elección.

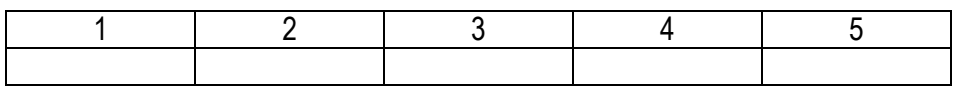

4. La distancia entre comandos es adecuada.

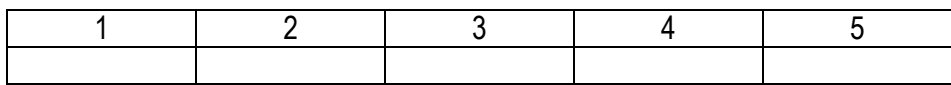

### **Otras opiniones/ mejoras que desee mencionar:**

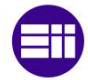

.

# **Capítulo 6 – Resultados**

La aplicación se ha evaluado por parte de cinco sujetos sanos con una media de 26,2±1,94 años. En este capítulo se expondrán los resultados de cada uno de los cinco sujetos, así como un resumen final recopilando todos los resultados.

Respecto a los resultados, se va a estudiar la precisión de selección de cada sujeto (porcentaje de selecciones correctas) así como su ITR.

Además, como se expuso en el capítulo anterior (5.2), cada selección se produce tras 10 ciclos de parpadeo de la secuencia pseudoaleatoria, por lo que se tarda 10,5 segundos por cada selección. Para estudiar una posible disminución de este número de ciclos y, por lo tanto, conseguir una mayor rapidez de selección de comandos, se va a estudiar también la precisión de respuesta y el ITR de cada sujeto si se hubiese clasificado su selección de comandos tras 1, 2, 3, 4, 5, 6, 7, 8 y 9 ciclos, respectivamente.

# **6.1. Sujeto 1**

El primer sujeto obtuvo una **precisión del 100%** en la selección de los comandos tras los 10 ciclos de selección. Con esta precisión se calcula la **ITR** (tasa de transferencia de la información), que resulta ser **14,177 bits/min**. Esta tasa indica la cantidad de bits de información que se transfieren por minuto y se calcula según la Ecuación 1 expuesta en el apartado 2.1.5, donde:

 $O$  son los trials que ocurren por minuto. En nuestro caso un trial corresponde al número de ciclos con los que se realiza la selección. Este primer análisis se realiza con los 10 ciclos que es como funcionan las selecciones en el reproductor de música, por lo que un trial dura 10,5 s. Sabiendo también que un minuto tiene 60 s, el número de trials que ocurren por minuto es entonces

$$
Q = \frac{60}{10,5} = 5,7143 \, trials/min.
$$

- es la precisión, en nuestro caso el 100%, aunque en la ecuación debe incluirse en tanto por uno.
- $N$  el número de comandos que se pueden elegir, en nuestro caso 6:

Los mismos cálculos se realizan posteriormente teniendo en cuenta el resultado de selección que se habría obtenido tras analizar las señales cerebrales utilizando menos de 10 ciclos. Estos resultados se conocen a partir de los datos de las señales cerebrales grabados en MEDUSA© y teniendo en cuenta el modelo entrenado en la fase de Training del sujeto en un análisis offline. Una recopilación de los resultados que se obtendrían usando diferentes números de ciclos para la selección de un comando se muestran en la [Tabla 6.](#page-69-0)

En esta [Tabla 6](#page-69-0) se observa como a partir del análisis de 3 ciclos, el usuario obtiene una precisión alta, superando el 96% de precisión y, con tan solo 6 ciclos, ya llega a la máxima precisión del 100%. Esto significa que reduciendo el tiempo de selección para este usuario a 6,3 s/comando obtiene la misma precisión que una selección en 10,5 s/comando (10 ciclos).

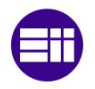

<span id="page-69-0"></span>

| Nº ciclos por selección | Precisión (%) | <b>ITR</b> (Bit/min) | Tiempo de selección por<br>comando (s/comando) |
|-------------------------|---------------|----------------------|------------------------------------------------|
|                         | 59,615        | 116,253              | 1,05                                           |
|                         | 86,538        | 66,473               | 2,10                                           |
|                         | 96,154        | 47,512               | 3,15                                           |
|                         | 98,077        | 36,222               | 4,20                                           |
|                         | 98,077        | 28,978               | 5,25                                           |
|                         | 100           | 24,619               | 6,3                                            |
|                         | 100           | 21,102               | 7,35                                           |
| ጸ                       | 100           | 18,464               | 8,40                                           |
|                         | 100           | 16,412               | 9,45                                           |
|                         | 100           | 14,771               | 10,5                                           |

*Tabla 6: Resultados de precisión e ITR para el sujeto 1 según el número de ciclos utilizado para la selección de un comando.*

Además de estos resultados también se ha representado gráficamente la respuesta cerebral de c-VEPs a lo largo del tiempo del Sujeto 1 tras observar la estimulación de la secuencia pseudoaleatoria del comando con un *lag* de 0 (ver [Figura 52\)](#page-69-1).

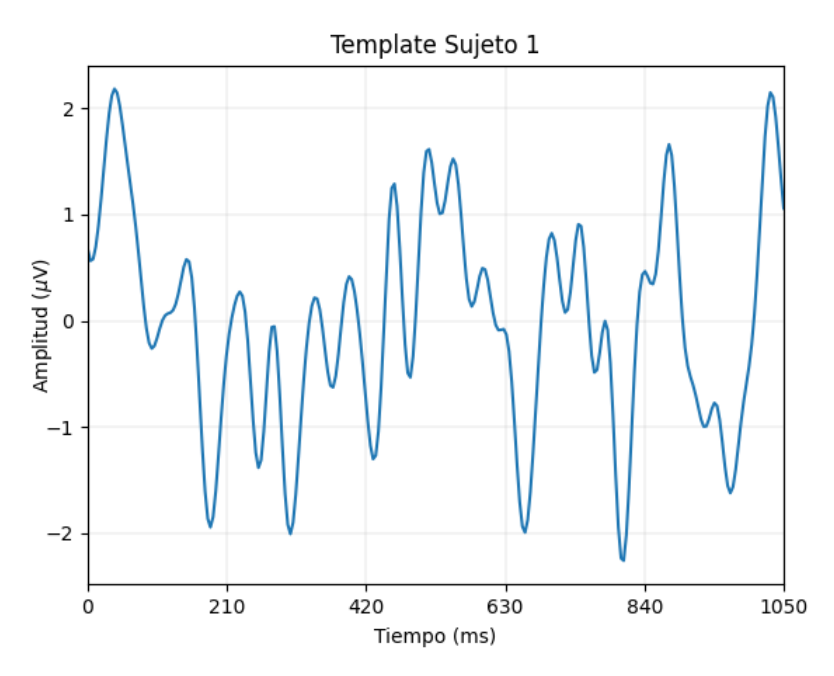

*Figura 52: Template de la señal cerebral del sujeto 1.*

<span id="page-69-1"></span>Esta figura representa la plantilla o *template* que utiliza MEDUSA© como modelo de la señal cerebral del sujeto 1 cuando éste observa el comando con *lag* 0 de la secuencia de iluminación. Para el resto de comandos se utiliza la misma template desplazada según el *lag* de la secuencia de iluminación que tenga el comando. Esto será igual para las templates que se mostrarán del resto de sujetos.

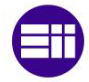

# **6.2. Sujeto 2**

Este segundo sujeto tuvo una **precisión del 98,113%** en la selección de los comandos tras 10 ciclos de selección. Siguiendo los cálculos realizados anteriormente, el ITR correspondiente a este sujeto para una selección en 10 ciclos es de **14,494 bit/min.** 

Al igual que antes, se realizan los cálculos de precisión y su correspondiente ITR para diferentes números de ciclos utilizados para realizar la selección y los resultados se muestran en la [Tabla 7.](#page-70-0)

En estos resultados se observa que, a partir del ciclo 6, al igual que el sujeto anterior, este sujeto obtiene la misma precisión que con 10 ciclos, por lo que el tiempo de selección se podría reducir de 10,5 a 6,3 s.

Aún así, entre los resultados de la [Tabla 7](#page-70-0) destaca el hecho de que en el ciclo 7 el sujeto obtenga una precisión del 100% y, posteriormente, para los ciclos del 8 al 10, la precisión vuelva a caer a 98,113%. Esto se debe a que no siempre un mayor número de ciclos implica tener más precisión en la selección, pues si en los últimos ciclos existen interferencias en la señal, éstas pueden afectar a la selección del comando.

<span id="page-70-0"></span>

| Nº ciclos por selección | Precisión (%) | <b>ITR</b> (Bit/min) | Tiempo de selección por<br>comando (s/comando) |
|-------------------------|---------------|----------------------|------------------------------------------------|
|                         | 54,717        | 114,597              | 1,05                                           |
|                         | 75,472        | 62,260               | 2,10                                           |
| າ                       | 86,792        | 44,389               | 3,15                                           |
|                         | 90,566        | 34,160               | 4,20                                           |
| 5                       | 94,340        | 28,100               | 5,25                                           |
|                         | 98,113        | 24,156               | 6,3                                            |
|                         | 100           | 21,102               | 7,35                                           |
| ጸ                       | 98,113        | 18,117               | 8,40                                           |
|                         | 98,113        | 16,104               | 9,45                                           |
| 10                      | 98,113        | 14,494               | 10,5                                           |

*Tabla 7: Resultados de precisión e ITR para el sujeto 2 según el número de ciclos utilizado para la selección de un comando.*

En cuanto a la representación gráfica de la respuesta cerebral de c-VEPs de este sujeto para la estimulación visual de la secuencia pseudoaleatoria del comando con un *lag* de 0, ésta se observa en la [Figura 53.](#page-70-1)

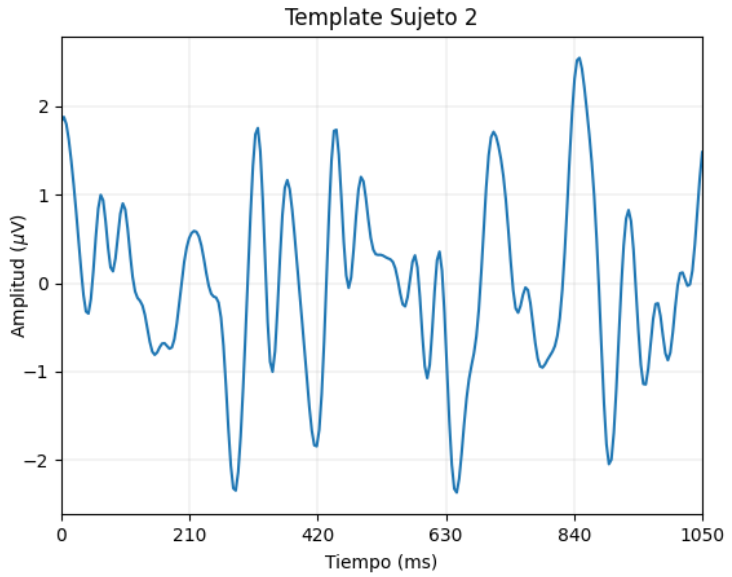

*Figura 53: Template de la señal cerebral del sujeto 2*

<span id="page-70-1"></span>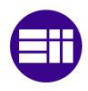

# **6.3. Sujeto 3**

El sujeto 3 volvió a tener una **precisión del 100%** en la selección de los comandos tras 10 ciclos de selección. Siguiendo los mismos cálculos que antes, el ITR correspondiente a este sujeto para una selección en 10 ciclos es de **14,771 bit/min.** 

Como con los sujetos anteriores, se realizan los cálculos de precisión y su correspondiente ITR para diferentes números de ciclos utilizados para realizar la selección. Estos resultados se muestran en la [Tabla 8.](#page-71-0)

En estos resultados se observa que a partir del ciclo 9 este sujeto obtiene la máxima precisión del 100%. Esto implicaría que se podría reducir el tiempo de selección a 9,45 s para seguir obteniendo una precisión máxima.

<span id="page-71-0"></span>

| Nº ciclos por selección | Precisión (%) | <b>ITR</b> (Bit/min) | Tiempo de selección por<br>comando (s/comando) |
|-------------------------|---------------|----------------------|------------------------------------------------|
|                         | 69,231        | 120,745              | 1,05                                           |
|                         | 90,385        | 68,233               | 2,10                                           |
|                         | 96,154        | 47,512               | 3,15                                           |
|                         | 96,154        | 35,634               | 4,20                                           |
|                         | 98,077        | 28,978               | 5,25                                           |
|                         | 98,077        | 24,148               | 6,3                                            |
|                         | 98,077        | 20,698               | 7,35                                           |
| 8                       | 98,077        | 18,111               | 8,40                                           |
| g                       | 100           | 16,412               | 9,45                                           |
|                         | 100           | 14,771               | 10,5                                           |

*Tabla 8: Resultados de precisión e ITR para el sujeto 3 según el número de ciclos utilizado para la selección de un comando.*

Aún así, se ve que a partir del ciclo 3 el sujeto obtiene una alta precisión, superior a 96% y a partir del ciclo 5 una precisión superior al 98%. Con esto se podría decir que, aún perdiendo un poco de precisión, a partir de 5 ciclos (5,25 s) este sujeto obtendría una buena precisión y podría reducir el tiempo de selección a la mitad de los 10,5 s utilizados durante estas pruebas.

En cuanto a la representación gráfica de la la respuesta cerebral de c-VEPs de este sujeto para la estimulación visual de la secuencia pseudoaleatoria del comando con un *lag* de 0, ésta se observa en la [Figura 54.](#page-71-1)

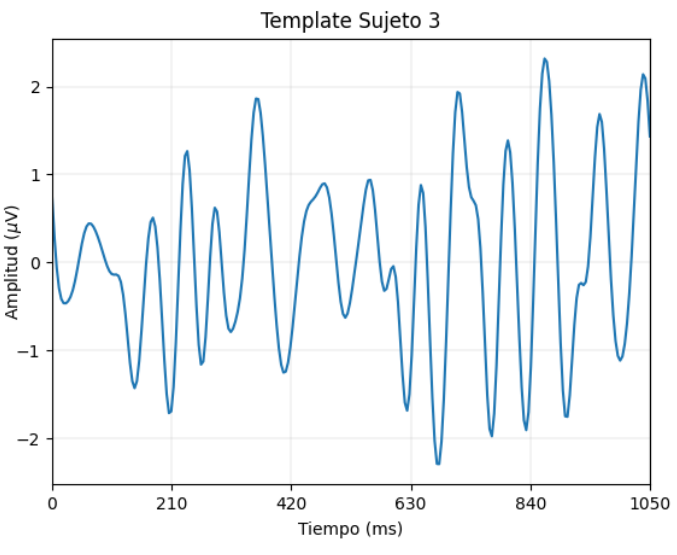

<span id="page-71-1"></span>*Figura 54: Template de la señal cerebral del sujeto 3.*

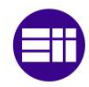
# **6.4. Sujeto 4**

Este cuarto sujeto sujeto tuvo una **precisión del 90,741%** en la selección de los comandos tras 10 ciclos de selección. Esta precisión es algo más baja que en los casos anteriores pero es mayor que 90%, por lo que sigue siendo una buena tasa de precisión. Siguiendo los cálculos realizados anteriormente, el ITR correspondiente a este sujeto para una selección en 10 ciclos es de **13,681 bit/min.** 

Al igual que antes, se realizan los cálculos de precisión y su correspondiente ITR para diferentes números de ciclos utilizados para realizar la selección y los resultados se muestran en la [Tabla 9.](#page-72-0)

En esta [Tabla 9](#page-72-0) se observa que, con 6 ciclos se obtiene la misma precisión que para 10 ciclos, a pesar de que con 7 y 8 ciclos existan interferencias que disminuyen la precisión ligeramente, para 9 y 10 ciclos la precisión vuelve a ser la máxima del sujeto. Esto significa que a partir del ciclo 6, tras 6,3 s se obtiene el mismo resultado que para una selección de 10,5 s (10 ciclos), lo que reduce considerablemente el tiempo de selección.

<span id="page-72-0"></span>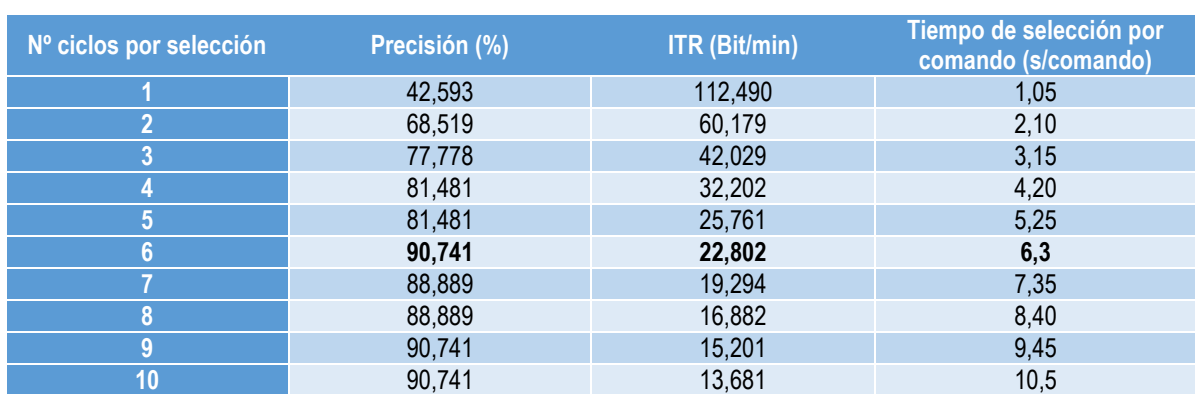

*Tabla 9: Resultados de precisión e ITR para el sujeto 4 según el número de ciclos utilizado para la selección de un comando.*

En cuanto a la representación gráfica de la la respuesta cerebral de c-VEPs de este sujeto para la estimulación visual de la secuencia pseudoaleatoria del comando con un *lag* de 0, ésta se observa en la [Figura 55.](#page-72-1)

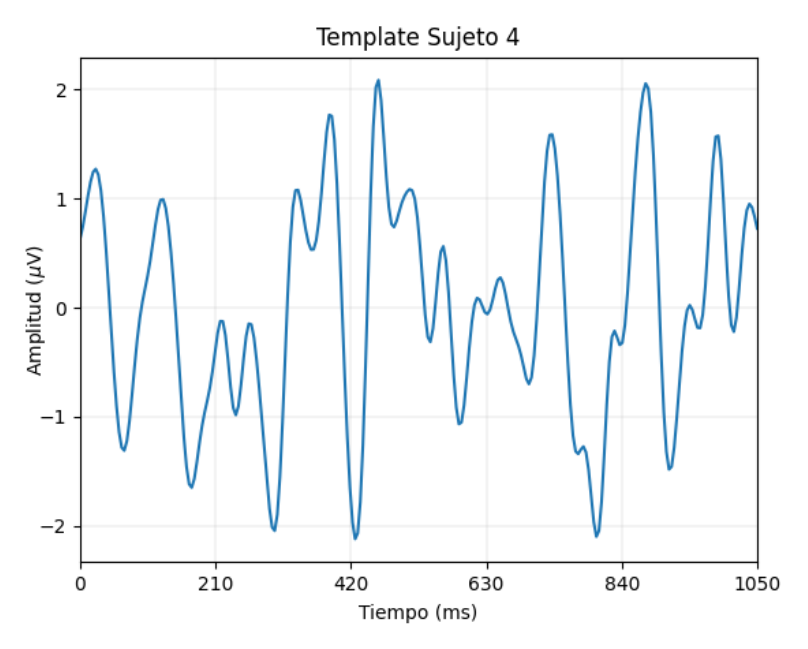

*Figura 55: Template de la señal cerebral del sujeto 4.*

<span id="page-72-1"></span>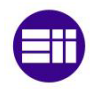

# **6.5. Sujeto 5**

Este último sujeto tuvo una **precisión de solamente el 75,41%** en la selección de los comandos tras 10 ciclos de selección y una **ITR de 12,448 bit/min** Esta precisión es baja y seguramente venga dada debido a que, el mismo sujeto, expresó que no se sentía cómodo en el entorno virtual de las gafas y que no veía bien los comandos laterales de subir y bajar el volumen de la interfaz de usuario.

Como anteriormente, se realizan los cálculos de precisión y su correspondiente ITR para diferentes números de ciclos utilizados para realizar la selección y los resultados se muestran en la [Tabla 10.](#page-73-0)

<span id="page-73-0"></span>

| Nº ciclos por selección | Precisión (%) | <b>ITR</b> (Bit/min) | Tiempo de selección por<br>comando (s/comando) |
|-------------------------|---------------|----------------------|------------------------------------------------|
|                         | 39,344        | 112,456              | 1,05                                           |
|                         | 39,344        | 56,228               | 2,10                                           |
|                         | 44,262        | 37,533               | 3,15                                           |
|                         | 55,738        | 28,726               | 4,20                                           |
|                         | 57,377        | 23,088               | 5,25                                           |
|                         | 60,656        | 19,443               | 6,3                                            |
|                         | 59,016        | 16,575               | 7,35                                           |
| 8                       | 68,852        | 15,067               | 8,40                                           |
|                         | 70,492        | 13,495               | 9,45                                           |
|                         | 75,410        | 12,448               | 10,5                                           |

*Tabla 10: Resultados de precisión e ITR para el sujeto 5 según el número de ciclos utilizado para la selección de un comando.*

En esta [Tabla 10](#page-73-0) se observa que, a diferencia de los sujetos anteriores, no hay un ciclo a partir del cual el sujeto obtenga su precisión máxima. Se puede ver que, a mayor número de ciclos utilizados para realizar la selección, mayor es la precisión. Esto significa que para este sujeto no es viable una disminución del tiempo de selección, ya que disminuiría aún más la precisión, complicando así el uso del reproductor de música.

En cuanto a la representación gráfica de la la respuesta cerebral de c-VEPs de este sujeto para la estimulación visual de la secuencia pseudoaleatoria del comando con un *lag* de 0, ésta se observa en la [Figura 56.](#page-73-1)

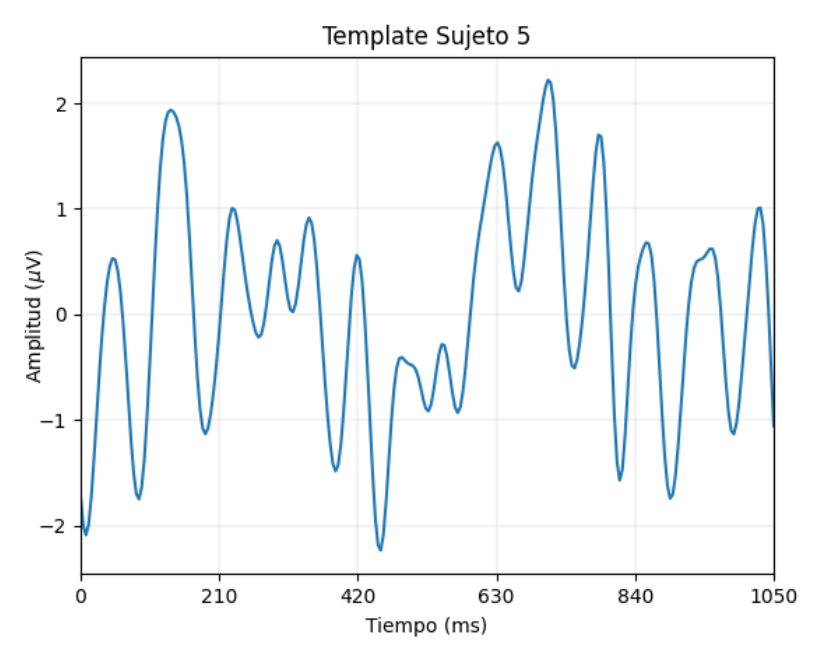

<span id="page-73-1"></span>*Figura 56: Template de la señal cerebral del sujeto 5.*

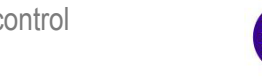

# **6.6. Media de los resultados**

Si se realiza una media de los resultados de los cinco sujetos se obtiene una **precisión total de 92,853%** tras 10 ciclos de selección y una **ITR de 14,033 bit/min**. El resto de resultados para los diferentes ciclos se expone en la [Tabla 11.](#page-74-0)

<span id="page-74-0"></span>

| Nº ciclos por selección | Precisión (%) | <b>ITR</b> (Bit/min) | Tiempo de selección por<br>comando (s) |
|-------------------------|---------------|----------------------|----------------------------------------|
|                         | 52,574        | 114,012              | 1,05                                   |
|                         | 70,956        | 60,860               | 2,10                                   |
|                         | 79,044        | 42,329               | 3,15                                   |
|                         | 83,456        | 32,590               | 4,20                                   |
|                         | 84,926        | 26,314               | 5,25                                   |
|                         | 88,603        | 22,465               | 6,3                                    |
|                         | 88,235        | 19,208               | 7,35                                   |
|                         | 90,074        | 17,021               | 8,40                                   |
|                         | 91,176        | 15,249               | 9,45                                   |
| 10                      | 92,853        | 14,033               | 10,5                                   |

*Tabla 11: Resultados medios de precisión e ITR según el número de ciclos utilizado para la selección de un comando.*

Los datos de precisión de la tabla se han representado gráficamente en l[a Figura 57](#page-74-1) para que se pueda observar, de manera visual, cómo varía la precisión a medida que aumenta el número de ciclos por selección.

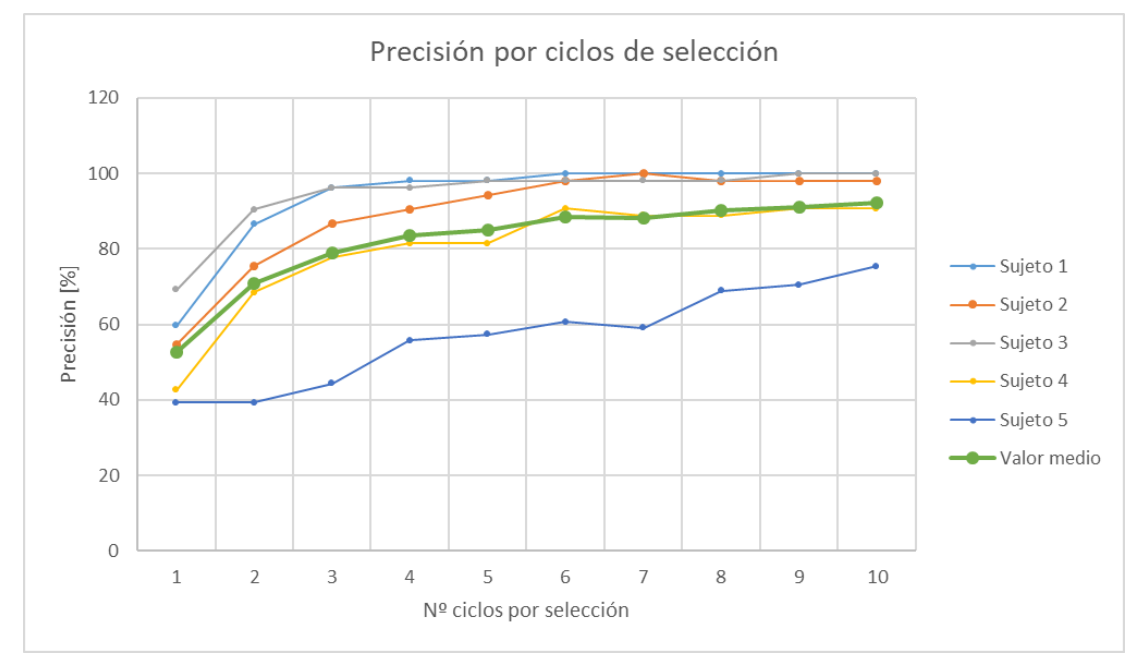

*Figura 57: Gráfica de la precisión según el número de ciclos de cada sujeto y el valor medio.*

<span id="page-74-1"></span>Esta [Figura 57](#page-74-1) muestra que el comportamiento de la precisión de los sujetos es creciente con el número de ciclos por selección. Además, se observa que este crecimiento es rápido en los primeros ciclos, a excepción del sujeto 5, llegando a una máxima precisión para cada sujeto a partir del ciclo 6. Es decir, con solamente 6,3 s por selección.

Por otro lado, también se han representado los datos de ITR en función de los ciclos por selección en la [Figura 58.](#page-75-0) En esta gráfica se puede ver cómo la ITR decrece exponencialmente a medida que aumenta el número de ciclos por selección hasta llegar a valores en torno a 14 bit/min.

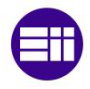

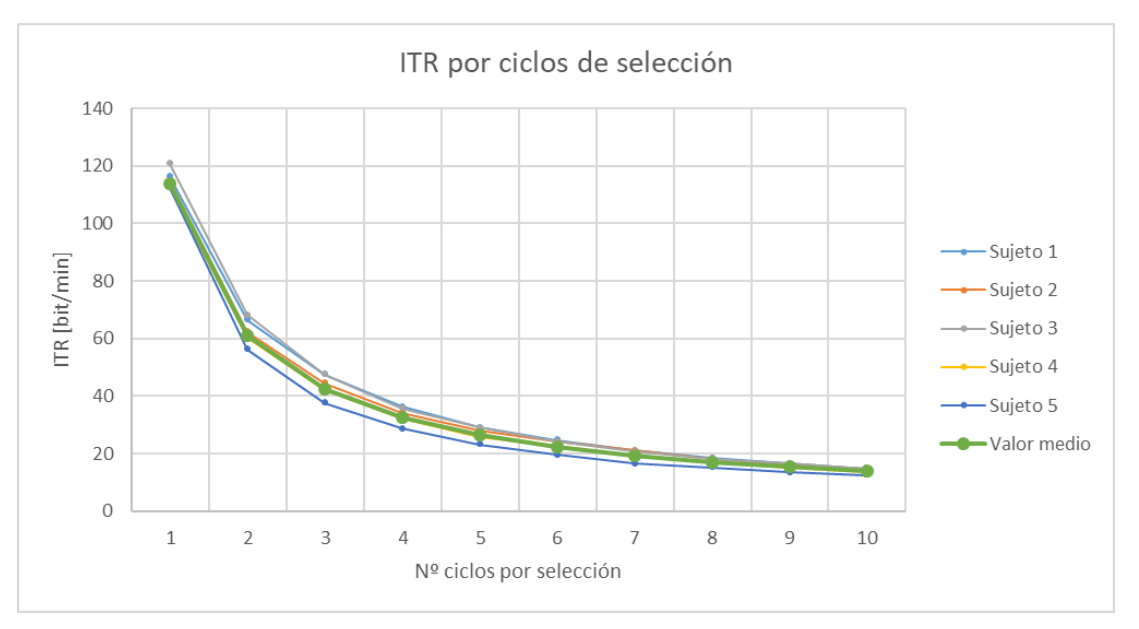

*Figura 58: Gráfica de la ITR según el número de ciclos de cada sujeto y el valor medio.*

<span id="page-75-0"></span>Finalmente se representan las *templates* de cada usuario superpuestas para observar sus similitudes y diferencias. Esto se puede ver en la [Figura 59](#page-75-1).

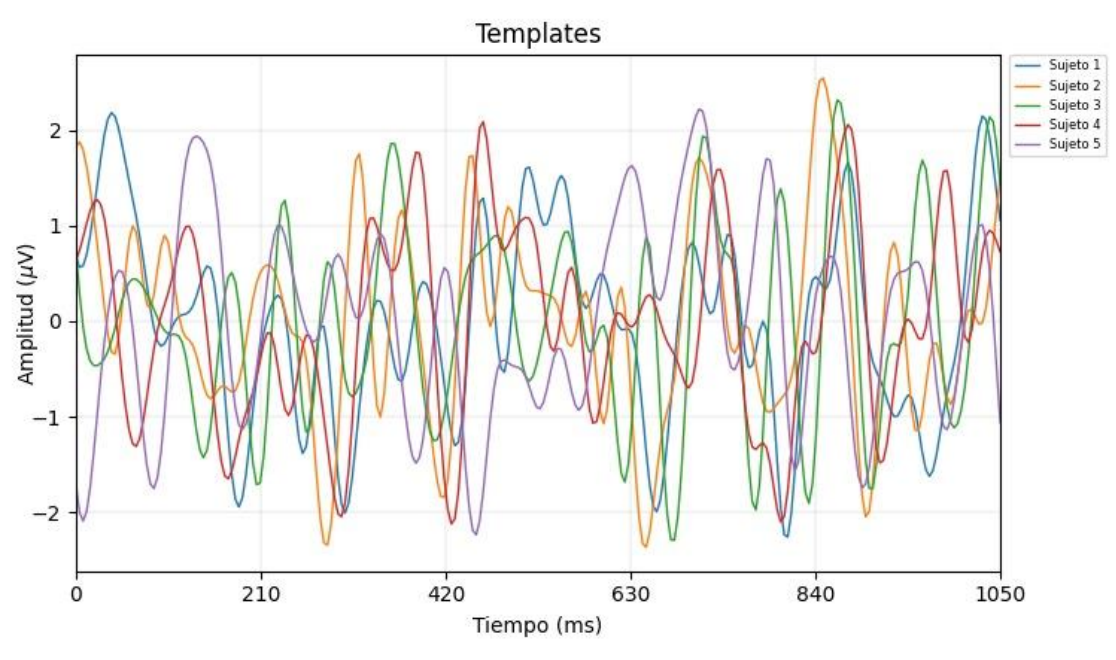

*Figura 59: Gráfica que muestra las templates de los usuarios superpuestas*

<span id="page-75-1"></span>Esta figura muestra como las respuestas cerebrales de los sujetos ante la secuencia de estimulación con *lag* 0 tiene ciertas similitudes. Se ve que todas las respuestas tienen un rango de amplitud de entre [-2,5, 2,5] µV y muchas de ellas comparten picos y descensos de amplitud. Esta similitud entre las señales es esperable ya que se considera que la respuesta ante la estimulación es una superposición de VEPs individuales.

Cuando se recibe un estímulo visual con alto contraste se produce un VEP de forma exógena. Dado que no es generado voluntariamente, sino que es una respuesta a un estímulo externo que se genera involuntariamente, se espera que el VEP (de entre 0-150 ms) sea parecido en muchas personas.

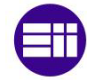

A pesar de esta similitud, la señal VEP depende también del sujeto y de aspectos externos como la cantidad de gel, el grosor de su cráneo, la colocación de los electrodos, etc. Por esa razón se puede observar en la [Figura 59](#page-75-1) que cada sujeto tiene una respuesta cerebral propia. Esto implica que, para individualizar el sistema BCI y asegurar que clasifique correctamente las intenciones de cada usuario, es necesario realizar la fase previa de entrenamiento para obtener estas *templates* individuales de cada uno.

# **6.7. Resultados del cuestionario de satisfacción**

Como se mencionó anteriormente, en el apartado 5.3. los cinco usuarios realizaron al final de las pruebas un cuestionario para recoger sus opiniones sobre la aplicación desarrollada. Los resultados obtenidos en esta encuesta se exponen a continuación en la [Tabla 12:](#page-76-0)

<span id="page-76-0"></span>

| Pregunta                                                                                | <b>Respuestas</b><br>Sujeto 2<br><b>Media</b> |                |                |                |                |                 |
|-----------------------------------------------------------------------------------------|-----------------------------------------------|----------------|----------------|----------------|----------------|-----------------|
| La aplicación es intuitiva y fácil de<br>entender                                       | Sujeto 1<br>5                                 | 5              | Sujeto 3<br>5  | Sujeto 4<br>5  | Sujeto 5<br>5  | 5               |
| La aplicación requiere demasiada<br>concentración.                                      |                                               | 4              | 1              | 3              | 3              | 2,4             |
| Considero que la mayoría de los<br>usuarios podría aprender a utilizar la<br>aplicación | 5                                             | 5              | 5              | 5              | 5              | 5               |
| He tenido problemas para seleccionar<br>los comandos deseados                           |                                               | 1              | 1              | 3              | $\overline{4}$ | $\overline{2}$  |
| La aplicación responde con velocidad<br>y fluidez                                       | 5                                             | 5              | $\overline{4}$ | 5              | 5              | 4,8             |
| El tiempo de selección de un comando<br>me ha parecido largo                            | 3                                             | 4              | 4              | $\overline{4}$ | 3              | 3,6             |
| La duración de la actividad ha sido<br>adecuada.                                        | 5                                             | 5              | 5              | 5              | 5              | $5\phantom{.0}$ |
| El fondo de la aplicación distrae a la<br>hora de seleccionar un comando.               |                                               | 3              | 1              | $\overline{1}$ | 1              | 1,4             |
| El tamaño de los comandos es<br>adecuado                                                | $\overline{4}$                                | $\overline{4}$ | $\overline{4}$ | $\overline{4}$ | 3              | 3,8             |
| El parpadeo de los comandos<br>contiguos distrae a la hora de realizar<br>la elección   | $\overline{2}$                                | 1              | 1              | 3              | 4              | 2,2             |
| La distancia entre comandos es<br>adecuada                                              | 4                                             | 5              | $\overline{4}$ | $\overline{4}$ | 4              | 4,2             |

*Tabla 12: Recopilación de respuestas del cuestionario de satisfacción.*

Estos resultados muestran que, en general, las afirmaciones positivas tienen una puntuación alta mientras que las afirmaciones negativas tienen una puntuación baja. Esto implica que, en términos generales, la aplicación es fácil de usar, intuitiva y cómoda. La única afirmación remarcable es la relacionada con el tiempo de selección de los comandos, donde los usuarios han expresado que el tiempo les ha parecido largo (se recuerda que el tiempo de selección utilizado son 10,5 s/comando).

En cuanto al último apartado de la encuesta, donde se pedía a los usuarios opiniones y sugerencias que quisieran añadir, nos encontramos con las siguientes observaciones:

- El sujeto 1 remarca que los comandos laterales (los de subir y bajar el volumen) estaban al límite de la zona de visión, lo que dificultaba un poco fijarse en ellos.
- El sujeto 2 comenta que la fase de entrenamiento, en lugar de realizarla con el botón de bajar el volumen que se encuentra en el extremo izquierdo, se podría realizar sobre el comando central de play/pause para una mayor comodidad. Además, sugiere utilizar un tiempo de refresco de

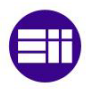

pantalla más alto (120 Hz en lugar de 60 Hz) para que el tiempo de selección de un comando sea menor.

- El sujeto 3 vuelve a comentar el hecho de realizar la fase de entrenamiento sobre el botón central de *play/pause*. Además, sugiere que los botones laterales de subir y bajar el volumen se coloquen sobre la barra de volumen. También propone que el panel del reproductor de música se quede fijo en un lugar y no se mueva con la posición de la cabeza del usuario. Por último, indica que el montaje del casco EEG junto con las gafas Oculus era un poco molesto.
- El sujeto 4 indica que los comandos laterales de bajar y subir volumen quedaban algo descentrados y tenía que mirarlos de refilón.
- El sujeto 5 comenta de nuevo que los botones laterales caen en el borde de la zona de visión de las Oculus, por lo que los ve borrosos y tiene problemas para seleccionarlos. Además, este usuario indica que el entorno virtual le marea y no se siente muy cómodo.

Estos resultados de la encuesta se comentarán más en detalle en el siguiente apartado.

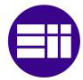

# **Capítulo 7 – Discusión**

Este capítulo explica, en primer lugar, los resultados expuestos en el capítulo anterior para poder evaluar la eficacia de la aplicación desarrollada. Posteriormente, se lleva a cabo una comparación con estudios previos y, para terminar, se habla de los posibles puntos a mejorar del sistema BCI desarrollado.

### **7.1. Viabilidad de la aplicación**

Los resultados obtenidos tras las pruebas realizadas a los cinco sujetos muestran que la aplicación desarrollada funciona con una alta precisión, de 92,853 %. Además, esta precisión podría haber sido aún mayor (de más de 97%) de no ser por los resultados del último sujeto, que solamente obtuvo un 75%.

Estos peores resultados de precisión del último sujeto se pueden explicar debido la incomodidad que presentó el sujeto durante las pruebas. Él mismo expuso en el cuestionario final que tuvo problemas para seleccionar los comandos y que el parpadeo de los comandos contiguos le distraían a la hora de elegir el comando que quería (en ambas preguntas marcó una respuesta de 4 sobre 5). De igual manera, en la parte de comentarios también indicó que no observaba bien los comandos de subir y bajar volumen y que no estaba cómodo en el entorno virtual.

Por el contrario, el resto de sujetos obtuvieron unos resultados de precisión bastante más altos, entre los cuales dos llegaron a tener una precisión del 100%. Estos dos sujetos indicaron en el cuestionario que, para ellos, la aplicación no necesitaba excesiva concentración, no tuvieron problemas para seleccionar los comandos deseados y que ni el fondo de la aplicación ni los parpadeos de los botones contiguos les distraían (todas las frases estaban marcadas con una puntuación de 1 o 2 sobre 5), lo que cuadra con sus resultados de precisión total.

Aparte de los enunciados del cuestionario con resultados discrepantes dependiendo del sujeto, cabe destacar que hay varios que tienen una respuesta unánime de todos los sujetos. Entre estos enunciados se encuentran el de "La aplicación es intuitiva y fácil de entender" y el de "Considero que la mayoría de los usuarios podría aprender a utilizar la aplicación", los cuáles han recibido una puntuación de 5 sobre 5. Esto indica que los usuarios ven la aplicación intuitiva y fácil, por lo que estiman que la mayoría de la gente la podría utilizar. Además, los sujetos, en general, estimaron que la aplicación responde con velocidad y fluidez (obtuvo una puntuación media de 4,8 sobre 5), lo que indica un buen funcionamiento de la misma.

Otro punto interesante a tener en cuenta a partir de los resultados obtenidos es el tiempo de selección de un comando. En el presente trabajo se ha utilizado un tiempo de selección de comando de 10,5 s, que corresponde a una repetición de 10 ciclos de la secuencia pseudoaleatoria de parpadeo. Sin embargo, con el posterior estudio offline de los resultados de selección que se obtendrían reduciendo los ciclos de selección se ha visto que, con 6 ciclos, los usuarios ya obtendrían la máxima precisión.

Esto es muy interesante ya que se podría reducir el tiempo de selección de un comando considerablemente, pasando de 10,5 a 6,3 s, lo que sería atractivo para los usuarios de la aplicación pues podrían realizar selecciones de comandos con más rapidez.

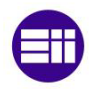

# **7.2. Comparación con otros estudios**

La aplicación desarrollada, como bien se ha explicado, se ha implementado en base a c-VEPs, pero hay poca evidencia de aplicaciones en entornos de RV que se basen en este tipo de señales, a pesar de ser un tipo de señal de control que destaca por alcanzar precisiones muy elevadas con tiempos de calibración reducidos [11]. Muchos de los estudios previos se centran en sistemas BCI basados en señales de control P300 [83] o SSVEP [9], [17], [84].

Takano et al. [83] presentaron un sistema BCI en un entorno de RA para el control de la luz y la televisión de una Smart Home, utilizando como señal de control los potenciales evocados P300 [83]. Los potenciales evocados P300 se han utilizado ampliamente en aplicaciones BCI puesto que permiten alcanzar precisiones altas. Asimismo, son adecuados cuando existen un gran número de comandos a seleccionar, pues necesitan realizar estimulaciones infrecuentes e inesperadas para el usuario.

No obstante, se ha demostrado en la literatura científica que otras señales de control como los SSVEP o los c-VEPs permiten alcanzar precisiones similares con velocidades más rápidas [92]. El tiempo de calibración medio de un sistema P300 es entre 25-30min, y el tiempo de selección asciende a aprox. 21- 32 segundos [94]. Esto apoya el rendimiento de nuestro sistema BCI basado en c-VEPs ya que solamente necesita un período de entrenamiento de 72,5 s y el tiempo de selección son 10,5 s.

Además, la evaluación experimental sobre el sistema de Takano et al. [83] se realizó con 15 sujetos de control y obtuvo una precisión media de 82,7% para la televisión y 76% para la luz. Ambos resultados quedan por debajo de la precisión de nuestra aplicación, lo que vuelve a poner por encima el rendimiento de nuestro sistema. Además, cabe destacar que el resultado de precisión de la luz es relativamente bajo para un sistema BCI y se debe principalmente a los pocos comandos de control ya que, como se explicó anteriormente, al haber pocos comandos las estimulaciones no son tan infrecuentes y la precisión del sistema disminuye. Se puede decir, por tanto, que es cuestionable que la elección del paradigma RCP usado en este estudio sea el más adecuado para el control de la luz.

Respecto a las señales de control SSVEP, éstas necesitan unos tiempos de entrenamiento muy similares a los c-VEPs. En cuanto a la precisión, a pesar de que los sistemas basados en SSVEP tienen la misma capacidad para obtener unos resultados de precisión elevados, como los c-VEPs, en general suelen tener peores precisiones.

En 2019, Putze et al. [9] realizaron un sistema BCI en un entorno de RA para controlar objetos de una Smart Home como la luz, las persianas, la televisión o un reproductor de música, utilizando como señal de control los SSVEP [9]. La evaluación experimental del sistema se realizó con 11 sujetos de control y obtuvo una precisión del 76,1%.

Ke et al. [17] llevaron a cabo un estudio sobre el control de un brazo robótico a través de un sistema BCI, basado en SSVEP, en un entorno de RA [17]. El brazo era controlado a partir del giro de sus articulaciones, teniendo 8 posibles comandos. Su sistema fue evaluado con 10 sujetos de control y su precisión alcanzó el 75,5%, con una ITR de 45,57 bits/min.

Por su parte, Wang et al. [84] realizaron un sistema BCI en un entorno de RA con el fin de controlar el vuelo de un dron, a partir de 4 comandos (ascender, descender, ir hacia delante o girar a la derecha) [84]. Se realizó una evaluación experimental con 5 sujetos de control y la precisión que obtuvo fue de 83,33% y una ITR de 4,6 bits/min.

Todos los estudios mencionados anteriormente han obtenido unos resultados de precisión por debajo del 92,85% que se obtuvo con el sistema desarrollado en este trabajo.

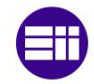

En cuanto al resultado de la ITR, se ha obtenido un valor cercano a los 14 bits/min. Esta medida es básica en los sistemas BCI y, como se explicó en el apartado 2.1.5, es un valor que combina información tanto de la velocidad del sistema como de su precisión. La ITR aumenta al aumentar la velocidad y/o la precisión del sistema, es decir, una ITR alta podría significar que el sistema tiene buena velocidad y precisión, pero también puede que tenga mucha precisión, pero menor velocidad o viceversa. De todas formas, esta medida puede no ser la más indicada para comparar diferentes sistemas BCI puesto que el número de comandos también influye en esta medida. A mayor número de comandos también aumenta la ITR. Esto hace que un sistema que tenga más comandos puede tener mayor ITR que otro que sea más rápido y más preciso, pero con un menor número de comandos.

La [Tabla 13](#page-80-0) expuesta a continuación muestra un resumen de las principales características comparadas entre nuestro proyecto y otros estudios

<span id="page-80-0"></span>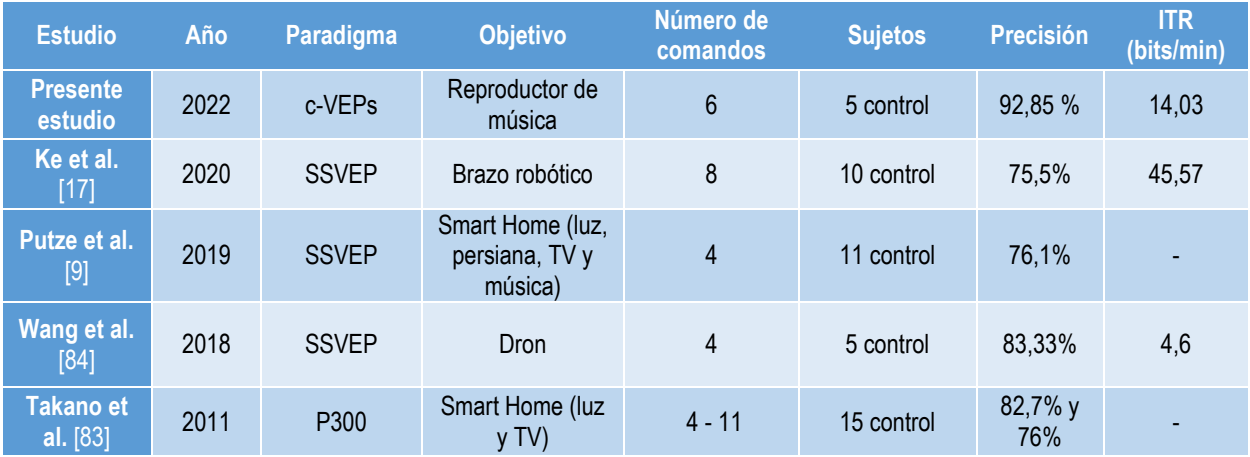

#### *Tabla 13: Comparación del trabajo actual con otros estudios*

Se observa claramente que la precisión del presente estudio es considerablemente superior al resto, poniendo así de manifiesto la utilidad de las señales de control c-VEPs para conseguir sistemas BCI fiables y rápidos.

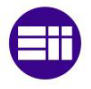

## **7.3. Limitaciones del sistema**

A pesar de los buenos resultados obtenidos con la aplicación, no hay que olvidar que siempre existe margen de mejora. Los mismos usuarios expusieron en los comentarios del cuestionario de satisfacción ciertas ideas de mejoras con respecto al diseño de la interfaz del reproductor de música para una mejor visualización de los comandos.

Además, otra limitación que se puede observar de este proyecto es el hecho de que las gafas Oculus tuviesen que estar conectadas al ordenador para la transmisión de información entre la aplicación de Unity y MEDUSA. Esto asegura una buena transmisión de información, pero quita libertad de movimiento al usuario.

Otra de las limitaciones de la aplicación desarrollada es su funcionamiento síncrono. Esto significa que, actualmente, el reproductor de música creado funciona seleccionando comandos de manera continua, es decir, tras la selección de un comando, las iluminaciones vuelven a producirse para poder elegir el siguiente comando. Dada la situación en la que el usuario no quiera seleccionar más comandos y quiera simplemente escuchar la música, aunque éste intente ignorar las iluminaciones de los comandos, el sistema BCI seguirá seleccionando órdenes aleatorias. Esto se debe a que el sistema BCI no distingue entre el estado de atención o ignorancia del sujeto ante los estímulos.

Finalmente, cabe decir que se ha demostrado la viabilidad de este sistema BCI en sujetos de control. No obstante, sería conveniente llevar a cabo un proceso de evaluación con personas que padezcan algún tipo de discapacidad, especialmente motora, puesto que suelen ser esas personas para las que los sistemas BCI son destinados.

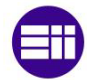

# **Capítulo 8 – Estudio económico**

En este capítulo se desarrolla un análisis del coste económico del trabajo llevado a cabo. Para ello se divide el coste económico en costes directos e indirectos [95]. Los costes directos engloban los costes de personal, los costes de amortización de los equipos y software y los costes de materiales. Los costes indirectos son aquellos que no se imputan directamente al proyecto y suelen tener menos peso en el coste total.

### **Coste de personal**

<span id="page-82-0"></span>Para calcular los costes de personal hay que tener en cuenta el número de horas totales que se han dedicado a la realización del proyecto, así como el coste horario de trabajo del personal. En el caso de este proyecto, el personal se trata de un Ingeniero Industrial que actúa como investigador predoctoral. Para determinar el coste horario de trabajo del personal, en primer lugar, se deben estimar los días de trabajo laborables anuales. Posteriormente, suponiendo una jornada media de 8 h diarias se calcula el total de horas efectivas de trabajo al año. La [Tabla 14](#page-82-0) muestra el resultado de estos cálculos.

| Días anuales totales              | 365  |
|-----------------------------------|------|
| Sábados y domingos                | 104  |
| Días libres por vacaciones        | 20   |
| Días festivos                     | 15   |
| Días de asuntos personales        | 10   |
| Días de trabajo laborables al año | 216  |
| Total de horas efectivas al año   | 1728 |

*Tabla 14: Estimación de los días de trabajo laborables y las horas efectivas al año*

Una vez se conoce el total de horas de trabajo efectivas al año, el coste horario de personal se puede obtener dividiendo el coste anual que le supone a la empresa el empleado entre ese total de horas. El sueldo promedio de un investigador predoctoral en la Universidad de Valladolid es de 21.438 euros brutos anuales. En la ilustración 52 se recoge el sueldo bruto del trabajador, el desembolso que debe realizar la empresa, en este caso la Universidad de Valladolid, en concepto de Seguridad Social calculada como un 30% del sueldo bruto, el coste total que representa el trabajador a la empresa y el coste horario del trabajador.

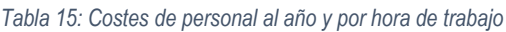

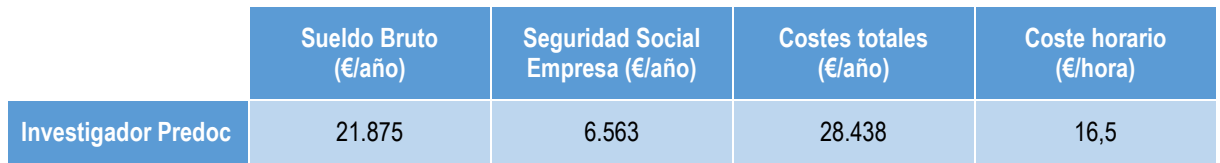

A continuación, se estima el número de horas que se han invertido en el desarrollo del proyecto. Para ello diferenciamos varias partes dentro del proyecto.

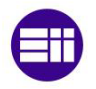

### **Parte 1 – Estudio previo**

En esta parte del proyecto consistió en la adaptación al nuevo grupo de trabajo y en el estudio teórico necesario para alcanzar los objetivos del proyecto. Se estudiaron los sistemas BCI, desde la adquisición de las señales hasta su procesado y posterior clasificación. Se buscó información también sobre los entornos de realidad virtual y se hizo una recopilación del estado de la técnica de sistemas BCI utilizados en entornos virtuales.

Esta parte supuso un total de 156 h.

#### **Parte 2 – Diseño y desarrollo de Unity.**

En esta parte se ha realizado el diseño y desarrollo del reproductor de música en el motor de juego Unity. En primer lugar, se llevaron a cabo varios cursos básicos para aprender a manejar el programa Unity. Posteriormente se realizó el diseño de la interfaz de usuario del reproductor de música y se programaron los scripts necesarios para su funcionamiento. También se conectaron las gafas Oculus Quest2 a la aplicación de Unity para conseguir el entorno de RV.

Esta parte supuso un total de 270 h.

#### **Parte 3 – Desarrollo de MEDUSA©**

En esta parte se llevó a cabo de adquisición y tratamiento de la señal cerebral del usuario. Para ello, se aprendió a utilizar la plataforma MEDUSA©. Se desarrollaron los scripts necesarios (en Python) para guardar y hacer el tratamiento de las señales cerebrales obtenidas mediante EEG. Además, se realizó la conexión entre la plataforma MEDUSA© y la aplicación de Unity.

Esta parte supuso un total de 216 h.

#### **Parte 4 – Evaluación del sistema desarrollado**

En esta parte se realizaron los ensayos del sistema sobre 5 sujetos. Para comenzar, se redactó el protocolo de evaluación a seguir durante los ensayos, así como el cuestionario de satisfacción que se les entregó al final. Posteriormente se consiguieron 5 sujetos y realizaron los ensayos. Esto supuso un total de 54 h.

Por último, se llevó a cabo un análisis de los resultados y una comparación de los resultados obtenidos con los de otros estudios anteriores. Esto supuso un total de 66 h.

#### **Parte 5 – Redacción del documento**

En esta última parte se lleva a cabo la redacción del presente documento "Desarrollo de una interfaz cerebro-ordenador orientada al control domóticomediante realidad virtual".

Esto supuso un total de 350 h.

La estimación de las horas totales de trabajo según las diferentes fases del proyecto se recoge en la [Tabla 16.](#page-83-0)

<span id="page-83-0"></span>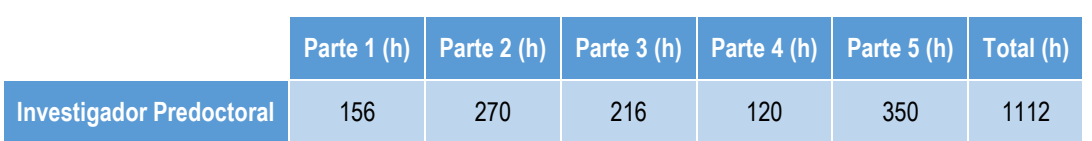

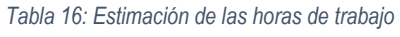

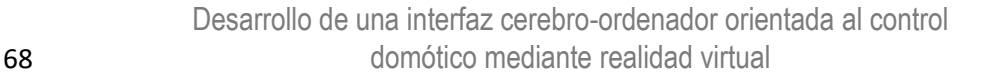

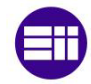

<span id="page-84-0"></span>Si se considera que el coste horario del investigador es de 16,5 €/hora, como se calculó previamente, se puede ver que el coste total aproximado del personal (ve[r Tabla 17\)](#page-84-0) asciende a un total de dieciocho mil trescientos cuarenta y ocho euros (18.348€).

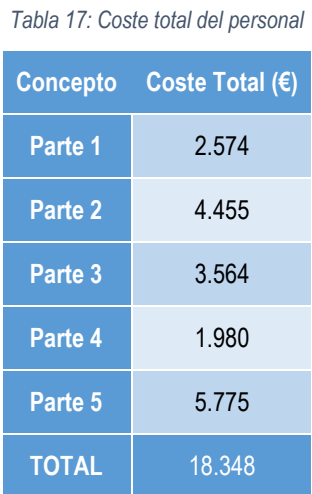

### **Costes de amortización de equipo**

Para el desarrollo del presente proyecto hay que tener en cuenta que, tanto los equipos como los programas que se han utilizado, no se van a designar solamente a este proyecto. Por ello, se va a considerar una parte proporcional a la amortización de material según su tiempo de uso.

Una vez se ha estimado el tiempo de uso de los equipos y conociendo el precio de estos, se pueden estimar los costes horarios de uso. Estos costes horarios multiplicados por el número de horas necesarias para la realización de este proyecto, permiten obtener una estimación del coste de utilización de cada equipo.

Los equipos y programas utilizados han sido los siguientes :

- Ordenador de sobremesa Intel® Core™ i7-10700F CPU 2.90 GHz, con 32 GB de RAM, sistema operativo de 64 bits y tarjeta gráfica GeForce 1050 Ti con doble pantalla. Se estima un precio del ordenador en 1.500 €, incluyendo las licencias del sistema operativo (Windows) y del paquete Office, al ser instalados por defecto en el equipo, y 150 € por pantalla.
- Casco de adquisición de EEG G.Nautilus Pro Flexible, juto con sus accesorios. Se estima un precio de 4.500 €.
- Gafas de RV Oculus Quest2. Se estima un precio de 550 €.
- Programa MEDUSA©. Software de uso libre
- Motor de juego Unity 3d. Software de uso libre

El período de amortización que se va a considerar son 4 años. Se puede observar la tasa de amortización de estos equipos y programa en la [Tabla 18](#page-84-1)

<span id="page-84-1"></span>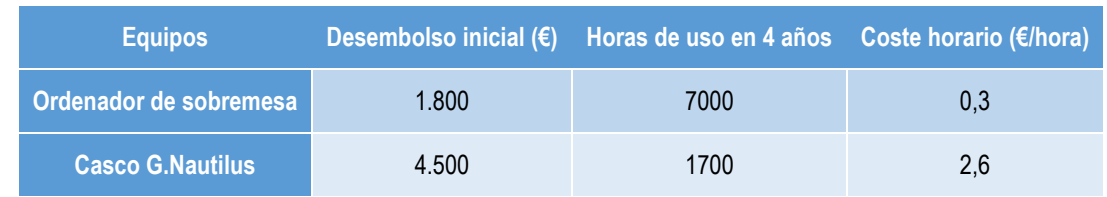

#### *Tabla 18: Tasas de amortización de los equipos*

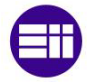

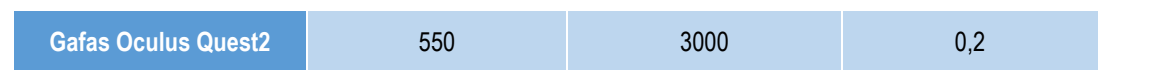

<span id="page-85-0"></span>Con estas tasas de amortización, y teniendo en cuenta una estimación de las horas de trabajo utilizadas para cada equipo los costes serán (ver [Tabla 19\)](#page-85-0).

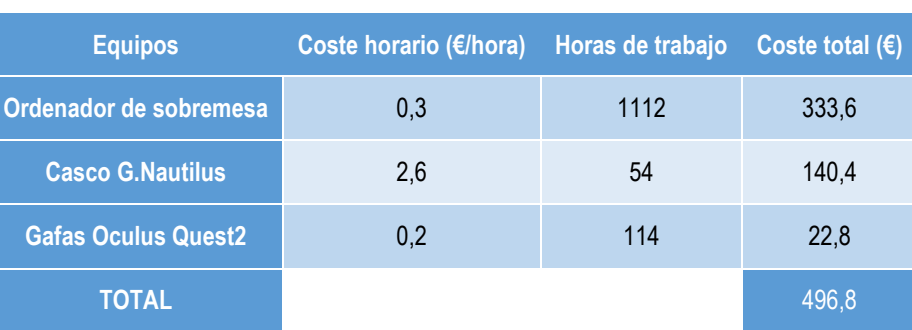

*Tabla 19: Costes de amortización de los equipos*

El total de los costes de amortización de los equipos utilizados durante este proyecto asciende a quinientos cincuenta euros con ochenta céntimos (550,8 €).

### **Costes directos de material**

En este apartado se deberían incluir costes asociados al uso de materiales como el gel electrofisiológico, toallitas de limpieza, hojas, etc. No se va a estimar este coste para el presente proyecto ya que se considera prácticamente despreciable.

### **Costes indirectos**

En este apartado se incluyen los costes de calefacción, consumo eléctrico, etc. Los cuales no están relacionados directamente con el proyecto. Como su estimación no es exacta no resulta de interés tener en cuenta este tipo de coste para el proyecto actual.

Recopilando los costes calculados, se puede decir que los **costes totales** aproximados del presente proyecto, los cuales consideran los costes directos de personal y la amortización de equipos utilizados, ascienden a un total de **dieciocho mil ochocientos cuarenta y cinco euros** (**18.845 €**).

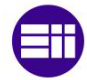

# **Capítulo 9 – Conclusiones y líneas futuras**

En este último capítulo se exponen las conclusiones y objetivos a los que se ha llegado con el desarrollo de este trabajo, comparándolos con los objetivos que se tenían inicialmente. Finalmente se exponen las líneas de futuro sobre las que se puede seguir trabajando.

## **9.1. Conclusiones**

En este Trabajo de Fin de Máster se ha cumplido el objetivo principal propuesto que era el diseño, desarrollo y evaluación de un sistema BCI en un entorno de RV para controlar un reproductor de música, utilizando únicamente la señal cerebral de usuario.

Para ello, se ha realizado un estudio completo sobre los sistemas BCI y su integración en entornos virtuales. En primer lugar, se ha realizado una introducción sobre la actividad cerebral y sus diferentes métodos de registro, centrándose en el EEG. Posteriormente, se presentaron las principales señales de control que se utilizan para transmitir la intención del usuario, haciendo hincapié en los c-VEPs, señal elegida como señal de control para la aplicación. Por último, se estudiaron diferentes formas para recrear entornos virtuales.

Tras tener los conocimientos previos necesarios, se llevó a cabo una búsqueda exhaustiva del estado de la técnica sobre los sistemas BCI en entornos virtuales, comparando los resultados de cada uno.

Respecto al diseño y desarrollo de la aplicación, se comenzó por presentar los materiales utilizados para desarrollar y utilizar la aplicación. En segundo lugar, se establecieron las funcionalidades y el diseño de la interfaz de usuario. El desarrollo de la aplicación se realizó a través del motor de juego Unity para asegurar una buena sincronización de la secuencia pseudoaleatoria de iluminación de los c-VEPs. Posteriormente se desarrolló en MEDUSA© la parte de la aplicación relativa a la adquisición, procesado y clasificación de las señales cerebrales, donde se aplicó el CCA, método estadístico multivariable que permite medir la correlación existente entre dos grupos de variables.

Una vez la aplicación fue desarrollada, se llevó a cabo una evaluación experimental siguiendo un protocolo de evaluación previamente establecido. Esta evaluación se realizó con 5 sujetos de control y se obtuvieron unos resultados de alta precisión (92,9±9,4%) y una ITR de 14,03±0,89 bits/min. Estos resultados muestran que la efectividad y la eficiencia de la aplicación desarrollada es superior, en comparación con otras aplicaciones similares en entornos virtuales.

Por tanto, se concluye que la señal de control utilizada, c-VEPs, es una de las señales más prometedoras en el campo de los sistemas BCI, obteniendo una gran precisión con tiempos de calibración reducidos. Esto hace que los sistemas BCI basados en señales de control c-VEPs puedan ser utilizados en entornos de realidad virtual, ya que ofrecen mejores resultados que otras señales de control en términos de velocidad y precisión.

En relación con los objetivos académicos, para la realización del presente trabajo se han empleado los conocimientos y competencias específicas de un ingeniero industrial, adquiridos durante la formación académica del Máster en Ingeniería Industrial. Estos conocimientos se han utilizado para lograr el principal objetivo de este Trabajo de Fin de Máster que era el diseño, desarrollo y evaluación de un sistema BCI en un entorno de RV para controlar un reproductor de música. Además, se han generado nuevos conocimientos que han sido de interés para el desarrollo y la redacción del trabajo. Entre ellos se encuentran:

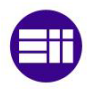

- Conocimientos sobre el ensayo y la evaluación de sistemas, estableciendo los protocolos de evaluación necesarios para la correcta realización de los ensayos. Esto se aplicó durante la evaluación del sistema, llevada a cabo con 5 sujetos.
- Conocimientos sobre la gestión de la Investigación, Desarrollo e Innovación tecnológica, gracias al desarrollo de una aplicación novedosa en la literatura científica actual.
- Conocimientos de consulta bibliográfica especializada, gracias al amplio número de libros y documentos consultados para el desarrollo y la redacción de este trabajo, así como la utilización del programa de citación Mendeley®.
- Aprendizaje, desde cero, de los programas Unity y MEDUSA© y mejora de los conocimientos de programación en los lenguajes C# y Python para el diseño y el desarrollo del sistema BCI.

Además, la redacción del presente Trabajo de Fin de Máster ha permitido adquirir una serie de competencias transversales tales como:

- La capacidad de redactar un documento estructurado que pueda ser comprendido por públicos especializados y no especializados, de un modo claro y sin ambigüedades.
- La capacidad de análisis y síntesis. Siendo capaz de extraer la información esencial de documentos científicos, para sacar unas conclusiones pertinentes y no contradictorias.
- La capacidad de comprender y aportar conocimientos originales para el desarrollo y la aplicación de ideas en un contexto de investigación, dentro de un grupo de investigación de reconocido prestigio en sus ámbitos de estudio, como es el GIB.
- La capacidad de resolución de problemas en entornos nuevos o poco conocidos dentro de grupos de trabajo multidisciplinares, mostrando una gran capacidad de adaptación y esfuerzo para aprender nuevos métodos de trabajo.
- La capacidad de razonamiento crítico, tomando decisiones lógicas desde un punto de vista racional sobre las ventajas e inconvenientes de las distintas posibilidades de solución y de los resultados obtenidos.

Todos estos conocimientos aplicados y competencias adquiridas durante el desarrollo del trabajo se pueden ver resumidos en la [Figura 60.](#page-87-0)

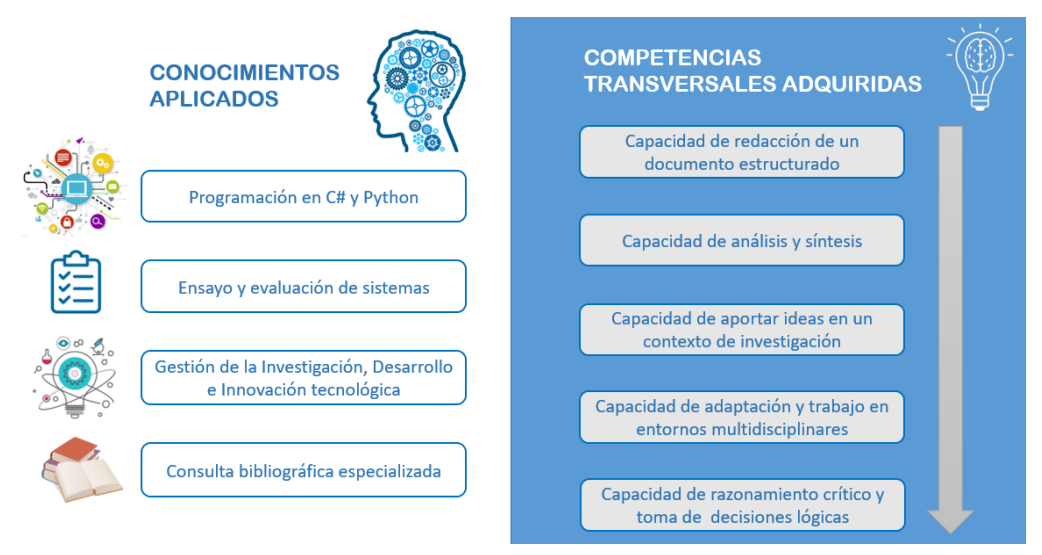

<span id="page-87-0"></span>*Figura 60: Esquema de los conocimientos aplicados y las competencias adquiridas durante el desarrollo del Trabajo de Fin de Máster*

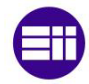

### **9.2. Líneas futuras**

Para terminar este Trabajo de Fin de Máster, a partir de las limitaciones observadas en la aplicación desarrollada, se van a presentar distintas líneas futuras de trabajo:

- La mejora de la interfaz de usuario (UI) en Unity. Para ello se deberá:
	- Recolocar los botones, asegurando que los botones de los extremos (de subir y bajar el volumen) tengan mejor visibilidad.
	- Establecer la iluminación en el botón central *Play/Pause* en lugar de tenerlo en el de bajar el volumen, para que la fase de entrenamiento sea más cómoda para el usuario.
- Reducir el tiempo de selección de un comando. Esto se podría conseguir de dos maneras:
	- Disminuir el número de ciclos necesarios para seleccionar un comando mediante un algoritmo de *early stopping*, ya que se ha visto en el análisis de los resultados que, a partir de 6 ciclos, en lugar de 10, ya se obtiene la máxima precisión. Este algoritmo se ajustaría a cada usuario y detectaría en qué número de ciclos la precisión ha dejado de mejorar. Una vez alcanzado este ciclo, se detendría sin necesidad de repetir la secuencia durante más ciclos.
	- Aumentar la tasa de refresco de las Oculus, pasando de los 60 Hz, usados durante este trabajo, a 120 Hz. Este aumento implicaría que la iluminación de la secuencia pseudoaleatoria durante 10 ciclos pasaría a ser 5,25 s, la mitad, ya que la pantalla de las Oculus se refrescaría el doble de rápido (el parpadeo se haría más rápido). Esto conlleva la dificultad de que, actualmente, las gafas Oculus Quest2 permiten tener una tasa de refresco máximo de 120 Hz debido a su limitado procesador. El problema que hay es que, a nada que se utilice una aplicación en un entorno virtual complejo, la tasa es difícil que se mantenga constante a ese máximo de 120 Hz y, como ya se ha comentado, los c-VEPs necesitan trabajar con tiempos muy precisos ya que, de otra manera, no funcionan.
- Conseguir que las gafas se puedan utilizar de manera inalámbrica, sin necesidad de estar conectadas al ordenador, para dar libertad al usuario.
- Asegurar la asincronía del sistema BCI para proporcionar un control autónomo completo del reproductor de música en un entorno real. Como se ha mencionado durante la discusión, una limitación del sistema BCI desarrollado es que no distingue si el usuario está prestando atención a los comandos o no, por lo que éste seguirá seleccionando órdenes aleatorias incluso si el usuario ignora los estímulos parpadeantes. El fin de la asincronía es, por tanto, discriminar entre los estados de control (atención a los estímulos visuales) y de no control (desatención de los estímulos) para conseguir un control real del sistema [30].

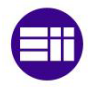

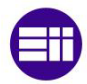

# **Bibliografía**

- [1] H. Berger, "Über das Elektrenkephalogramm des Menschen," *Arch. Psychiatr. Nervenkr.*, vol. 87, no. 1, pp. 527–570, 1929, doi: 10.1007/BF01797193.
- [2] J. J. Vidal, "Toward Direct Brain-Computer Communication," *Annu. Rev. Biophys. Bioeng.*, vol. 2, no. 1, pp. 157–180, Jun. 1973, doi: 10.1146/annurev.bb.02.060173.001105.
- [3] D. Marshall, D. Coyle, S. Wilson, and M. Callaghan, "Games, Gameplay, and BCI: The State of the Art," *IEEE Trans. Comput. Intell. AI Games*, vol. 5, no. 2, pp. 82–99, 2013, doi: 10.1109/TCIAIG.2013.2263555.
- [4] M. Badillo, A. Toriz Palacios, and J. P. Nuño, "Brain-Computer Interface (BCI) Development for Motor Disabled People Integration in the Manufacturing SME," *Comput. y Sist.*, vol. 22, Jul. 2018, doi: 10.13053/cys-22-2-2409.
- [5] R. Leeb, D. Friedman, G. R. Müller-Putz, R. Scherer, M. Slater, and G. Pfurtscheller, "Self-Paced (Asynchronous) BCI Control of a Wheelchair in Virtual Environments: A Case Study with a Tetraplegic," *Comput. Intell. Neurosci.*, vol. 2007, p. 079642, 2007, doi: 10.1155/2007/79642.
- [6] Z. T. Al-qaysi, B. B. Zaidan, A. A. Zaidan, and M. S. Suzani, "A review of disability EEG based wheelchair control system: Coherent taxonomy, open challenges and recommendations," *Comput. Methods Programs Biomed.*, vol. 164, pp. 221–237, 2018, doi: https://doi.org/10.1016/j.cmpb.2018.06.012.
- [7] M. Tariq, P. M. Trivailo, and M. Simic, "EEG-Based BCI Control Schemes for Lower-Limb Assistive-Robots ," *Frontiers in Human Neuroscience* , vol. 12. 2018. [Online]. Available: https://www.frontiersin.org/articles/10.3389/fnhum.2018.00312
- [8] C. Vidaurre, C. Klauer, T. Schauer, A. Ramos-Murguialday, and K.-R. Müller, "EEG-based BCI for the linear control of an upper-limb neuroprosthesis," *Med. Eng. Phys.*, vol. 38, no. 11, pp. 1195– 1204, 2016, doi: https://doi.org/10.1016/j.medengphy.2016.06.010.
- [9] F. Putze, D. Weiß, L.-M. Vortmann, and T. Schultz, "Augmented Reality Interface for Smart Home Control using SSVEP-BCI and Eye Gaze," in *2019 IEEE International Conference on Systems, Man and Cybernetics (SMC)*, 2019, pp. 2812–2817. doi: 10.1109/SMC.2019.8914390.
- [10] "Disability and health." https://www.who.int/news-room/fact-sheets/detail/disability-and-health (accessed Jul. 25, 2022).
- [11] V. Martínez-Cagigal, J. Thielen, E. Santamaría-Vázquez, S. Pérez-Velasco, P. Desain, and R. Hornero, "Brain–computer interfaces based on code-modulated visual evoked potentials (c-VEP): a literature review," *J. Neural Eng.*, vol. 18, no. 6, p. 61002, 2021, doi: 10.1088/1741-2552/ac38cf.
- [12] S. Liszio and M. Masuch, "Designing Shared Virtual Reality Gaming Experiences in Local Multiplatform Games BT - Entertainment Computing - ICEC 2016," 2016, pp. 235–240.
- [13] L. Li *et al.*, "Application of virtual reality technology in clinical medicine.," *Am. J. Transl. Res.*, vol. 9, no. 9, pp. 3867–3880, 2017.
- [14] C. Pensieri and M. Pennacchini, "Virtual Reality in Medicine BT Handbook on 3D3C Platforms: Applications and Tools for Three Dimensional Systems for Community, Creation and Commerce," Y. Sivan, Ed. Cham: Springer International Publishing, 2016, pp. 353–401. doi: 10.1007/978-3- 319-22041-3\_14.

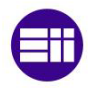

- [15] Z. Pan, A. D. Cheok, H. Yang, J. Zhu, and J. Shi, "Virtual reality and mixed reality for virtual learning environments," *Comput. Graph.*, vol. 30, no. 1, pp. 20–28, 2006, doi: https://doi.org/10.1016/j.cag.2005.10.004.
- [16] F. Putze *et al.*, "Editorial: Brain-Computer Interfaces and Augmented/Virtual Reality," *Frontiers in Human Neuroscience*, vol. 14. Frontiers Media S.A., May 12, 2020. doi: 10.3389/fnhum.2020.00144.
- [17] Y. Ke, P. Liu, X. An, X. Song, and D. Ming, "An online SSVEP-BCI system in an optical seethrough augmented reality environment," *J. Neural Eng.*, vol. 17, no. 1, p. 16066, 2020, doi: 10.1088/1741-2552/ab4dc6.
- [18] H. Si-Mohammed, F. Argelaguet, G. Casiez, N. Roussel, and A. Lécuyer, "Brain-Computer Interfaces and Augmented Reality: A State of the Art," Sep. 2017. doi: 10.3217/978-3-85125-533- 1-82.
- [19] D. Wen, B. Liang, Y. Zhou, H. Chen, and T.-P. Jung, "The Current Research of Combining Multi-Modal Brain-Computer Interfaces With Virtual Reality," *IEEE J. Biomed. Heal. Informatics*, vol. 25, no. 9, pp. 3278–3287, 2021, doi: 10.1109/JBHI.2020.3047836.
- [20] "GIB | Inicio." http://www.gib.tel.uva.es/index.php (accessed Aug. 30, 2022).
- [21] BOE Boletín Oficial del Estado (2013), *Real Decreto Legislativo 1/2013, de 29 de noviembre, por el que se aprueba el Texto Refundido de la Ley General de derechos de las personas con discapacidad y de su inclusión social.* Accessed: Sep. 01, 2022. [Online]. Available: https://boe.es/diario\_boe/txt.php?id=BOE-A-2013-12632
- [22] BOE Boletín Oficial del Estado (2022), *Ley 6/2022, de 31 de marzo, de modificación del Texto Refundido de la Ley General de derechos de las personas con discapacidad y de su inclusión social, aprobado por el Real Decreto Legislativo 1/2013, de 29 de noviembre, para est*. Accessed: Sep. 01, 2022. [Online]. Available: https://boe.es/diario\_boe/txt.php?id=BOE-A-2022-5140
- [23] Susan Standring, "Gray's Anatomy: 42nd edition | | ISBN: 9780702077050 | ANZ Elsevier Health Bookshop : Books," *Gray's Anat.*, pp. 955–985, 2021, Accessed: Jul. 23, 2022. [Online]. Available: https://www.elsevierhealth.com.au/grays-anatomy-9780702077050.html
- [24] L. Miller and N. Hatsopoulos, "Neuronal Activity in Motor Cortex and Related Areas," in *Brain-Computer Interfaces: Principles and Practice*, 2012, pp. 15–44. doi: 10.1093/acprof:oso/9780195388855.003.0002.
- [25] J. Wolpaw and E. Wolpaw, "Brain-Computer Interfaces: Something New under the Sun," *Brain-Computer Interfaces Princ. Pract.*, Jan. 2012, doi: 10.1093/acprof:oso/9780195388855.003.0001.
- [26] "Tipos de sinapsis y su funcionamiento en el cerebro." https://psicologiaymente.com/neurociencias/tipos-de-sinapsis (accessed Jul. 24, 2022).
- [27] P. Nunez, "Electric and Magnetic Fields Produced by the Brain," *Brain-Computer Interfaces Princ. Pract.*, Jan. 2012, doi: 10.1093/acprof:oso/9780195388855.003.0003.
- [28] R. Srinivasan, "Acquiring Brain Signals from Outside the Brain," *Brain-Computer Interfaces Princ. Pract.*, Jan. 2012, doi: 10.1093/acprof:oso/9780195388855.003.0006.
- [29] N. Ramsey, "Signals Reflecting Brain Metabolic Activity," *Brain-Computer Interfaces Princ. Pract.*, Jan. 2012, doi: 10.1093/acprof:oso/9780195388855.003.0004.
- [30] V. Martínez-Cagigal, "Toward Practical P300-based Brain-Computer Interfaces: Asynchrony, Channel Optimization and Assistive Applications," 2020.

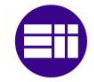

- [31] J. R. Wolpaw and E. W. Wolpaw, "Brain-Computer Interfaces: Principles and Practice," 2012.
- [32] P. L. Nunez *et al.*, "EEG coherency: I: statistics, reference electrode, volume conduction, Laplacians, cortical imaging, and interpretation at multiple scales," *Electroencephalogr. Clin. Neurophysiol.*, vol. 103, no. 5, pp. 499–515, 1997, doi: https://doi.org/10.1016/S0013- 4694(97)00066-7.
- [33] T. C. Ferree, P. Luu, G. S. Russell, and D. M. Tucker, "Scalp electrode impedance, infection risk, and EEG data quality," *Clin. Neurophysiol.*, vol. 112, no. 3, pp. 536–544, 2001, doi: https://doi.org/10.1016/S1388-2457(00)00533-2.
- [34] X.-J. Wang, "Neurophysiological and computational principles of cortical rhythms in cognition.," *Physiol. Rev.*, vol. 90, no. 3, pp. 1195–1268, Jul. 2010, doi: 10.1152/physrev.00035.2008.
- [35] M. Cohen, *Analyzing Neural Time Series Data: Theory and Practice*. 2014. doi: 10.7551/mitpress/9609.001.0001.
- [36] W. O. Tatum IV, *Handbook of EEG Interpretation*, 2nd ed. New York: Demos Medical, 2014.
- [37] R. Ramadan and A. Vasilakos, "Brain Computer Interface: Control Signals Review," *Neurocomputing*, vol. 223, Oct. 2016, doi: 10.1016/j.neucom.2016.10.024.
- [38] M. A. Kisley and Z. M. Cornwell, "Gamma and beta neural activity evoked during a sensory gating paradigm: Effects of auditory, somatosensory and cross-modal stimulation," *Clin. Neurophysiol.*, vol. 117, no. 11, pp. 2549–2563, 2006, doi: https://doi.org/10.1016/j.clinph.2006.08.003.
- [39] B. Kleber and N. Birbaumer, "Direct brain communication: neuroelectric and metabolic approaches at Tübingen," *Cogn. Process.*, vol. 6, no. 1, pp. 65–74, 2005, doi: 10.1007/s10339-004-0045-8.
- [40] L. F. Nicolas-Alonso and J. Gomez-Gil, "Brain computer interfaces, a review.," *Sensors (Basel).*, vol. 12, no. 2, pp. 1211–1279, 2012, doi: 10.3390/s120201211.
- [41] E. Donchin, G. A. Miller, and L. A. Farwell, "Chapter 6 The endogenous components of the eventrelated potential — a diagnostic tool?," in *Aging of the Brain and Alzheimer's Disease*, vol. 70, D. F. Swaab, E. Fliers, M. Mirmiran, W. A. Van Gool, and F. B. T.-P. in B. R. Van Haaren, Eds. Elsevier, 1986, pp. 87–102. doi: https://doi.org/10.1016/S0079-6123(08)64299-5.
- [42] J. R. Wolpaw, N. Birbaumer, D. J. McFarland, G. Pfurtscheller, and T. M. Vaughan, "Brain– computer interfaces for communication and control," *Clin. Neurophysiol.*, vol. 113, no. 6, pp. 767– 791, 2002, doi: https://doi.org/10.1016/S1388-2457(02)00057-3.
- [43] J. Wolpaw and C. Boulay, "Brain Signals for Brain–Computer Interfaces," 2010, pp. 29–46. doi: 10.1007/978-3-642-02091-9\_2.
- [44] V. Martínez-Cagigal, E. Santamaría-Vázquez, S. Pérez-Velasco, D. Marcos Martínez, and R. Hornero, *Sobre la Eficacia del Principio de Vecinos Equivalentes en Sistemas BCI basados en c-VEP*. 2021.
- [45] E. E. Sutter, "The brain response interface: communication through visually-induced electrical brain responses," *J. Microcomput. Appl.*, vol. 15, no. 1, pp. 31–45, 1992, doi: https://doi.org/10.1016/0745-7138(92)90045-7.
- [46] A. Turnip, D. Soetraprawata, and D. E. Kusumandari, "A Comparison of EEG Processing Methods to Improve the Performance of BCI," *Int. J. Signal Process. Syst.*, vol. 1, no. 1, pp. 63–67, 2013, doi: 10.12720/ijsps.1.1.63-67.
- [47] F. Gembler, P. Stawicki, and I. Volosyak, "A Comparison of SSVEP-Based BCI-Performance Between Different Age Groups BT - Advances in Computational Intelligence," 2015, pp. 71–77.
- [48] S. Casas, C. Portalés, I. García-Pereira, and M. Fernández, "On a First Evaluation of ROMOT—

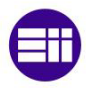

A RObotic 3D MOvie Theatre—For Driving Safety Awareness," *Multimodal Technol. Interact.*, vol. 1, no. 2, 2017, doi: 10.3390/mti1020006.

- [49] T. Parisi, *Learning Virtual Reality: Developing Immersive Experiences and Applications for Desktop, Web, and Mobile*, First Edit. Sebastopol, CA, 2015.
- [50] C. Cruz-Neira, M. Fernández, and C. Portalés, "Virtual Reality and Games," *Multimodal Technologies and Interaction* , vol. 2, no. 1. 2018. doi: 10.3390/mti2010008.
- [51] J. Gimeno, M. Fernández, P. Morillo, I. Coma, and M. Pérez, "A Reconfigurable Immersive Workbench and Wall-System for Designing and Training in 3D Environments BT - Virtual Reality," 2007, pp. 458–467. doi: https://doi.org/10.1007/978-3-540-73335-5\_50.
- [52] N. Gavish *et al.*, "Evaluating virtual reality and augmented reality training for industrial maintenance and assembly tasks," *Interact. Learn. Environ.*, vol. 23, no. 6, pp. 778–798, Nov. 2015, doi: 10.1080/10494820.2013.815221.
- [53] K. W. Lau and P. Y. Lee, "The use of virtual reality for creating unusual environmental stimulation to motivate students to explore creative ideas," *Interact. Learn. Environ.*, vol. 23, no. 1, pp. 3–18, Jan. 2015, doi: 10.1080/10494820.2012.745426.
- [54] A. N. Vargas González, K. Kapalo, S. L. Koh, and J. J. LaViola, "Exploring the Virtuality Continuum for Complex Rule-Set Education in the Context of Soccer Rule Comprehension," *Multimodal Technologies and Interaction* , vol. 1, no. 4. 2017. doi: 10.3390/mti1040030.
- [55] P. Hock, S. Benedikter, J. Gugenheimer, and E. Rukzio, *CarVR: Enabling In-Car Virtual Reality Entertainment*. 2017. doi: 10.1145/3025453.3025665.
- [56] J. Bates, "Virtual Reality, Art, and Entertainment," *Presence Teleoperators Virtual Environ.*, vol. 1, no. 1, pp. 133–138, Feb. 1992, doi: 10.1162/pres.1992.1.1.133.
- [57] S. Casas, I. Coma, C. Portalés, and M. Fernández, "Towards a simulation-based tuning of motion cueing algorithms," *Simul. Model. Pract. Theory*, vol. 67, pp. 137–154, 2016, doi: https://doi.org/10.1016/j.simpat.2016.06.002.
- [58] S. Tudor, S. Carey, and R. V Dubey, "Development and evaluation of a dynamic virtual reality driving simulator," *Proc. 8th ACM Int. Conf. PErvasive Technol. Relat. to Assist. Environ.*, 2015.
- [59] D. J. Cox *et al.*, "Driving Rehabilitation for Military Personnel Recovering From Traumatic Brain Injury Using Virtual Reality Driving Simulation: A Feasibility Study," *Mil. Med.*, vol. 175, no. 6, pp. 411–416, Jun. 2010, doi: 10.7205/MILMED-D-09-00081.
- [60] C. Portalés, P. Alonso-Monasterio, and M. J. Viñals, "3D virtual reconstruction and visualisation of the archaeological site Castellet de Bernabé (Llíria, Spain)," *Virtual Archaeol. Rev.*, vol. 8, no. 16 SE-, pp. 75–82, May 2017, doi: 10.4995/var.2017.5890.
- [61] H. Richards-Rissetto, J. Robertsson, J. von Schwerin, F. Remondino, G. Agugiaro, and G. Girardi, "Geospatial Virtual Heritage: A Gesture-Based 3D GIS to Engage the Public with Ancient Maya Archaeology," 2013, pp. 118–130. doi: 10.2307/j.ctt6wp7kg.15.
- [62] A. Gaitatzes, D. Christopoulos, and M. Roussou, "Reviving the Past: Cultural Heritage Meets Virtual Reality," Jan. 2002, doi: 10.1145/584993.585011.
- [63] C. Cruz-Neira *et al.*, "Scientists in wonderland: A report on visualization applications in the CAVE virtual reality environment," in *Proceedings of 1993 IEEE Research Properties in Virtual Reality Symposium*, 1993, pp. 59–66. doi: 10.1109/VRAIS.1993.378262.

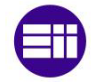

- [64] C. Moro, Z. Štromberga, and A. Stirling, "Virtualisation devices for student learning: Comparison between desktop-based (Oculus Rift) and mobile-based (Gear VR) virtual reality in medical and health science education," *Australas. J. Educ. Technol.*, vol. 33, no. 6 SE-, Nov. 2017, doi: 10.14742/ajet.3840.
- [65] A. Chirico, F. Lucidi, M. De Laurentiis, C. Milanese, A. Napoli, and A. Giordano, "Virtual Reality in Health System: Beyond Entertainment. A Mini-Review on the Efficacy of VR During Cancer Treatment.," *J. Cell. Physiol.*, vol. 231, no. 2, pp. 275–287, Feb. 2016, doi: 10.1002/jcp.25117.
- [66] M. Farshid, J. Paschen, T. Eriksson, and J. Kietzmann, "Go boldly!: Explore augmented reality (AR), virtual reality (VR), and mixed reality (MR) for business," *Bus. Horiz.*, vol. 61, no. 5, pp. 657– 663, 2018, doi: https://doi.org/10.1016/j.bushor.2018.05.009.
- [67] J. Cabero Almenara and J. Barroso Osuna, "The educational possibilities of Augmented Reality," *J. New Approaches Educ. Res. Vol 5, No 1 (2016)DO - 10.7821/naer.2016.1.140* , Jan. 2016, [Online]. Available: https://naerjournal.ua.es/article/view/140
- [68] P. Milgram and F. Kishino, "A Taxonomy of Mixed Reality Visual Displays," *IEICE Trans. Inf. Syst.*, vol. 77, pp. 1321–1329, 1994.
- [69] H. U. Buhl and R. Winter, "Full Virtualization BISE's Contribution to a Vision," *Bus. Inf. Syst. Eng.*, vol. 1, no. 2, pp. 133–136, 2009, doi: 10.1007/s12599-008-0023-2.
- [70] "What is XR? · XR4ALL." https://xr4all.eu/xr/ (accessed Jul. 23, 2022).
- [71] P. Milgram and H. W. Colquhoun, "Chapter 1 a Taxonomy of Real and Virtual World Display Integration 1.1.1 Augmented Reality," 1999.
- [72] Å. Fast-Berglund, L. Gong, and D. Li, "Testing and validating Extended Reality (xR) technologies in manufacturing," *Procedia Manuf.*, vol. 25, pp. 31–38, 2018, doi: https://doi.org/10.1016/j.promfg.2018.06.054.
- [73] D. Drascic and P. Milgram, *Perceptual Issues in Augmented Reality*, vol. Vol. 2653. 1996. doi: 10.1117/12.237425.
- [74] "Meta Quest 2: nuestras gafas de VR todo en uno con la tecnología más avanzada | Meta Store." https://store.facebook.com/es/es/quest/products/quest-2/?utm\_source=www.bing.com&utm\_medium=oculusredirect (accessed Jul. 23, 2022).
- [75] "HoloLens 2: precios y opciones | Microsoft HoloLens." https://www.microsoft.com/eses/hololens/buy (accessed Jul. 23, 2022).
- [76] D. Raja and P. Karthikeyan, "Computer Generated Reality Opportunities and Challenges," *Int. J. Res. Appl. Sci. Eng. Technol.*, vol. 7, no. IV, pp. 1765–1774, 2019, doi: 10.22214/ijraset.2019.4321 fatcat:regox7boc5bqbco6cbo2yaelbi.
- [77] D. Sawicki, Ł. Izdebski, A. Wolska, and M. Wisełka, "Luminance and color correction for display stitching in semi-cave virtual reality," *CHIRA 2019 - Proc. 3rd Int. Conf. Comput. Interact. Res. Appl.*, no. Chira, pp. 137–144, 2019, doi: 10.5220/0008168501370144.
- [78] F. Putze, "Methods and Tools for Using BCI with Augmented and Virtual Reality," in *Brain Art*, Springer International Publishing, 2019, pp. 433–446. doi: 10.1007/978-3-030-14323-7\_16.
- [79] A. Lécuyer, F. Lotte, R. B. Reilly, R. Leeb, M. Hirose, and M. Slater, "Brain-Computer Interfaces, Virtual Reality, and Videogames," *Computer (Long. Beach. Calif).*, vol. 41, no. 10, pp. 66–72, 2008, doi: 10.1109/MC.2008.410.
- [80] R. Leeb *et al.*, "Walking by Thinking: The Brainwaves Are Crucial, Not the Muscles!," *Presence Teleoperators Virtual Environ.*, vol. 15, no. 5, pp. 500–514, Oct. 2006, doi: 10.1162/pres.15.5.500.

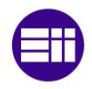

- [81] R. Ron-Angevin and A. Díaz-Estrella, "Brain–computer interface: Changes in performance using virtual reality techniques," *Neurosci. Lett.*, vol. 449, no. 2, pp. 123–127, 2009, doi: https://doi.org/10.1016/j.neulet.2008.10.099.
- [82] V. Kohli, U. Tripathi, V. Chamola, B. K. Rout, and S. S. Kanhere, "A review on Virtual Reality and Augmented Reality use-cases of Brain Computer Interface based applications for smart cities," *Microprocess. Microsyst.*, vol. 88, Feb. 2022, doi: 10.1016/j.micpro.2021.104392.
- [83] K. Takano, N. Hata, and K. Kansaku, "Towards intelligent environments: An augmented realitybrain-machine interface operated with a see-through head-mount display," *Front. Neurosci.*, no. APR, 2011, doi: 10.3389/fnins.2011.00060.
- [84] M. Wang, R. Li, R. Zhang, G. Li, and D. Zhang, "A Wearable SSVEP-Based BCI System for Quadcopter Control Using Head-Mounted Device," *IEEE Access*, vol. 6, pp. 26789–26798, 2018, doi: 10.1109/ACCESS.2018.2825378.
- [85] A. Bangor, P. T. Kortum, and J. T. Miller, "Determining what individual SUS scores mean: adding an adjective rating scale," *J. Usability Stud. Arch.*, vol. 4, pp. 114–123, 2009.
- [86] "GameObjects Unity Manual." https://docs.unity3d.com/es/2019.4/Manual/GameObjects.html (accessed Jul. 27, 2022).
- [87] "Unity Manual: Important Classes MonoBehaviour." https://docs.unity3d.com/Manual/class-MonoBehaviour.html (accessed Jul. 27, 2022).
- [88] "Oculus Integration | Integration | Unity Asset Store." https://assetstore.unity.com/packages/tools/integration/oculus-integration-82022 (accessed Jul. 27, 2022).
- [89] V. Martínez-Cagigal, E. Santamaría-Vázquez, and R. Hornero, "Correction: Martínez-Cagigal, V.; Santamaría-Vázquez, E.; Hornero, R. Asynchronous Control of P300-Based Brain–Computer Interfaces Using Sample Entropy. Entropy 2019, 21, 230," *Entropy*, vol. 22, p. 505, Apr. 2020, doi: 10.3390/e22050505.
- [90] E. Santamaría-Vázquez, V. Martínez-Cagigal, and R. Hornero, "MEDUSA: UNA NUEVA HERRAMIENTA PARA EL DESARROLLO DE SISTEMAS BRAIN-COMPUTER INTERFACE BASADA EN PYTHON," in *Cognitive Area Networks*, 2018, vol. 5, no. 1.
- [91] J. Holmes, "Spread Spectrum Systems for GNSS and Wireless Communications," Jan. 2007.
- [92] G. Bin, X. Gao, Y. Wang, B. Hong, and S. Gao, "VEP-based brain-computer interfaces: time, frequency, and code modulations [Research Frontier]," *IEEE Comput. Intell. Mag.*, vol. 4, no. 4, pp. 22–26, 2009, doi: 10.1109/MCI.2009.934562.
- [93] M. Kemmelmeier, "Cultural differences in survey responding: Issues and insights in the study of response biases," *Int. J. Psychol.*, vol. 51, no. 6, pp. 439–444, 2016, doi: 10.1002/ijop.12386.
- [94] V. Martinez-Cagigal, J. Gomez-Pilar, D. Alvarez, and R. Hornero, "An Asynchronous P300-Based Brain-Computer Interface Web Browser for Severely Disabled People.," *IEEE Trans. neural Syst. Rehabil. Eng. a Publ. IEEE Eng. Med. Biol. Soc.*, vol. 25, no. 8, pp. 1332–1342, Aug. 2017, doi: 10.1109/TNSRE.2016.2623381.
- [95] L. Salvador Pérez, R. Jurado Zurita, P. Rodriguez Salazar, R. Revelo Oña, and E. Haro Haro, *Diseño y evaluación de proyectos de inversión*. Colección Empresarial, 2017.

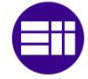